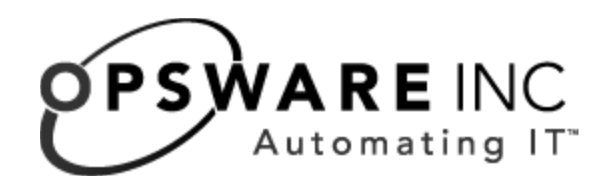

# Opsware® SAS 6 Content Utilities Guide

Corporate Headquarters

599 North Mathilda Avenue Sunnyvale, California 94085 U.S.A. T + 1 408.744.7300 F +1 408.744.7383 www.opsware.com Opsware SAS Version 6.0.1

Copyright © 2000-2006 Opsware Inc. All Rights Reserved.

Opsware Inc. Unpublished Confidential Information. NOT for Redistribution. All Rights Reserved.

Opsware is protected by U.S. Patent Nos. 6,658,426, 6,751,702, 6,816,897, 6,763,361 and patents pending.

Opsware, OCC, Model Repository, Data Access Engine, Web Services Data Access Engine, Software Repository, Command Engine, Opsware Agent, Model Repository Multimaster Component, and Code Deployment & Rollback are trademarks and service marks of Opsware Inc. All other marks mentioned in this document are the property of their respective owners.

Additional proprietary information about third party and open source materials can be found at http://www.opsware.com/support/sas600tpos.pdf.

# Table of Contents

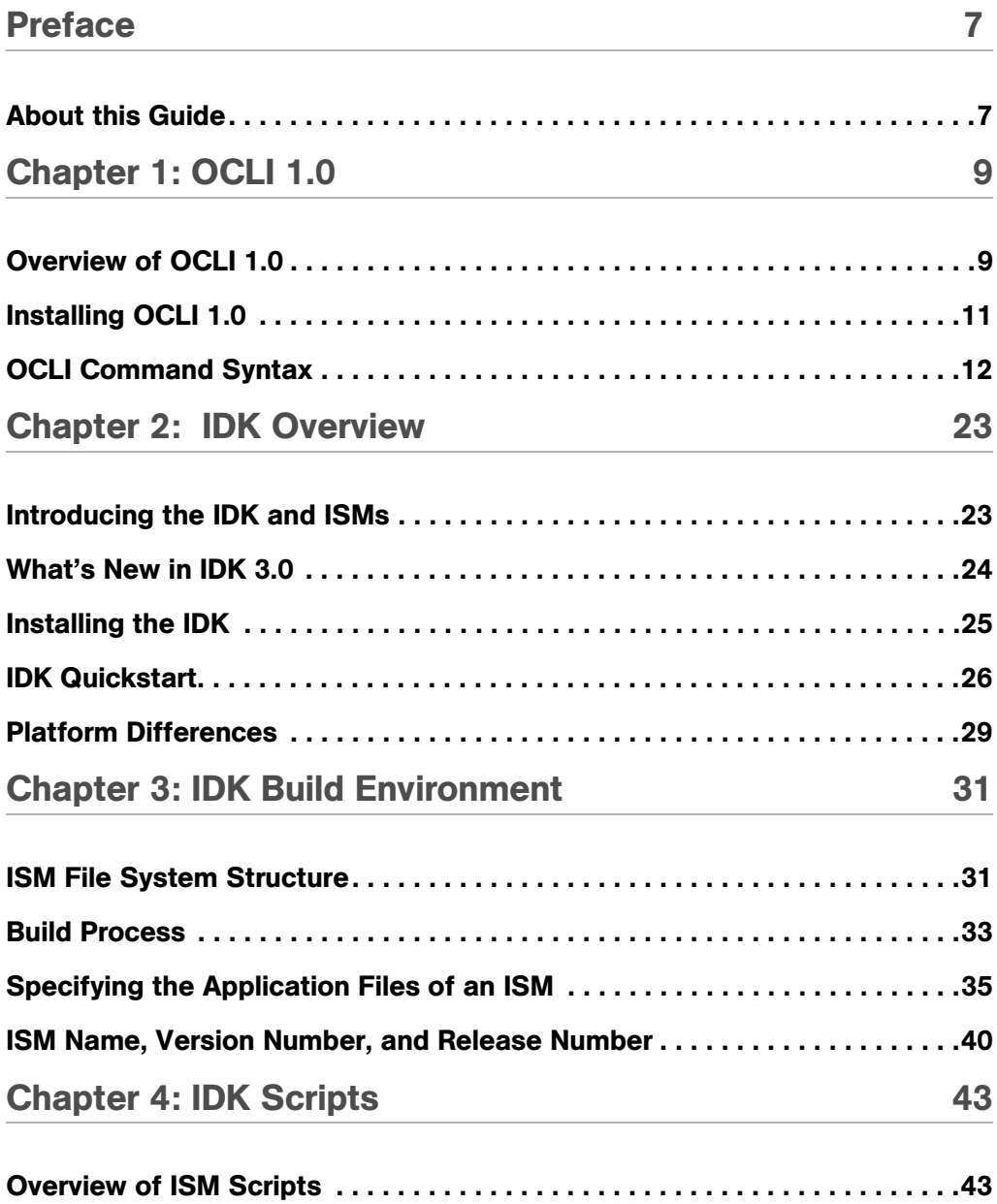

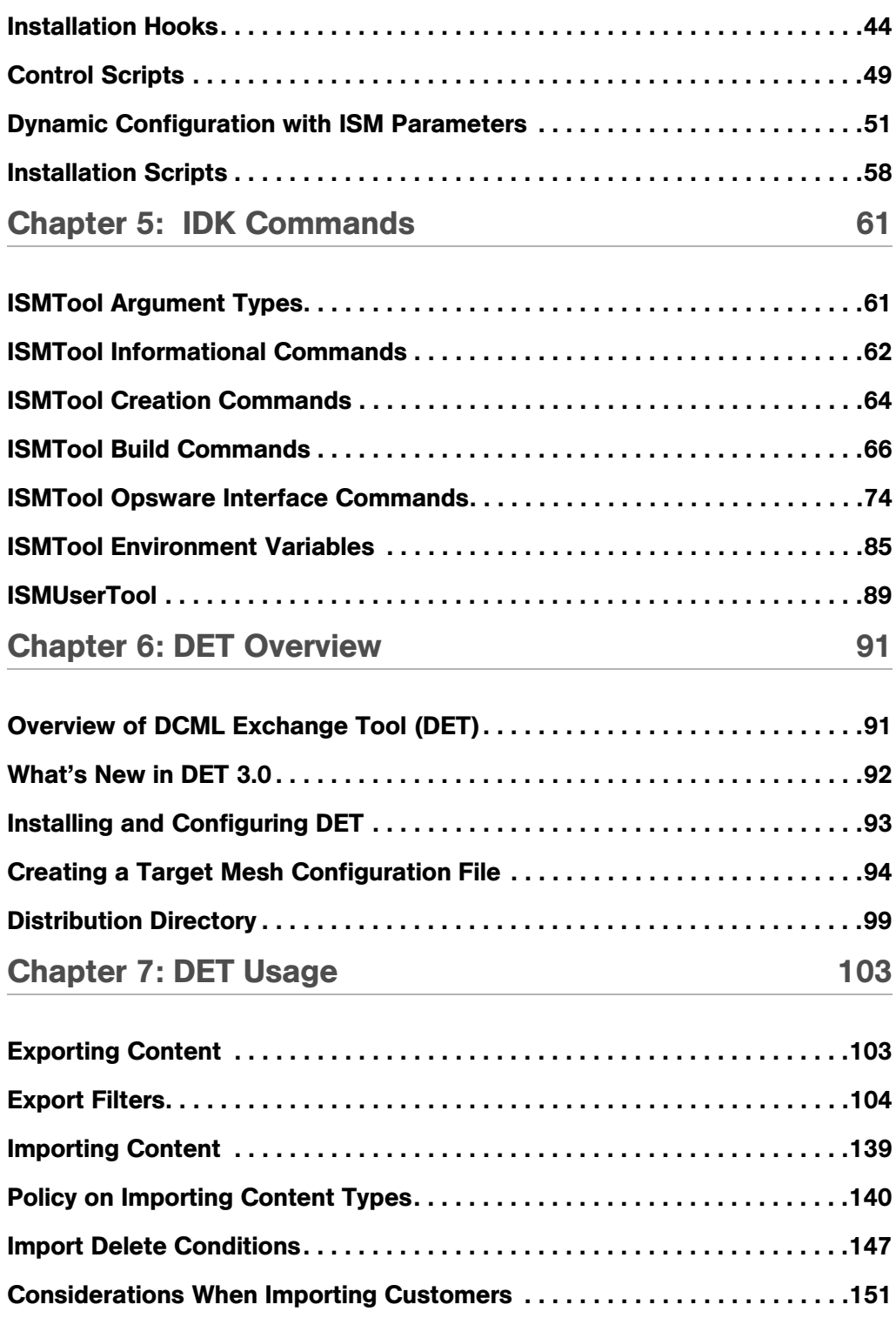

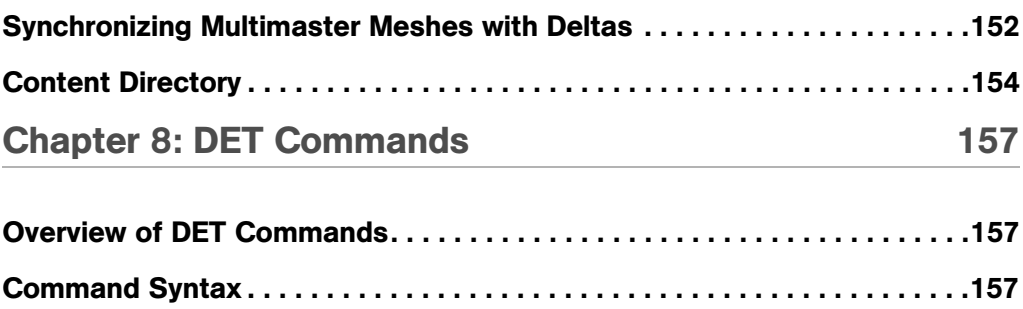

# <span id="page-6-0"></span>Preface

Welcome to the Opsware Server Automation System (SAS) — an enterprise-class software solution that enables customers to get all the benefits of Opsware Inc.'s data center automation platform and support services. Opsware SAS provides a core foundation for automating formerly manual tasks associated with the deployment, support, and growth of server and server application infrastructure.

# <span id="page-6-1"></span>About this Guide

This guide describes how to use the following command-line utilities:

- OCLI 1.0 Opsware Command Line Interface (oupload and odownload commands)
- IDK Intelligent Software Module Development Kit (ismtool and ismusertool commands)
- **DET** DCML Exchange Tool (cbt command)

This guide is intended for system administrators who are responsible for specifying the content (such as installable packages) of Opsware SAS. To understand the material in this guide, you should be familiar with script programming, package installation, and Opsware SAS fundamentals.

#### Contents of this Guide

This guide contains the following chapters:

**Chapter 1: OCLI 1.0** - Explains how to upload and download packages to and from the Software Repository.

**Chapter 2: IDK Overview** - Summarizes the IDK and provides a tutorial for creating and uploading a simple ISM.

**Chapter 3: IDK Build Environment** - Describes the files and directory structure of an ISM.

**Chapter 4: IDK Scripts** - Explains how to customize ISMs with scripts and parameters.

**Chapter 5: IDK Commands** - Describes the syntax of the ISMTool command, the primary utility of the IDK.

Chapter 6: DET Overview - Introduces DET and describes the installation and configuration of the DCML Exchange Tool.

**Chapter 7: DET Usage** – Describes how to export content, create export filters, and import content.

Chapter 8: DET Commands - Provides the syntax definition of the cbt command.

# <span id="page-8-0"></span>Chapter 1: OCLI 1.0

# IN THIS CHAPTER

This chapter contains the following topics:

- Overview of OCLL1.0
- • [Installing OCLI 1.0](#page-10-0)
- • [OCLI Command Syntax](#page-11-0)

# <span id="page-8-1"></span>Overview of OCLI 1.0

The Opsware Command Line Interface 1.0 consists of two tools:

- oupload Uploads files into the Software Repository
- odownload Downloads files from the Software Repository

These commands help to automate the setup tasks for package management in Opsware SAS. For a list of supported package types, see the *Opsware® SAS Policy Setter's Guide*.

OCLI runs on a server managed by Opsware SAS. The operating system of this server can be one of the following: Solaris, Linux, AIX, HP-UX, Windows NT, Windows 2000, or Windows 2003

#### <span id="page-8-2"></span>Permissions and Customers

When installing OCLI, you download the OCLI package to a managed server. To perform this download, you must have read permission on the customer named Opsware. To run oupload or odownload, you must have permissions on the customer associated with the server where you run OCLI. For more information on permissions, see the *Opsware® SAS Administration Guide*.

For oupload, you must have read permission on the customer associated with the server where you run OCLI. For odownload, you need write permssion on this customer. You can only upload or download packages for the customer associated with the server from which you are running the OCLI. Contact your Opsware administrator to obtain the necessary access rights. If you must upload or download a package for a different customer, use the SAS Web Client to change the customer association for the server. See the *Opsware® SAS User's Guide* for more information about editing the properties of a server.

Servers cannot be associated with Customer Independent; therefore, if you need to upload a package associated with Customer Independent, you must upload it from a server associated with the Opsware customer. Associating a server with the Opsware customer can be a security issue; therefore, you should control the access to this server while it is associated with the Opsware customer.

## Upload Verification

After you upload a package with OCLI, verify that the upload has been successful by locating the package with the Opsware SAS Client. Typically, you add the uploaded package to a folder or a policy.

## <span id="page-9-0"></span>Encoding Options for OCLI

The oupload and odownload commands include options for specifying the encoding scheme of packages or customer display names. These options are required only when you want to override the default setting in the LANG environment variable of your shell.

## RPM Uploads

For RPM packages, always remember to upload the source files after uploading a package. Uploading the source files is important from a maintenance perspective because it allows users to modify packages at a later date.

#### Passwords and Environment Variables

The oupload and odownload commands prompt for the Opsware user name and password when needed. Alternatively, you can set the ISMTOOLUSERNAME and ISMTOOLPASSWORD environment variables.

#### Upload Example

To upload iPlanet Web Server-4.1sp19-LC~0.sparc64.rpm for the customer Opsware and the operating system Solaris 5.8, enter the following command on a single line. (Be sure to enclose values containing spaces, such as SunOS 5.8, in quotes.)

```
$ oupload --pkgtype RPM --customer Opsware --os "SunOS 5.8" 
iPlanet Web Server-4.1sp19-LC~0.sparc64.rpm
```
To upload mytoolkit.rpm into the /Kit Apps/Services folder, enter the following command on a single line:

```
$ oupload --pkgtype rpm --os "Red Hat Enterprise Linux AS 3" 
--folder "/Kit Apps/Services" mytoolkit.rpm
```
# <span id="page-10-0"></span>Installing OCLI 1.0

OCLI is shipped as a package in the Software Repository of Opsware SAS. You must install the Opsware Agent and OCLI package on the host from where you will run OCLI. (The OCLI package contains the oupload and odownload commands.) See the *Opsware® SAS User's Guide* for instructions on how to install an Opsware Agent or download a packaged from the SAS Web Client.

#### Installing the OCLI Package

Perform the following steps to install OCLI:

- **1** Install an Opsware Agent on the managed server where you will run OCLI.
- 2 Verify that you have the required permissions. See "Permissions and Customers" on [page 9.](#page-8-2)
- 3 In the SAS Web Client, search for the OCLI package that matches the platform of the managed server where you will run OCLI.

The OCLI package name begins with ocli. The remainder of the name matches the version of OCLI and the operating system of the managed server, for example: ocli-32.1.1.6-win32-5.2.exe.

- 4 In the SAS Web Client, download the OCLI package to your local file system.
- **5** Copy the OCLI package from your file system to the host where you will run OCLI.

Perform the following steps, which vary by operating system:

#### For Unix

- 1. The file downloads as a non-executable file. Change the file mode to executable.
- 2. Execute the package as root by entering the following command:

<package\_name> -d <*installation\_directory*>

Specifying the installation directory is optional. By default, OCLI is installed in the current directory.

- 3. Include the file login.csh or login.sh in your environment, depending upon which shell you use.
	- For the shells csh, tcsh, and similar variants, enter the following command: source <installation directory>/ocli/login.csh
	- For the shells sh, bash, ksh, and similar variants, enter the following command at the command line:

```
.<installation_directory>/ocli/login.sh
```
- 4. Include /lc/bin/python:/opt/opsware/agent/bin in your PATH.
	- For the shells csh, tcsh, and similar variants, enter the following command at the prompt:

setenv PATH /lc/bin/python:/opt/opsware/agent/bin:\${PATH}

• For the shells sh, bash, ksh, and similar variants, enter the following command at the command line:

export PATH=/lc/bin/python:/opt/opsware/agent/bin:\${PATH}

## For Windows

1. Execute the package as Administrator.

<*package\_name*> -d <*installation\_directory*>

2. Launch a command window and enter the following command at the prompt:

```
set PATH=%PATH%;<installation.dir>\ocli\scripts
```
3. In the command window, enter the following command on a single line:

```
set PATH=%PATH%;%SYSTEMDRIVE%\Program 
Files\Loudcloud\lcpython15
```
# <span id="page-11-0"></span>OCLI Command Syntax

The oupload and odownload commands have the following syntax. The *filenames* and *localpath* can contain a relative or absolute local file or directory path. If an option value contains spaces, enclose the value in quotes.

```
oupload [options] filenames
```
odownload [*options*] *filenames* [*localpath*]

# Options Common to oupload and odownload

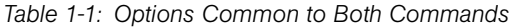

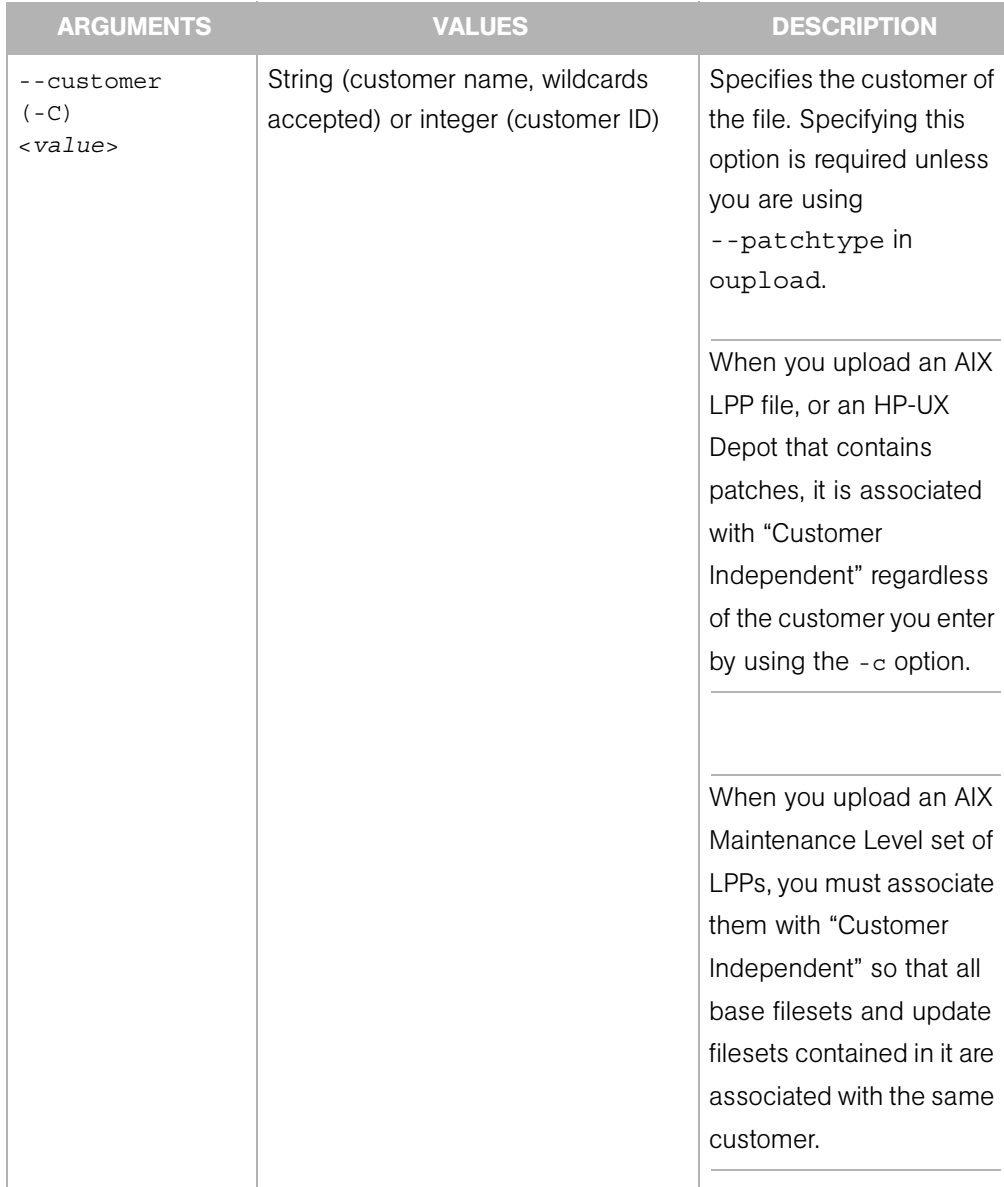

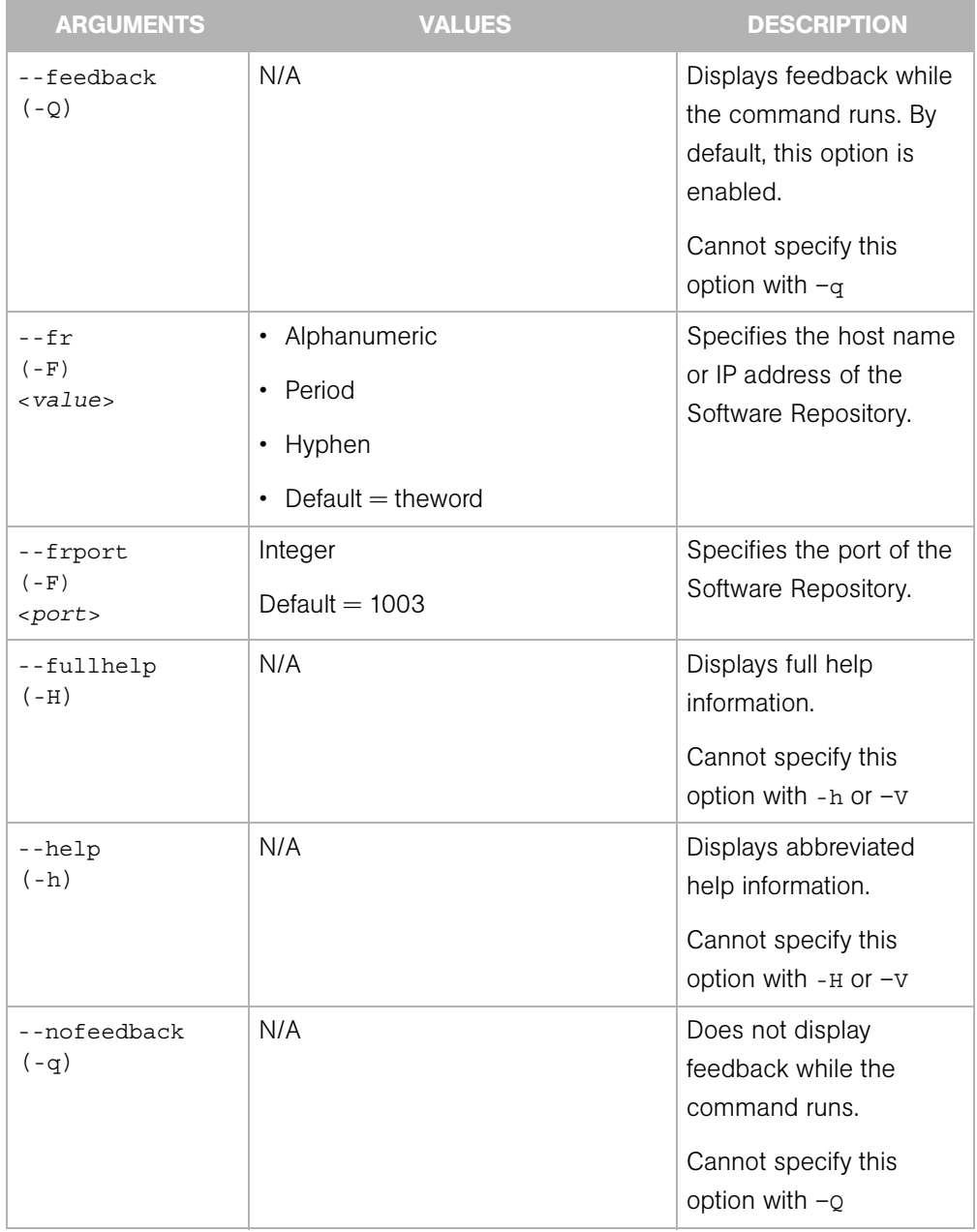

## *Table 1-1: Options Common to Both Commands (continued)*

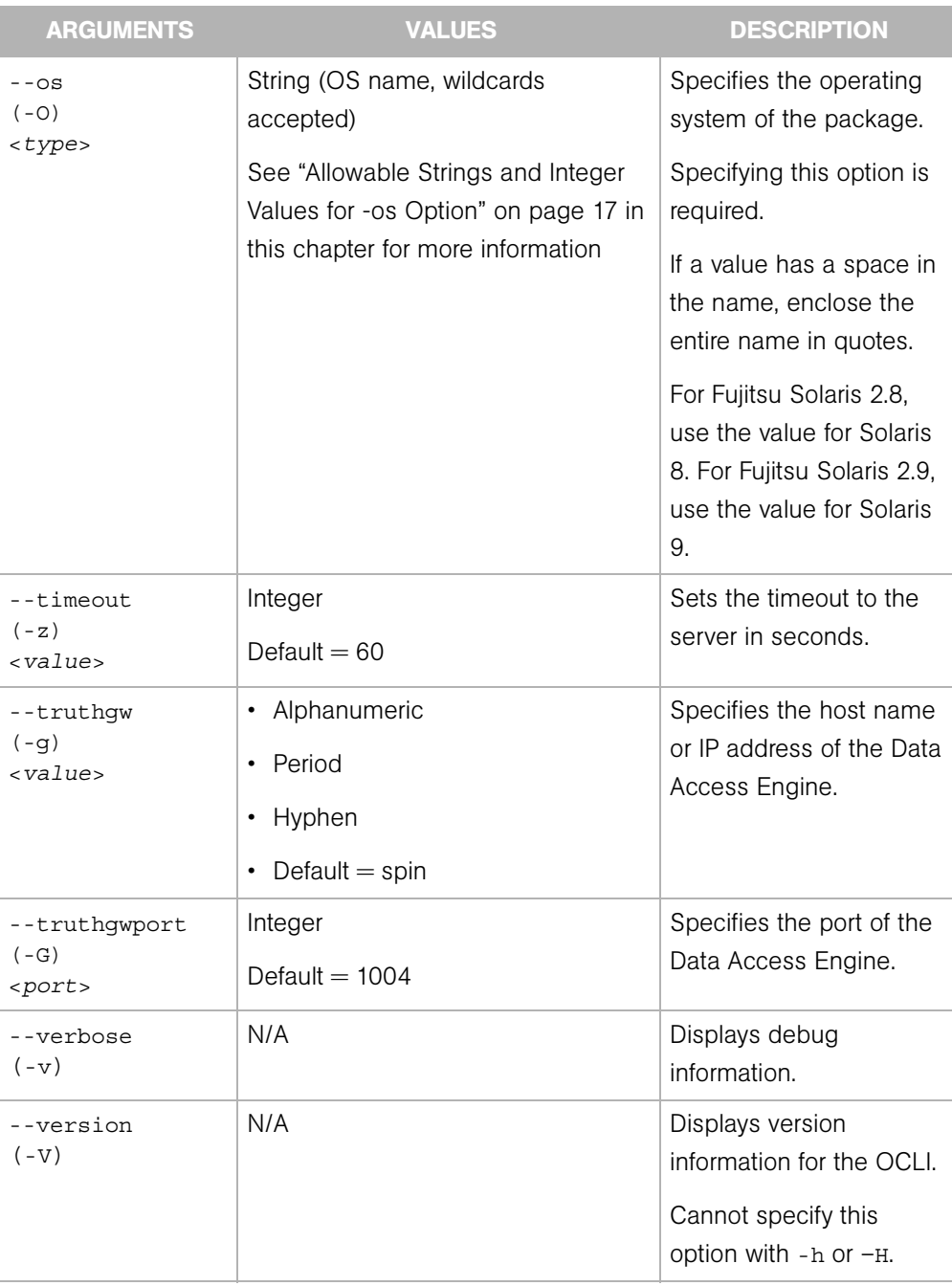

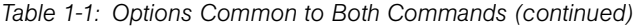

# Allowable Strings and Integer Values of -os Option

| <b>STRING NAME (OS NAME)</b>     | <b>INTEGER VALUE (OPSWARE ID)</b> |
|----------------------------------|-----------------------------------|
| AIX 4.3                          | 870007                            |
| AIX 5.1                          | 10001                             |
| AIX 5.2                          | 260007                            |
| AIX 5.3                          | 40007                             |
| HP-UX 10.20                      | 230007                            |
| HP-UX 11.00                      | 1070007                           |
| <b>HP-UX 11.11</b>               | 1080007                           |
| OS Independent                   | 1                                 |
| Red Hat Enterprise Linux AS 2.1  | 960007                            |
| Red Hat Enterprise Linux AS 3.0  | 430007                            |
| Red Hat Enterprise Linux ES 2.1  | 10730013                          |
| Red Hat Enterprise Linux ES 3.0  | 10720013                          |
| Red Hat Enterprise Linux WS 3.0  | 270022                            |
| Red Hat Enterprise Linux 6.2     | 140000                            |
| Red Hat Enterprise Linux 7.1     | 210022                            |
| Red Hat Enterprise Linux 7.2     | 950007                            |
| Red Hat Enterprise Linux 7.3     | 410007                            |
| Red Hat Enterprise Linux 8.0     | 420007                            |
| SUSE Linux Standard Server 8.0   | 20007                             |
| SUSE Linux Enterprise Server 8.0 | 10030                             |
| SUSE Linux Enterprise Server 9.0 | 20032                             |
| SunOS 5.6                        | 130000                            |
| SunOS 5.7                        | 90000                             |
| <b>SunOS 5.8</b>                 | 150001                            |
| SunOS 5.9                        | 920007                            |

<span id="page-16-0"></span>*Table 1-2: Allowable Strings and Integer Values for -os Option*

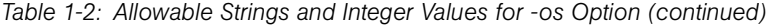

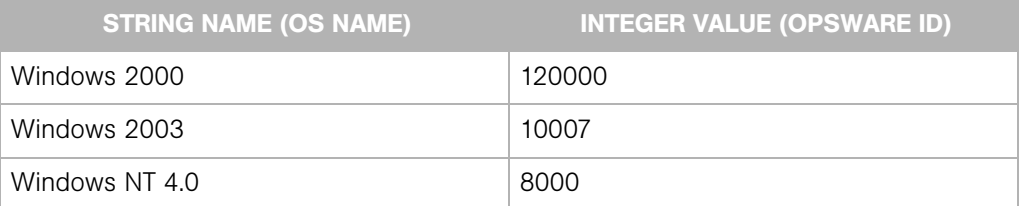

# Unique Options for the oupload Command

The following table lists options that apply only to the oupload command.

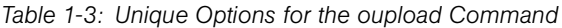

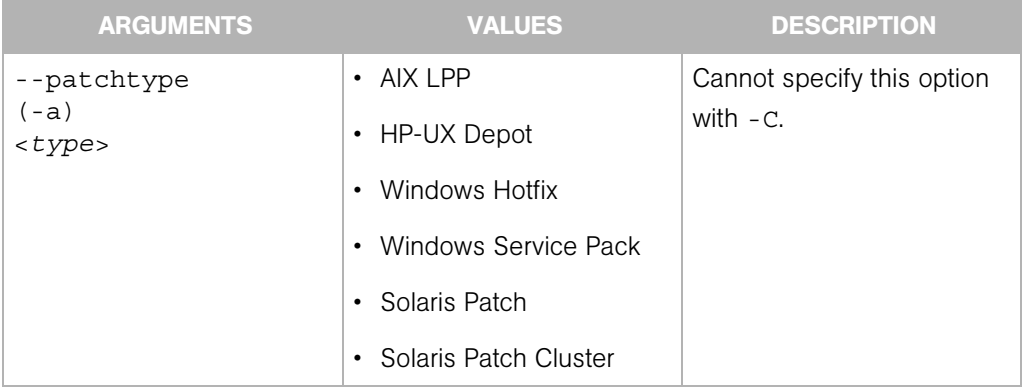

| <b>VALUES</b>               | <b>DESCRIPTION</b>                                                                                                    |
|-----------------------------|----------------------------------------------------------------------------------------------------|
| • AIX LPP                   | Specifies the type of file.                                                                                                    |
| • HP-UX Depot               | Specifying either this option                                                                                                    |
| $\cdot$ RPM                 | or the -patchtype option<br>is required.                                                                                                    |
| Windows Hotfix              | Wildcards are accepted.                                                                                                    |
| • Windows MSI               | The OCLI does not support                                                                                                    |
| <b>Windows Service Pack</b> | uploading response files for                                                                                                    |
| • Solaris Package           | the Solaris Package<br>package type. Use SAS                                                                                                    |
| Solaris Patch               | Web Client to associate a                                                                                                    |
| Solaris Patch Cluster       | response file with a Solaris                                                                                                    |
| Microsoft Patch Database    | Package                                                                                                    |
| • OS Provisioning Install   | If a value contains spaces,                                                                                                    |
|                             | you must enclose the value                                                                                                    |
|                             | in quotation marks.                                                                                                    |
| String                      | Specifies the folder ID or<br>folder path into which the<br>package is uploaded.<br>Wildcards in a folder path<br>are allowed. For example, if<br>the destination folder is<br>myfolder4pkgs, you can<br>specify myfolder4*. |
|                             | Hooks<br>$\cdot$ ZIP                                                                                                    |

*Table 1-3: Unique Options for the oupload Command (continued)*

| <b>ARGUMENTS</b>                                       | <b>VALUES</b> | <b>DESCRIPTION</b>                                                                                                    |
|--------------------------------------------------------|---------------|----------------------------------------------------------------------------------------------------|
| --filename-encoding<br>$(-e)$                          | String        | Specifies the character set<br>of the file name.                                                                                                    |
| <encoding></encoding>                                  |               | See also "Encoding Options<br>for OCLI" on page 10.                                                                                                    |
|                                                        |               | When specifying non-ASCII<br>characters in the value for<br>the --customer argument,<br>include the -e argument on<br>the command line to tell<br>Opsware SAS which<br>character set to use when<br>communicating with the<br>Model Repository. |
| --metainfo-encoding<br>$(-E)$<br><encoding></encoding> | String        | Specifies the character set<br>of the meta-information in<br>the package.                                                                                                    |
| --old<br>$(-\circ)$                                    | N/A           | Specifies that the operation<br>behaves as in Opsware SAS<br>5.x. The file is not uploaded<br>into a folder.                                                                                                    |

*Table 1-3: Unique Options for the oupload Command (continued)*

# *Unique Options for the odownload Command*

The following table lists options that apply only to the odownload command.

*Table 1-4: Unique Options for the odownload Command*

| <b>ARGUMENT</b>                                       | <b>VALUE</b> | <b>DESCRIPTION</b>                                                                  |
|-------------------------------------------------------|--------------|-------------------------------------------------------------------------------------|
| --filename-encoding<br>$-e)$<br><encoding></encoding> | String       | Specifies the character set<br>encoding in which to save<br>the file name. See also |
|                                                       |              | "Encoding Options for OCLI"<br>on page 10.                                          |

# <span id="page-22-0"></span>Chapter 2: IDK Overview

# IN THIS CHAPTER

This chapter contains the following topics:

- • [Introducing the IDK and ISMs](#page-22-1)
- • [What's New in IDK 3.0](#page-23-0)
- • [Installing the IDK](#page-24-0)
- • [IDK Quickstart](#page-25-0)
- • [Platform Differences](#page-28-0)

# <span id="page-22-1"></span>Introducing the IDK and ISMs

Opsware SAS includes the Intelligent Software Module (ISM) Development Kit (IDK). The IDK consists of command-line tools and libraries for creating, building, and uploading ISMs. An ISM is a set of files and directories that include application bits, installation scripts, and control scripts. You build an ISM in a local file system and then upload the ISM into an Opsware SAS application policy. After uploading the ISM, you use the Opsware SAS Client to install the ISM's application onto managed servers.

This guide explains how to develop ISMs in a command-line environment. For instructions on using the Opsware Visual Packager, a GUI tool that creates software packages, see the *Opsware® SAS User's Guide*.

#### Benefits of the IDK

The IDK offers the following benefits:

- Encapsulates best practices for managing software products, enabling standards teams to deliver stable and consistent software builds and manage change in complex data center environments.
- Uploads modules into Opsware SAS, making them immediately available for installation onto managed servers.
- Separates an application's installation and control scripts from the bits to be installed. You can update the scripts without having to re-install the application bits.
- Enables dynamic configuration by querying Opsware SAS for custom attributes.
- Automatically builds native packages (such as RPMs) from binary archives.
- Support on Unix platforms for building from source code with a common specification format.
- Provides command-line tools for developers and administrators who prefer building packages and writing installation scripts in a shell environment.

## IDK Tools and Environment

The IDK includes the following:

- ISMTool A command-line tool that creates, builds, and uploads ISMs.
- ISMUserTool A command-line tool that specifies the users allowed to upload ISMs.
- Environment variables Shell environment variables accessed by the ISMTool.
- Runtime libraries The Opsware SAS routines that support the IDK tools.

## Supported Package Types

You can use the IDK to create the following types of packages:

- AIX LPP
- HP-UX Depot
- RPM
- Solaris Package
- Windows MSI

# <span id="page-23-0"></span>What's New in IDK 3.0

The IDK has been modified to support software policies, which are new in Opsware SAS 6.0. In this release, IDK has the following new features:

• ISMs are uploaded into software policies, as specified by the --opswpath command. In previous releases, ISMs were uploaded to nodes in the software tree.

- The new --commandCenter option and ISMTOOLCC environment variable point to the Opsware Command Center (core component) required for uploading to software policies.
- To install the IDK, you attach a software policy containing the IDK, attach the policy to a server, and remediate the server. The policy containing the IDK is shipped with Opsware SAS.
- With the --addPathProp command, only the description value is supported. The notes and allowServers values are deprecated. The --showPathProps command is deprecated.

#### Compatibility With Previous Releases

ISMs created with version 3.x of the IDK are compatible only with version 6.x of Opsware SAS. You cannot upload ISMs from IDK 1.x or 2.x into Opsware SAS 6.x. You cannot upload ISMs from IDK 3.x into Opsware SAS 5.x (or earlier).

# <span id="page-24-0"></span>Installing the IDK

To install the IDK and the ISMTool, perform the following steps:

**1** Verify that the host where you install the IDK runs the same operating system version as the managed servers where the ISM's application will be installed.

For example, if you're creating ISMs for applications to be installed on Redhat Linux 7.3 managed servers, install the IDK on a Redhat Linux 7.3 system.

- **2** If you are installing the IDK on a Redhat Linux Application Server, Enterprise Server, or Workstation, then make sure that the rpm-build package is already installed. To verify that this package is installed, enter the following command: rpm -qa | grep rpm-build
- 8 Choose a managed server to run the IDK.

Opsware, Inc. recommends that you install and run the IDK on a managed server (a server running an agent).

You can install the IDK on a core server, but do so with care. The core components share the CRYPTO PATH environment variable with the IDK tools. If you set the CRYPTO\_PATH environment variable incorrectly, the core components might cease to function.

You can install the IDK on a server that does not run a core component or an Agent, but the functionality of the IDK will be limited. On such a server, you can build ISMs but you cannot upload them to the core unless you set the CRYPTO\_PATH environment variable. See ["CRYPTO\\_PATH" on page 86](#page-85-0) for information on this variable.

4 Work around for bug 130106: ismusertool not supported on servers behind Agent Gateway.

If you install the IDK on a managed server, you might encounter this bug. As a work around, enter the following commands on the managed server:

\$ mv /etc/opt/opsware/agent/opswgw.args \

/etc/opt/opsware/agent/opswgw.args.bak

\$ /etc/init.d/opsware-agent restart

- 5 In the Opsware SAS Client, search for a software policy with a name that contains "ismtool."
- 6 In the list of software policies displayed, right-click the policy for the platform where you will run the IDK, and then select Attach Server.
- **7** On the Attach Server window, select the managed server where you will run the IDK.
- 8 Make sure that the Remediate Servers Immediately checkbox is selected.
- **9** Click Attach.
- 10 Unix: In a terminal window, log in to the host where you've installed the IDK and set the PATH environment variable to include the following value.

/usr/local/ismtool/bin

(On Windows the PATH is set automatically, but will not take effect until you log in again.)

11 In a terminal window, check the IDK installation by entering the following command: ismtool --myversion

# <span id="page-25-0"></span>IDK Quickstart

This section shows how to create, build, and upload a simple ISM. After the upload operation, you can run the Opsware SAS client and examine the software policy containing the uploaded ISM.

Perform the following steps in a terminal window of the host where you've installed the IDK. Unless otherwise noted, the commands are the same on Unix and Windows.

1 Grant your Opsware user the privilege to upload ISMs by entering the following command:

ismusertool --addUser johndoe

This command asks you to confirm that you are contacting the core through an agent gateway:

Using an agent gateway to reach an Opsware Core. Is this correct? [y/n]: y

Next, the command prompts for the Opsware admin user name and password:

Enter Opsware Admin Username: admin Enter admin's Opsware Password:

For more information, see ["ISMUserTool" on page 89.](#page-88-1)

#### 2 Create a new ISM.

For example, to create an ISM named foo, you enter the following at the commandline prompt:

ismtool --new foo

This command creates a directory named foo at the current directory level. The ISM is made up of the contents of the foo directory. You'll specify the foo ISM in the subsequent ismtool commands.

<span id="page-26-0"></span>**3** Add the application files to the ISM.

One way to add the application files is to copy one or more archives to the bar subdirectory. For example, if the application bits are in a file named mytest.zip, you might add them to the ISM as follows:

Unix: cp /tmp/mytest.zip foo/bar Windows: copy c:\temp\mytest.zip foo\bar

4 Set the path to the software policy that will contain the ISM you upload in a later step.

Note: You must have Write Objects Within Folder permission to the folder that contains the software policy. Folder permissions are set on the Folder Properties window of the Opsware SAS Client.

The following ismtool command sets the path to the software policy named Quote Policy:

```
Unix:
ismtool --opswpath '/My Kit/Service/Quote Policy' foo
Windows:
ismtool --opswpath "/My Kit/Service/Quote Policy" foo
On Unix you enclose the path in single quotes, but on Windows you use double 
quotes. For both Unix and Windows, the path contains forward slashes.
```

```
5 Build the packages within the ISM by entering the following command:
    ismtool --build foo
```
This command creates three packages in the foo/pkg subdirectory. On a Linux system, these packages are as follows:

foo-1.0.0-1.i386.rpm foo-ism-1.0.0-1.i386.rpm ismruntime-rpm-3.0.0-1.i386.rpm

The  $f \circ \circ -1.0.0 -1.1386$ . rpm package contains the application bits, which in this example were copied to the foo/bar subdirectory in [step 3](#page-26-0). The foo-ism-1.0.0-1.i386.rpm package holds the installation hooks and control scripts. (Because this example is simple, it has no control scripts.) The ismruntime-rpm-3.0.0-1.i386.rpm package contains the Opsware shared runtimes that the Opsware agent will use when it installs the package on a managed server.

Note that the package type (RPM) corresponds to the native packaging engine of a Linux System. On Windows, the --build command creates following MSI packages in the foo\pkg subdirectory:

```
foo-1.0.0-1.msi
foo-ism-1.0.0-1.msi
ismruntime-msi-3.0.0-1.msi
```
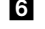

6 Upload the ISM into the software policy by entering the following command:

```
ismtool --upload foo
```
This command generates several prompts. First, it asks you to confirm the core into which you are uploading the ISM:

Using the following Opsware Core:

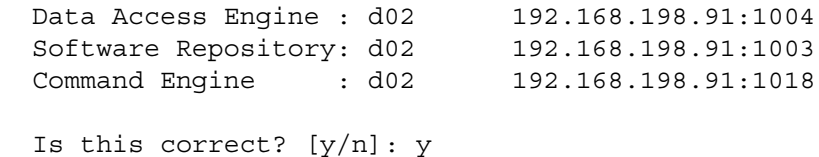

Next, the --upload command prompts for the Opsware user, password, and customer:

```
 Enter Opsware Username: johndoe
   Enter johndoe's Opsware Password:
   Enter Opsware Customer: Customer Independent
.. .
Success!
```
**7** In the Opsware SAS Client, open the software policy and verify that it contains the ISM you uploaded in the preceding step.

# <span id="page-28-0"></span>Platform Differences

In general, the IDK functions the same on packages from different platforms (operating systems). However, there are a few differences, as explained in the following sections.

## Solaris Differences

Solaris package names have a 9 character limit. By convention, the format is a set of capital letters, followed by a set of lower case letters that identify the application. Optionally, the final character may have a special meaning. Note that this format is a convention, not a requirement. Here are some examples of Solaris package names:

```
SPROcc
SPROcmpl
SPROcodmg 
SUNWgssx
SUNWgzip
SUNWhea
SUNWhiu8x
SUNWhmd
SUNWhmdu
SUNWhmdx
```
When the ISMTool creates a Solaris package, it must use a package name that is no more than 9 characters in length. The package name constructed by ISMTool begins with ISM, followed by the five first characters of the ISM's name, followed by the letter c for the control package or a digit 0 for the first part of an application package, 1 for the second part, and so forth. For example, if the ISM name is foobar, the package names would be the following:

ISMfooba0 ISMfoobac If truncation occurs, ISMTool generates a warning so that the developer can rename the ISM to avoid naming conflicts. To view the package names, use the Solaris pkginfo command.

If you upload a Solaris passthru package, the response file is not uploaded. You must manually upload the response file.

#### Windows Differences

On Windows, when ISMTool creates the application and control Windows Installer (MSI) packages, it encodes the ProductName and ProductVersion as follows:

```
ProductName: <name>-<version>
ProductVersion: 0.0.<app|ctl release>
```
The <name>, <version>, and <release> correspond to an ISM's internal information, which can be viewed with the ISMTool's --info command. This encoding scheme is by design and is required for the remediation process to work correctly.

# <span id="page-30-0"></span>Chapter 3: IDK Build Environment

# IN THIS CHAPTER

This chapter contains the following topics:

- • [ISM File System Structure](#page-30-1)
- • [Build Process](#page-32-0)
- • [Specifying the Application Files of an ISM](#page-34-0)
- • [ISM Name, Version Number, and Release Number](#page-39-0)

# <span id="page-30-1"></span>ISM File System Structure

The ISMTool --build and --upload commands operate on the ISM directory, which you create with either the --unpack or --new commands. The --unpack command unzips a file (containing the ISM directory contents) that was previously zipped with - pack. The --new command initially creates the ISM directory. For example, the following command creates a new directory named ntp-4.1.2:

```
ismtool --new ntp-4.1.2
```
This command creates the following subdirectories under the ntp-4.1.2 directory:

- bar Contains binary archives, the contents of which are used to create the application package.
- doc A location for documentation (HTML) generated automatically during ISM build. You can also create other documentation files in the directory.
- ism Contains all the files needed to create the control package of the ISM. The ism directory is where you can edit the default package hooks (pre-install, post-install, preuninstall, post-uninstall), as well as add control scripts to ism/control.
- log Holds files which keep track of the output from source transformations (compilation or local installs), output from native packaging engines such as msi, rpm, pkgtrans, swpackage, or an Opsware upload.
- pad Contains the installation scripts (pre-install, post-install, pre-uninstall, postuninstall) specified by the ISMTool --addPkgProp option.
- pkg Contains the application, control, and shared runtime packages, all of which are generated by --build. This subdirectory also contains copies of passthru packages.
- tmp Used as scratch space for ISMTool operations.
- src May optionally contain files that can control the compilation of sources into binary archives.

The following listing shows the contents of the ISM subdirectories after the following command:

```
ismtool --build ntp-4.1.2
```
The output of the source build is in the binary archive directory with the generated name ntp-4.1.2 src ntp.spec.cpio. The build creates the files in the log, pkg, and tmp subdirectories, in addition to the other files with names beginning with two underscores.

```
ntp-4.1.2/
              src/
                  ntp-4.1.2.tar.gz
                  ntp.spec
              bar/
                  __ntp-4.1.2_src_ntp.spec.cpio
                   ntp-4.1.2 src ntp.spec.cpio.meta
              pkg/
                 ntp-4.1.2-3.i386.rpm
                 ntp-ism-4.1.2-7.i386.rpm
                ismruntime-rpm-2.0.rpm
              log/
                  . . .
             doc/
                  index.html
                  index/
                       ntp-4.1.2-3.i386.rpm.html
                       ntp-ism-4.1.2-7.i386.rpm.html
              tmp/
                 . . .
             ism/
                  ism.conf
                  bin/
                       ismget
                       parameters
                       platform
```

```
 python
    env/
         ism.sh
         ism.py
         ism.pl
    pkg/
         ism_check_install
         ism_post_install
         ism_post_uninstall
         ism_pre_install
         ism_pre_uninstall
     control/
pad/
    ismruntime-rpm-2.0.0.i386.rpm
     . . .
    ntp-4.1.2-3.i386.rpm/
                           pkg.conf
                           scripts/
    ntp-ism-4.1.2-7.i386.rpm/
   . . .
```
# <span id="page-32-0"></span>Build Process

This section describes the following:

- • ["When to Invoke the --build Command"](#page-32-1)
- • ["Multiple Command-Line Options"](#page-33-0)
- • ["Actions Performed by the --build Command"](#page-33-1)
- • ["Packages Created by the --build Command"](#page-34-1)

#### <span id="page-32-1"></span>When to Invoke the --build Command

You run the ISMTool --build command after --new and before --upload. Whenever you change an ISM with an option, you must invoke --build before --upload for the change to take effect. For example, if you specify --opswpath, you must invoke --build for the new software policy path to take effect before you upload the ISM.

#### <span id="page-33-0"></span>Multiple Command-Line Options

You may invoke multiple ISMTool options on the same command-line, or you may invoke the options separately. In the following Unix example, the command changes the native package engine to rpm3, the version to 2.0.47b, the default install user to root, and the default install group to root for the ISM directory named apache:

```
ismtool --pkgengine rpm3 --version 2.0.47b --user root --
group root apache
```
The next sequence of commands is equivalent:

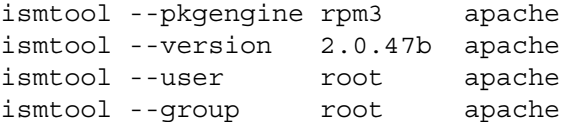

The ISMTool sorts command actions into the proper logical order for execution. The following command, for example, will change the version of apache to 3.0 before the build is executed.

ismtool --build --version 3.0 apache

#### <span id="page-33-1"></span>Actions Performed by the --build Command

The ISMTool --build command performs the following steps.

- 1 Performs a pre-build clean by removing all side-effect build products. However, this step will leave any cpio archives generated during a previous build as a form of build cache. The build cache can be cleaned using the --clean command.
- 2 Runs the optional script ism/build/ism clean. The scripts in the ism/build subdirectory are hooks into the build process. To use these scripts, you must create them manually.
- 3 Runs a checksum on the application sources and increment the application release number if the current checksum does not match the previous checksum.
- 4 Runs a checksum on the control sources (the contents of the ism subdirectory) and increment the control release number if the current checksum does not match the previous checksum.
- 5 Runs the optional script ism/build/ism\_pre.
- 6 For source builds, recursively searches for .spec files in the src subdirectory, compiling and executing each.
- **7** Creates the shared runtime package.
- 8 Creates the control package.
- **9** Creates the application package.
- 10 Generates the automatic HTML document doc/index/index.html.
- 11 Runs the optional script ism/buid/ism-post.

#### <span id="page-34-1"></span>Packages Created by the --build Command

The --build command creates the following packages in the pkg subdirectory:

• Application package - Created from the contents of the bar (binary archive) subdirectory, this package contains the application bits. You copy the application archives to the  $bar$  subdirectory before invoking the  $-$ -build command. The file name of the application package has the following syntax. The  $\prec$ version is for the entire ISM, and the *sectease* is specific to the application package. (See "ISM [Name, Version Number, and Release Number" on page 40 of this guide.\)](#page-39-0)

<name>-<version>-<release>.<package-extension>

• Control package - This package contains the control and installation scripts from the ism subdirectory. The control package file name has the following syntax:

<name>-ism-<version>-<release>.<package-extension>

• Shared runtime package - This package holds the shared runtime routines that are invoked by the Opsware agent (during installation) and by any control scripts. These runtime routines are for Opsware SAS, not for the application itself. The file name of the shared runtime package has the following syntax. (The  $<$ ctl-prefix> is included in the file name only if you've specified a non-default value with the  $-$ -ctlprefix option.)

ismruntime-<ctl-prefix>-<package-type>-<idkversion>.<package-extension>

• Passthru packages - You specify these packages with the --addPassthruPkg option, which copies them into the pkg subdirectory unchanged.

# <span id="page-34-0"></span>Specifying the Application Files of an ISM

This section discusses the methods for getting application files into an ISM:

- • ["Placing Archives in the bar Subdirectory"](#page-35-0)
- • ["Specifying Passthru Packages"](#page-35-1)

• ["Compiling Source \(Unix Only\)"](#page-36-0)

#### <span id="page-35-0"></span>Placing Archives in the bar Subdirectory

Before running --build, you may manually copy file archives to the ISM's bar (binary archive) subdirectory. Alternatively, the archives in the bar subdirectory may be generated as cpio files by the directives in the %files section of the specfile. [\(See "Compiling](#page-36-0)  [Source \(Unix Only\)" on page 37 of this guide.\)](#page-36-0)

The --build command repackages the archives in the bar subdirectory into the application package of the pkg subdirectory. The following table lists the types of archives that may reside in the bar subdirectory.

| <b>FILE EXTENSION</b> | <b>ARCHIVE TYPE</b>           |
|-----------------------|-------------------------------|
| .cpio                 | Unix CPIO Archive             |
| .msi                  | Microsoft Installer           |
| .rpm                  | RPM Package Manager           |
| .tar                  | Tape Archive                  |
| tar.bz2.              | bzip2 compressed Tape Archive |
| .tar.qz               | gzip compressed Tape Archive  |
| .tgz                  | gzip compressed Tape Archive  |
| .zip                  | Info-Zip compatible Zip       |

*Table 3-5: Valid Binary Archive Types*

#### <span id="page-35-1"></span>Specifying Passthru Packages

Unlike an archive in the bar subdirectory, a passthru package is not extracted and repackaged. The --addPassthruPkg command copies a passthru package unchanged into the pkg subdirectory. The package specified by --addPassthruPkg cannot reside in the ISM directory. The following example adds a passthru package to an ISM and designates the package for addition to the software policy:

```
ismtool --addPassthruPkg /tmp/bos.rte.libs.5.1.0.50.U --pkgType 
lpp ISMNAME
ismtool --attachPkg bos.rte.libs-5.1.0.50 --attachValue true 
ISMNAME
```
# Compiling Source (Unix Only)

The --build command recursively searches the src subdirectory for specfiles (files ending in .spec)). If found, a specfile is compiled into Bourne Shell and executed. Specfiles are written in a simplified derivative of the RPM specfile language. The ISMTool's specfile-like language compiler allows you to use existing RPM specfiles with minimal modifications.

For more information about the specfile language, see the Maximum RPM document, located at the following URL:

http://www.rpm.org/max-rpm/index.html

# *Example Specfile*

Here is an example of a simple ISM specfile for NTP 4.1.2:

```
###############################################
# Common Preamble
###############################################
%define ismname %(../ism/bin/ismget name)
%define version %(../ism/bin/ismget version)
%define prefix %(../ism/bin/ismget prefix)
Name: %{ismname}
Version: %{version}
###############################################
# prep, build, install, files
###############################################
Source: http://www.eecis.udel.edu/~ntp/ntp_spool/ntp4/ntp-
4.1.2.tar.gz
%prep
%setup -n ntp-4.1.2
%build
%ifos Solaris2.7
echo ''do something Solaris2.7 specific''
%endif
%ifos Linux
```

```
%endif
./configure --prefix=%prefix
make
%install
/bin/rm -rf $ISM_BUILD_ROOT
make install prefix=$ISM_BUILD_ROOT/%{prefix}
%files
%defattr(-,root,root)
%prefix
```
# *Specfile Preamble*

The preamble specifies information to be fetched from the ISM with the program ismget. The following lines fetch the name, version, and prefix of the ISM.

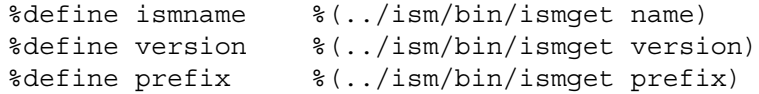

This fetched information can be useful in the set up and compilation of sources. However, the %define commands are optional. The only required tags in the preamble are Name and Version.

### *%prep*

The %prep section is designed to prepare sources for compilation. This involves uncompressing and untaring source distributions. A single source file is identified with the Source tag. A list of sources are identified by a vector of tags: Source0, Source1, .... Similarly, patches are identified by either a Patch tag or a vector of tags: Patch0, Patch1, . . . . The ISMTool duplicates the macro functionality as documented in Maximum RPM. The %setup macro controls how sources are unpacked. The %prep section can also manage patching using the %patch macro.

### *%build*

The shell script commands in the %build section will transform the sources into binaries. Compiling from source usually involves running ./configure -prefix= $\{prefix\}$ and make. It is possible to perform configuration switching based on the platform (operating system). The platform tags are designed for backward compatibility to RPMs found in real-world installations. The following platform strings are some examples that can be used in ISMTool specfiles for platform branching:

Linux

```
RedHat
RedHat-Linux-7.2
RedHat-Linux-AS2.1
Solaris
Solaris2.8
Solaris-2.8
SunOS
SunOS5.7
SunOS-5.7
hpux
hpux11.00
hpux-11.00
HPUX
HPUX11.00
HPUX-11.00
aix
aix4.3
aix-4.3
AIX
AIX4.3
AIX-4.3
```
### *%install*

The %install section specifies the copying of files from the build to a virtual install location. For example, if the  $\epsilon$  refix is set to  $/usr/local$ , the following line would install NTP into /usr/local/bin:

```
make install prefix=$ISM BUILD ROOT/%{prefix}
```
The variable \$ISM\_BUILD\_ROOT (or equivalently \$RPM\_BUILD\_ROOT) is the location of a temporary directory inside the ISM's tmp directory. This temporary directory will serve as the virtual install root where the directives in the %files section will be applied.

The %install section also indicates where the files from a binary install could be extracted. In a binary install, the files resulting from a binary install on a development server can be packaged into the virtual install location. However, if that is not possible then a binary installer could be transported to the end system and installed with an ISM post-install hook. In this case, you would create a binary archive of the installer and copy it to the ISM's bar subdirectory.

### *%files*

In the specfile, the output of the source transformation phase is a set of files indicated by the directives in the %files section. These files are archived into a cpio in the ISM's bar subdirectory.

The final phase of the source transformation is to select the files installed into the \$ISM\_ BUILD\_ROOT. The directives in the %files section are a subset of the selection mechanisms documented in Maximum RPM. These directives specify a list of files or directories (which are recursively gathered) relative to \$ISM\_BUILD\_ROOT. In this example, the install is into the path  $$ISM$  BUILD\_ROOT/ ${\frac{1}{8}}$  [prefix]. To select these files for packaging, you would simply give the %prefix as the directory to package.

In addition to selecting files by naming files or directories, meta information can be described. The line %defattr(-,root,root) tells the archive engine to use the modes it finds in the file system, but to create the archive replacing the file ownerships it finds in the file system with  $root$ ,  $root$ . For full documentation of  $%$  defattr() and %attr(), see Maximum RPM.

# ISM Name, Version Number, and Release Number

This section includes the following:

- • ["Initial Values for the ISM Name, Version, and Release"](#page-39-0)
- • ["ISM Version and Release Numbers Compared"](#page-40-0)
- • ["Upgrading the ISM Version"](#page-40-1)

### <span id="page-39-0"></span>Initial Values for the ISM Name, Version, and Release

The --new command creates a directory for the new ISM and specifies the internal base name of the ISM. For example, the following command creates the mystuff directory in the file system, sets the internal base name to mystuff, and sets the version number to 1.0.0.

```
ismtool --new mystuff
```
In most cases, you specify the version number with --new. The following command creates a directory named  $n+p-1.4.2$ , sets the internal base name to  $n+p$ , and sets the version number to 1.4.2:

ismtool --new ntp-1.4.2

To view the internal base name, version number, and release numbers, use the --info command:

```
ismtool --info ntp-1.4.2.
```
The output generated by the preceding command includes the following:

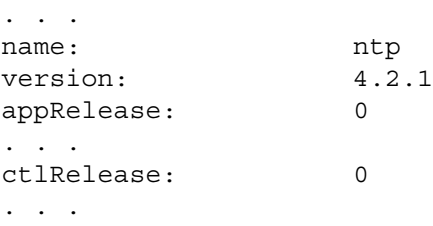

### <span id="page-40-0"></span>ISM Version and Release Numbers Compared

ISM version and release numbers differ in several ways. You may specify the version number with either the --new or --version commands. The ISMTool automatically generates the release numbers; you cannot specify them. The version number applies to the entire ISM. The application and control packages each have separate release numbers. The --build command increments the release numbers whenever it regenerates the packages. Because application and control packages can be built independently, the packages may have different release numbers.

The names of the application and control packages include the internal base name, version number, and release number. For example, the ntp-4.1.2-3.i386.rpm application package has a version number of 4.1.2 and a release number of 3. [\(See](#page-34-0)  ["Packages Created by the --build Command" on page 35 of this guide.\)](#page-34-0)

To display the version of the IDK (not the ISM), enter the following:

ismtool --myversion

#### <span id="page-40-1"></span>Upgrading the ISM Version

Although you may modify the internal base name (with --name) and the version number (with --version), this practice is not recommended because it does not automatically change the directory name. If you change the internal base name or version, to avoid confusion you should also rename the directory containing the ISM.

The recommended practice is to use a matching internal base name, version number, directory name, and software policy path. For example, to upgrade foo-1.2.7 to foo-1.2.8, you would follow these steps:

 $\blacksquare$  At the same directory level as  $f \circ \circ -1$ . 2.7, create a new ISM directory: ismtool --new foo-1.2.8

2 Copy archives to the foo-1.2.8/bar directory or specify passthru packages.

**3** Set the path to the software policy at the same level as the previous version.

Unix:

```
ismtool --opswpath 'MyFolder/{$NAME}/{$VERSION}'
Windows:
```
ismtool --opswpath "MyFolder/{\$NAME}/{\$VERSION}"

The --opswpath command replaces the NAME variable with foo and the VERSION variable with 1.2.8. To see the current values of the variables, use the --info command. For more information on variable substitution, see ["ISMTool Variables" on page 75](#page-74-0).

- 4 Build and upload the foo-1.2.8 ISM with the ISMTool.
- **5** In the Opsware SAS Client, detach the foo-1.2.7 policy from the managed servers.
- 6 (Optional) Remove the foo-1.2.7 policy.
- **7** Remediate managed servers against the new software policy.

# Chapter 4: IDK Scripts

# IN THIS CHAPTER

This chapter contains the following topics:

- • [Overview of ISM Scripts](#page-42-0)
- • [Installation Hooks](#page-43-0)
- • [Control Scripts](#page-48-0)
- • [Dynamic Configuration with ISM Parameters](#page-50-0)
- • [Installation Scripts](#page-57-0)

# <span id="page-42-0"></span>Overview of ISM Scripts

ISM scripts are Unix shell or Windows command-line scripts that reside in the ISM directory. The types of ISM scripts follow:

["Installation Hooks"](#page-43-0) - Bundled into the ISM's control package by the ISMTool --build command, the installation hooks are run by the native packaging engine (such as rpm) on the managed server. Installation hooks may invoke control scripts.

["Control Scripts"](#page-48-0) - Also bundled into the ISM's control package, the control scripts perform day-to-day, application-specific tasks such as starting software servers.

["Installation Scripts"](#page-57-0) - Not contained in the control package, but instead stored in the Software Repository, installation scripts can be viewed on the Properties tab of a package in the SAS Web Client.

The overall process for developing and running installation hooks and control scripts follows:

- $\blacksquare$  invoke the ISMTool --new command, which creates the default installation hooks.
- 2 With a text editor, create the control scripts.
- 3 With a text editor, modify the default installation hooks, which may call control scripts.
- 4 With the ISMTool, build and upload the ISM.
- 5 In the SAS Web Client, install the application contained in the ISM onto a managed server. During the installation, the pre-installation and post-installation hooks are run on the managed server.
- 6 During the production lifetime of the application, run or schedule the control scripts.
- 7 At the end of the application's life cycle, with the SAS Web Client, uninstall the application. During the uninstallation, the pre-uninstallation and post-uninstallation hooks are executed on the managed server.

Installation scripts have a different overal process than installation hooks and control scripts. For more information, see ["Installation Scripts" on page 58](#page-57-0).

An ISM script cannot call program (such as rpm or pkgadd) that locks the package associated with the script.

# <span id="page-43-0"></span>Installation Hooks

The installation hooks are scripts that reside in the ism/pkg subdirectory. (Some documents refer to the installation hooks as "packaging scripts.") The installation hooks are run at certain stages during the installation and uninstallation of applications on managed servers.

### Creating Installation Hooks

The ISMTool --new command creates the following installation hooks:

Unix:

```
ism/pkg/
        ism_check_install
        ism_post_install
        ism_post_uninstall
        ism_pre_install
        ism_pre_uninstall
```
Windows:

```
ism\pkg\
       ism_post_install.cmd
        ism_post_uninstall.cmd
        ism_pre_install.cmd
        ism_pre_uninstall.cmd
```
To customize the installation hooks, you modify them with a text editor. Although you may edit the installation hooks, you cannot change their file names.

The default ism\_pre\_install and ism\_post\_uninstall hooks are just stubs; they perform no actions. The default ism\_post\_install hook calls the ism\_configure and ism\_start control scripts. The default ism\_pre\_uninstall hook calls the ism stop control script. Note that the control scripts are not created automatically by the ISMTool; you must create them with a text editor. (See ["Control Scripts" on page 49.](#page-48-0))

Some native packaging engines support the ism\_check\_install hook directly; others do so implicitly with the ism\_pre\_install hook. The ISMTool maps the check\_ install feature onto the native packaging engine. If the check install script returns a non-zero code, the install is halted.

For the contents of the default installation hooks created by the --build command, see the following sections:

- • ["Default Installation Hooks for Unix" on page 47](#page-46-0)
- • ["Default Installation Hooks for Windows" on page 48](#page-47-0)

# Invocation of Installation Hooks

When you install (or uninstall) the application of an ISM onto a managed server, the native packaging engine on the server invokes the installation hooks. (You do not run the installation hooks directly.) For example, on a Linux system, the rpm utility invokes ism\_ pre\_install immediately before it installs the application bits and invokes ism post uninstall right after it removes the bits.

See also ["Invocation of Installation Scripts and Hooks" on page 59](#page-58-0).

# Installation Hook Functions

You can customize the installation hooks to perform actions such as those listed in the following table.

| <b>INSTALL HOOK</b> | <b>COMMON FUNCTIONS</b>                                                                                        |
|---------------------|----------------------------------------------------------------------------------------------------|
| ism pre install     | create required directories, create<br>users, set directory permissions                                        |
| ism post install    | call ism configure control<br>script, call ism start control<br>script (to start a web server, for<br>example) |

*Table 4-1: Installation Hook Functions*

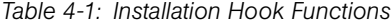

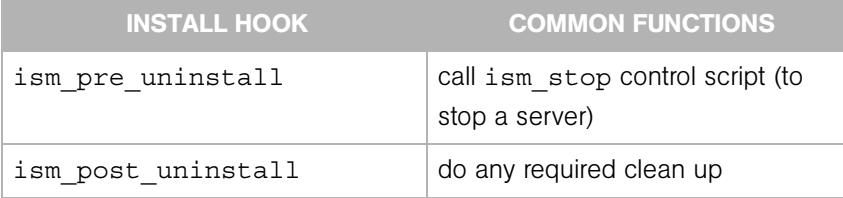

### Scripts for Control-Only ISMs

If you specify the --skipApplicationPkg option, the ISMTool will not build the application package, enabling the creation of a control-only ISM. You can use this feature to build a controller for an application that is not installed or packaged with the ISMTool. Examples are controllers for core operating system functions, currently running applications that cannot be packaged, and specialized hardware.

During the installation and uninstallation of a control-only ISM, the ism ctl post install and ism\_ctl\_pre\_uninstall scripts are run. (The scripts are run for all ISMs, but typically you specify them only for control-only ISMs.) Because these scripts are not generated by the ISMTool, you must create them before running the --build command. The following listing shows the required names and locations of these scripts:

Unix:

```
ism/pkg/
 . . .
      ism_ctl_post_install
      ism ctl pre uninstall
```
Windows:

```
ism\pkg\
       . . .
       ism_ctl_post_install.cmd
       ism_ctl_pre_uninstall.cmd
```
# Location of Installation Hooks on Managed Servers

On your development system, the --build command bundles the installation hooks into the ISM's control package. On the managed server, the contents of the control package are installed into the directory indicated by the ctlprefix of the ISM. By default, the installation hooks are installed into the following directory:

Unix:

```
/var/opt/OPSWism/<ism-name>/pkg
```
Windows:

```
%ProgramFiles%\OPSWism\<ism-name>\pkg
```
To change the default directory of the installation hooks, specify the  $-$ -ctlprefix option before building and uploading the ISM. If you specify the ctlprefix as follows, for example, the installation hooks will be installed in  $/usr/local/ntp-4.1.2/pkg$ :

```
ismtool --ctlprefix /usr/local ntp-4.1.2
```
### <span id="page-46-0"></span>Default Installation Hooks for Unix

The default ism pre install hook:

```
#!/bin/sh
#
# ISM Pre Install Script
#
. 'dirname $0'/../env/ism.sh
```
The default ism post install hook:

```
#!/bin/sh
#
# ISM Post Install Script
#
. 'dirname $0'/../env/ism.sh
if [ -x ${ISMDIR}/control/ism_configure ]; then
${ISMDIR}/control/ism_configure
fi
if [-x, \frac{\xi}{15MDIR}]/control/ism start ]; then
${ISMDIR}/control/ism_start
fi
```
The default ism\_pre\_uninstall hook:

```
#!/bin/sh
#
# ISM Pre Uninstall Script
#
. 'dirname $0'/../env/ism.sh
if [ -x ${ISMDIR}/control/ism_stop ]; then
${ISMDIR}/control/ism_stop
fi
```
The default ism post unininstall hook:

```
#!/bin/sh
#
# ISM Post Uninstall Script
```
# . 'dirname \$0'/../env/ism.sh

### <span id="page-47-0"></span>Default Installation Hooks for Windows

The default ism\_pre\_install.cmd hook:

```
@echo off
   REM
   REM ISM Pre Install Hook
   REM
   SETLOCAL
   REM
   REM %1 specifies the full path to the ISM.CMD file
   REM Call ISM.CMD to define ISM environment variables
   REM
   call %1
   ENDLOCAL
The default ism post install.cmd hook:
   @echo off
   REM
   REM ISM Post Install Script
   REM
   SETLOCAL
   REM
   REM %1 specifies the full path to the ISM.CMD file
   REM Call ISM.CMD to define ISM environment variables
   REM
   call %1
   REM
   REM Call the ISM's configure script
   REM
   IF EXIST "%ISMDIR%\control\ism_configure.cmd"
   call "%ISMDIR%\control\ism_configure.cmd"
   REM
   REM Call the ISM's start script
   REM
   IF EXIST "%ISMDIR%\control\ism_start.cmd"
   call "%ISMDIR%\control\ism_start.cmd"
   ENDLOCAL
The default ism_pre_uninstall.cmd hook:
   @echo off
   REM
```
REM ISM Pre Uninstall Hook

REM

```
SETLOCAL
REM
REM %1 specifies the full path to the ISM.CMD file
REM Call ISM.CMD to define ISM environment variables
REM
call %1
REM
REM Call the ISM's stop script
REM
IF EXIST "%ISMDIR%\control\ism_stop.cmd"
call "%ISMDIR%\control\ism stop.cmd"
ENDLOCAL
```
The default ism post unininstall.cmd hook:

```
@echo off
REM
REM ISM Post Uninstall Script
REM
SETLOCAL
REM
REM %1 specifies the full path to the ISM.CMD file
REM Call ISM.CMD to define ISM environment variables
REM
call %1
```
# <span id="page-48-0"></span>Control Scripts

The ISM control scripts reside in the ism/control directory. Control scripts perform housekeeping or maintenance tasks for an application after it has been installed.

Installation hooks can run control scripts. If a task is performed during an installation (or uninstallation) but might also be performed on a regular basis, it should be coded as a control script. For example, the ism\_post\_install hook can invoke the ism\_start control script to start an application immediately after installation. Also, the ism pre uninstall hook can invoke the ism stop control script to shutdown the application.

End-users can run control scripts from the Control window of the SAS Web Client. (For more information, see "Control Scripts and Intelligent Software Modules" in the *Opsware® SAS User's Guide*.) Advanced end-users can run a control scripts from the command-line in the Opsware Global Shell.

# Creating Control Scripts

Unlike installation hooks, control scripts are not created by the ISMTool; you create control scripts with a text editor. You may add any number of control scripts to the ism/control subdirectory. By convention, the file names for control scripts are as follows:

Unix:

```
ism/control/
             ism_start
             ism_stop
             ism_configure
             ism_reconfigure
```
Windows:

```
ism\control\
            ism_start.cmd
            ism_stop.cmd
            ism_configure.cmd
            ism_reconfigure.cmd
```
The control script name might appear differently in the Control window of the SAS Web Client. The Action field of the Control window displays the name of the control script, but without the leading ism or the file type extension. For example, a control script named ism start.cmd appears in Action field as start. The Action field displays only the first 25 characters of a control script name. Therefore, the first 25 characters of the names should be unique. For both Unix and Windows, the leading ism must be lower case; otherwise, the Action field displays the prefix.

For Unix, make sure that the control scripts under ism/control are executable. Otherwise, they will not appear in the Opsware SAS Web Client.

# Control Script Functions

Control scripts are for repetitive tasks needed to manage an application. The following table summarizes typical uses for control scripts.

| <b>CONTROL SCRIPT</b> | <b>COMMON FUNCTIONS</b>                                                   |
|-----------------------|---------------------------------------------------------------------------|
| ism start             | notifies any companion or<br>dependent servers, starts the<br>application |

*Table 4-2: Control Script Functions*

*Table 4-2: Control Script Functions*

| <b>CONTROL SCRIPT</b> | <b>COMMON FUNCTIONS</b>                                                           |
|-----------------------|-----------------------------------------------------------------------------------|
| ism stop              | notifies any companion or<br>dependent servers, stops the<br>application          |
| ism configure         | performs configuration operations                                                 |
| ism reconfiqure       | similar to ism configure, but<br>calls ism stop first and ism<br>start afterwards |

### Location of Control Scripts on Managed Servers

Like installation hooks, control scripts are bundled into the control package by the --build command. On the managed server, control scripts reside in the directory indicated by the ISM ctlprefix value. By default, control scripts are installed in the following directory on a managed server:

Unix:

/var/opt/OPSWism/<ism-name>/control

Windows:

%ProgramFiles%\OPSWism\<ism-name>\control

To change the default directory, specify the --ctlprefix option with ISMTool.

# <span id="page-50-0"></span>Dynamic Configuration with ISM Parameters

The ISM parameter utility enables control scripts and installation hooks to access the values of Opsware custom attributes. The key of an ISM parameter matches the name of its corresponding custom attribute. The value of a custom attribute determines the value of the parameter. The source of a custom attribute is an Opsware object such as a facility, customer, server, or device group.

Set with the SAS Web Client, a custom attribute is a name-value pair that holds configuration information. For example, to designate the port number of an Apache web server, a custom attribute named APACHE 1.3 PORT could have a value of 80. If an ISM has a parameter named APACHE 1.3 PORT, a control script could access the current value of the custom attribute.

Using the Control window of the SAS Web Client, an end-user can view the source (Opsware object) of a parameter, view the parameter value, and override the parameter value.

# Development Process for ISM Parameters

The overall process for developing and using ISM parameters follows:

- 1 With the ISMTool, add a new parameter.
- 2 With a text editor, write a control script (or modify an installation hook) to access the parameter.
- 3 With the ISMTool, build and upload the ISM.
- 4 In the Opsware Command center, install the application contained in the ISM onto a managed server.
- 5 In the SAS Web Client, create a custom attribute with the same name as the parameter.
- 6 In the SAS Web Client, run the control script on the managed server. At runtime, the script retrieves the parameter (control attribute) value from Opsware SAS.

### Adding, Viewing, and Removing ISM Parameters

The ISMTool --addParam command creates a new parameter, which may be fetched by any script in the ISM. A parameter is a tuple with four fields, each specified by an ISMTool option. The following table lists the fields and their corresponding options.

*Table 4-3: ISM Parameter Fields*

| <b>PARAMETER FIELD</b> | <b>ISMTOOL OPTION</b> | <b>DESCRIPTION</b>                                                                                                    |
|------------------------|-----------------------|----------------------------------------------------------------------------------------------------|
| Name                   | --addParam            | The name of the ISM parameter,<br>which must match the name of the<br>custom attribute.                                     |
| Default Value          | --paramValue          | The default value of the parameter.<br>The script uses the default value if<br>a matching custom attribute is not<br>found. |

*Table 4-3: ISM Parameter Fields*

| <b>PARAMETER FIELD</b> | <b>ISMTOOL OPTION</b> | <b>DESCRIPTION</b>                                 |
|------------------------|-----------------------|----------------------------------------------------|
| Type                   | --paramType           | The data type of the parameter.<br>Allowed values: |
|                        |                       | 'String'<br>'Template'                             |
| Description            | --paramDesc           | Text describing the parameter.                     |

The following Unix command adds a parameter named NTP\_SERVER to the ntp-4.2.1 ISM:

```
ismtool --addParam NTP_SERVER \
     --paramValue 127.0.0.1 \
     --paramType 'String' \
     --paramDesc 'NTP server, default to loopback' ntp-4.2.1
```
To view the parameters that have been added to the ntp-4.2.1 ISM, enter the following:

ismtool --showParams ntp-4.2.1

To remove the parameter added in this example, you enter the following command:

```
ismtool --removeParam NTP_SERVER ntp-4.2.1
```
### Accessing Parameters in Scripts

After you've added a parameter with ISMTool, you can write an ISM control script to access the parameters. The supported scripting languages follow:

- Bourne Shell
- Korn Shell
- Windows command shell
- Python
- Perl

Shell scripts access the parameters through environment variables, Python scripts through dictionaries, and Perl scripts through hash tables.

### The ISM parameters Utility

To fetch parameters, a control script runs the parameters utility, which resides in the ISM shared runtime package. Only those parameters defined with the --addParam command can be fetched.

For Opsware SAS 5.x, the parameters utility has the following syntax:

```
parameters [options]
--scope <scope> ; server|servergroup|customer|facility|
              ; servicelevel|os|custapps|webserver|appserver|
               ; dbserver|systemutilities|osextras|install|
              ; default (default is all)
-s/--sh ; Bourne Shell syntax
-k/--ksh ; Korn-Shell syntax
-p/--python ; Python repr'ed dictionary
-1/--perl ; PERL map
%-c/--cmd ; Windows Cmd syntax<br>-b/--vbscript ; Windows VBScript syntax
                   ; Windows VBScript syntax
-h/--help ; Help
-v/--version ; Version
```
For Opsware SAS 4.x, the parameters utility has the following syntax:

```
parameters [options]
--scope <scope> ; server|customer|facility|software|os|
                 ; install|default (default is all)
--scope group ; The 'group' scope needs to use
                     ; --groupname and --grouptype
     --groupname <name> ; Group name to search
     --grouptype <type> ; Group type to search
  -s/--sh ; Bourne Shell syntax
  -k/--ksh ; Korn-Shell syntax
  -p/--python ; Python repr'ed dictionary
  -l/--perl ; PERL map
  -c/--cmd ; Windows Cmd syntax
  -b/--vbscript ; Windows VBScript syntax
  -h/--help ; Help
  -v/--version ; Version
```
The --scope option limits the search for the custom attribute to the specified area of Opsware SAS. For example, if you specify --scope facility and a custom attribute has been defined for both the facility and the customer, then the custom attribute of the customer is not considered. See also: ["Search Order for Custom Attributes" on page 56](#page-55-0). If the parameters utility encounters an error during retrieval, it returns a special parameter named \_OPSW\_ISMERR, which contains a brief description of the error encountered.

### Example Scripts

The following Bourne Shell example is a control script that configures the NTP time service on Unix. The parameters utility retrieves two parameters, NTP\_CONF\_TEMPLATE and NTP SERVER, that have been defined for the ISM.

```
#!/bin/sh
. 'dirname $0'/../env/ism.sh
eval '${ISMDIR}/bin/parameters'
echo $NTP CONF TEMPLATE | \ \ \ranglesed "s/NTP_SERVER_TAG/$NTP_SERVER/" > /etc/ntp.conf
```
The following control script, written in Python, also configures NTP.

```
#!/usr/bin/env python
import os
import sys
import string
ismdir=os.path.split(sys.argv[0])[0]
cmd = 'ss --python' s(os.path.join(ismdir,'bin','parameters'))
params = eval(os.popen(cmd,'r').read())
template = params['NTP_CONF_TEMPLATE']
value = params['NTP_SERVER']
conf = string.replace(template,'NTP SERVER TAG', value)
fd=open('/etc/ntp.conf','w')
fd.write(conf)
fd.close()
```
The following example shows a configuration control script for Windows. In this example, each parameter is output in the form of name=value (one per line). The Windows FOR command sets each parameter as an environment variable. (In the listing that follows, the FOR command is split into two lines, but in the actual script, the FOR command must be on a single line.) Finally, the parameters are passed to an NTP configuration script named WindowsNTPConfigureScript.cmd.

```
@echo off
SETLOCAL
for /f "delims== tokens=1,2" %%i in
('""%ISMDIR%\bin\parameters.cmd""') do set %%i=%%j
WindowsNTPConfigureScript.cmd %NTP_CONF_TEMPLATE% %NTP_
SERVER%
```
#### ENDLOCAL

### <span id="page-55-0"></span>Search Order for Custom Attributes

With the SAS Web Client, you can set a custom attribute in several places. For example, you could set a custom attribute named APACHE 1.3 PORT to 8085 for a managed server named foo.opsware.com, and you could set the same custom attribute to 80 for the Widget Corp. customer, which is associated with the foo.opsware.com server. At runtime, if a control script on foo.opsware.com accesses the APACHE 1.3 PORT parameter, which value will it fetch? In this case, the value will be 8085 because a custom attribute for a server occurs first in the search order.

Note that if a custom attribute is not found, the script uses the default parameter value that you set with the ISMTool --paramValue option.

# *Opsware SAS 6.x Search Order*

For version 6.x, the search order for custom attributes is as follows:

- **1** Server
- 2 Device Group
- **3** Customer
- 4 Realm
- 5 Facility
- 6 OS Task Sequence
- **7** ISM (created in the software policy during the upload operation)
- 8 Patch Policy
- **9** Software Policy

Multiple device groups and service levels are searched alphabetically. For example, if a server belongs to the ABC and XYZ groups, the ABC group is searched for the custom attribute before the XYZ group. A server group that is a subgroup does not inherit the custom attributes of its parent group.

### *Opsware SAS 5.x Search Order*

For version 5.x, the search order for custom attributes is as follows:

- **1** Server
- 2 Server Group
- **3** Customer
- 4 Facility
- **5** Service Level
- **6** Operating System
- **7** ISM Node (created during the upload operation)
- 8 Applications-> Other Applications
- 9 Applications-> Web Servers
- 10 Applications-> Application Servers
- 11 Applications-> Database Servers
- 12 Applications-> System Utilities
- 18 Applications-> Operating System Extras

Multiple server groups and service levels are searched alphabetically. Multiple software nodes are searched alphabetically by full node path. For server group searches, custom attributes from attached nodes are not searched. Custom attributes are not inherited by subgroups.

### *Opsware SAS 4.x Search Order*

For version 4.x, the search order for custom attributes is as follows:

- **1** Server
- 2 Customer
- **3** Facility
- 4. Service Level
- 5 Applications-> OS Extras
- 6 Applications-> System Utilities
- **7** Applications-> Database Servers
- 8 Applications-> Application Servers
- **9** Applications-> Web Utilities
- 10 Applications-> Other Applications
- 11 Operating Systems

Multiple service levels are searched alphabetically by the full path name of the service levels, for example:

/ ServiceLevel / foo / ServiceLevel / zoo

If a managed server is attached to multiple nodes within the same software stack (category), then the search order is determined by the node install order. If the node install order is not set, then the nodes are searched alphabetically by the full path name of the nodes, for example:

```
/ Application Servers / JBoss /
/ Application Servers / WebLogic /
```
# <span id="page-57-0"></span>Installation Scripts

The installation scripts reside in the pad subdirectory. Like installation hooks, the installation scripts are run at specific stages during the installation and uninstallation of an application on a managed server.

# Differences Between Installation Scripts and Hooks

Although they serve a similar purpose, installation scripts and hooks have several differences, as noted in the following table.

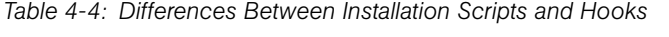

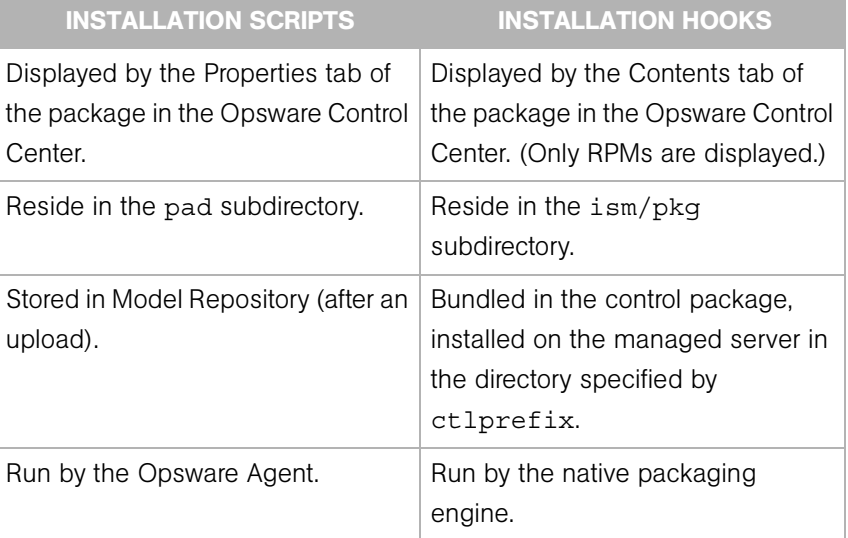

*Table 4-4: Differences Between Installation Scripts and Hooks*

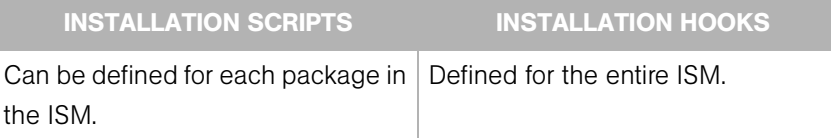

### Creating Installation Scripts

Although the ISMTool creates the pad subdirectory structure, it does not create default installation scripts. For each package created with --build or added with --addPassthruPkg, the ISMTool creates a subdirectory as follows:

```
pad/<package-name>/scripts
```
For example, on Linux the --build command would create the following subdirectories for an ISM named ntp-1.4.2:

```
pad/ismruntime-rpm-2.0.0-1.i386.rpm/scripts
pad/ntp-ism-4.2.1-1.i386.rpm/scripts
pad/ntp-4.2.1-1.i386.rpm/scripts
```
With a text editor, you create the installation scripts in the scripts subdirectory. For example, you could create installation scripts for the  $n+p-4.2.1-1.1386$ . rpm package as follows:

```
pad/ntp-4.2.1-1.i386.rpm/scripts/
                                preinstallscript
                                pstinstallscript
                                preuninstallscript
                                pstuninstallscript
```
The file names of the installation scripts must match the preceding example. For example, the script invoked immediately after the installation must be named pstinstallscript.

### <span id="page-58-0"></span>Invocation of Installation Scripts and Hooks

If an ISM has both installation scripts and hooks, when an application is installed on a managed server, Opsware SAS performs tasks in the following order:

- **1** Installs the ISM runtime package.
- 2 Installs the ISM control package.
- 3 Runs preinstallscript (installation script).
- 4 Runs ism pre install (installation hook).
- **5** Installs the application package (the application bits).
- 6 Runs ism post install (installation hook).
- 7 Runs ism post configure (control script).
- 8 Runs ism post start (control script).
- **9** Runs pstinstallscript (installation script).

During the uninstallation of an application on a managed server, Opsware SAS performs actions in the following order:

- 1 Runs preuninstallscript (installation script).
- 2 Runs ism\_pre\_uninstall (installation hook).
- 8 Runs ism stop (control script).
- 4 Uninstall the application package (the application bits).
- 5 Runs ism\_post\_uninstall (installation script).
- 6 Runs pstuninstallscript (installation hook).
- **7** Uninstalls the ISM control package.
- 8 Uninstalls the ISM runtime package.

# Chapter 5: IDK Commands

# IN THIS CHAPTER

This chapter contains the following topics:

- • [ISMTool Argument Types](#page-60-1)
- • [ISMTool Informational Commands](#page-61-0)
- • [ISMTool Creation Commands](#page-63-0)
- • [ISMTool Build Commands](#page-65-0)
- • [ISMTool Opsware Interface Commands](#page-73-0)
- • [ISMTool Environment Variables](#page-84-0)
- • [ISMUserTool](#page-88-0)

# <span id="page-60-1"></span>ISMTool Argument Types

[Table 5-1d](#page-60-0)efines the argument types that are used in the ISMTool commands defined in the rest of this chapter. The ISMNAME argument type, for example, is specified by the syntax of the ISMTool --new command.

| <b>ARGUMENT</b><br><b>TYPE</b> | <b>DESCRIPTION</b>                                                                                        | <b>EXAMPLE</b>      |
|--------------------------------|----------------------------------------------------------------------------------------------------|---------------------|
| <b>PATH</b>                    | Absolute file system path.                                                                                | /foo/bar            |
| <b>STRING</b>                  | Text string with no spaces.                                                                               | foobar              |
| <b>TEXT</b>                    | Arbitrary quoted text. On Unix you<br>enclose the text in single quotes; on<br>Windows use double quotes. | 'This is some text' |
| BOOL.                          | Boolean.                                                                                                  | true or false       |

<span id="page-60-0"></span>*Table 5-1: ISMTool Argument Types*

| <b>ARGUMENT</b><br><b>TYPE</b> | <b>DESCRIPTION</b>                                                                                                    | <b>EXAMPLE</b>                                      |
|--------------------------------|----------------------------------------------------------------------------------------------------|-----------------------------------------------------|
| <b>ISMFILE</b>                 | Path to a valid . ism file in the file<br>system. This file would unpack into an<br>ISMDIR.                                                                                                    | /foo/bar/name.ism                                   |
| ISMDIR                         | Path to a valid extracted <b>ISMFILE</b> or to<br>a newly created ISM.                                                                                                    | xyz<br>/home/sam/xyz                                |
| <b>ISMNAME</b>                 | Name for a newly-created ISM. The<br>I SMNAME can have the format STRING<br>OF STRING-VERSION.                                                                                                    | ntp<br>$ntp-4.1.2$                                  |
| VERSION                        | A STRING that represents the version of<br>the ISM. The VERSION cannot contain<br>spaces and must be a legal version<br>string for the native packaging engine.                                       | 1.2.3<br>4.13<br>0.9.7 <sub>b</sub>                 |
| HOST [: PORT]                  | Host and optional port.                                                                                                    | www.foo.com<br>www.foo.com:8000<br>192.168.1.2:8000 |
| <b>BYTES</b>                   | Integer number of bytes.                                                                                                    | 42                                                  |
| <b>SECONDS</b>                 | Integer number of seconds.                                                                                                    | 300                                                 |
| PARAMTYPE                      | Expected type of the parameter data.<br>The only allowed values are the<br>constants 'String' and<br>'Template'. On Unix you enclose the<br>values in single quotes; on Windows<br>use double quotes. | 'String'<br>'Template'                              |

*Table 5-1: ISMTool Argument Types*

# <span id="page-61-0"></span>ISMTool Informational Commands

This section describes the ISMTool commands that provide information about the build environment.

# --help

Display the ISMTool command-line help.

#### --env

Display the locations of system-level tools found in the environment. This command is helpful for investigating build problem and for verifying that the environment variable ISMTOOLBINPATH is set correctly. For example, on a Unix system --env might display the following:

```
% ismtool --env
bzip2: /usr/local/ismtool/lib/tools/bin/bzip2
cpio: /usr/local/ismtool/lib/tools/bin/cpio
gzip: /usr/local/ismtool/lib/tools/bin/gzip
install: /usr/local/ismtool/lib/tools/bin/install
17
patch: /usr/local/ismtool/lib/tools/bin/patch
python: /usr/local/ismtool/lib/tools/bin/python
pythonlib: /usr/local/ismtool/lib/tools/lib/python1.5
rpm2cpio: /usr/bin/rpm2cpio
rpm: /bin/rpm
rpmbuild: /usr/bin/rpmbuild
tar: /usr/local/ismtool/lib/tools/bin/tar
unzip: /usr/local/ismtool/lib/tools/bin/unzip
wget: /usr/local/ismtool/lib/tools/bin/wget
zip: /usr/local/ismtool/lib/tools/bin/zip
zipinfo: /usr/local/ismtool/lib/tools/bin/zipinfo
pkgengines: ['rpm4']
```
#### --myversion

Display the version of the ISMTool.

### --info ISMDIR

Display an overview of the internal information about the ISM contained in the directory ISMDIR. After the build is completed, more detailed information is available, which can be viewed in browser at this URL:

```
<ISMDIR>/doc/index/index.html
```
### --showParams ISMDIR

Display the name, default value, type, and description for each control parameter.

### --showPkgs ISMNAME

Display the list of all packages managed by the ISM. This list includes the control package, the application package, all passthru packages, and all inner packages contained in passthru packages. Examples of inner packages are Solaris package instances contained in Solaris packages, or an update fileset contained in a AIX LPP package. For each managed package, the package name, type, attached status and all meta data that can be set will be listed.

# --showOrder ISMNAME

Display the current install order of attached packages managed by the ISM.

### --showPathProps ISMNAME

This option is deprecated in Opsware SAS 6.0.

Displays the values currently specified for software policy meta data.

# <span id="page-63-0"></span>ISMTool Creation Commands

This section describes the ISMTool commands that generate the ISM directory structure.

### --new ISMNAME

Create a new ISM, which consists of directory that contains subdirectories and files. The value of ISMNAME specifies the name of the newly-created ISM directory. The internal ISM name varies with the format of ISNAME.

For example, the following command creates an ISM directory called foobar. The internal name of the ISM is foobar and the initial version of the ISM defaults to  $1.0.0$ .

```
% ismtool --new foobar
```
The next command creates an ISM directory called ntp-4.1.2. The internal name of the ISM is ntp and the initial version of the ISM is 4.1.2. Note that the internal name of the ISM does not include -VERSION.

% ismtool --new ntp-4.1.2

The name of the ISM directory is independent of the internal ISM name. For example, if the developer renames the ntp-4.1.2 directory to myntp, the internal name of the ISM is still ntp and the version of the ISM remains 4.1.2.

## --pack ISMDIR

Creates a ZIP archive of the ISM contained in ISMDIR. The name of the archive will be <ismname-version>.ism. Note that the contents of ISMDIR must be less than 2GB. (If the size is greater than 2 GB, then use the zip or  $\tan x$  utility instead.) An example of --pack follows:

Unix:

```
% ismtool --new tick
% ismtool --version 3.14 tick
$1stick/
% mv tick spooon
% ls
spooon/
% ismtool --pack spooon
$1sspooon/ tick-3.14.ism
```
Windows:

```
% ismtool --new tick
% ismtool --version 3.14 tick
% dir
11/21/2003 10:17a <DIR> tick
% move tick spoon
% dir
11/21/2003 10:17a <DIR> spoon
% ismtool --pack spoon
% dir
11/21/2003 10:17a <DIR> spoon
11/21/2003 10:17a 1,927,339 tick-3.14.ism
```
### --unpack ISMFILE

Unpacks the ISM contained in the ZIP file named ISMFILE. The ISM is unpacked into the ISMDIR that was specified when the ISMFILE was created with the --pack command. The following example uses the ISMFILE created in the --pack example:

Unix:

```
% ls
spooon/ tick-3.14.ism
% rm -rf spooon
$1stick-3.14.ism
% ismtool --unpack tick-3.14.ism
```

```
% ls
spooon/ tick-3.14.ism
```
Windows:

```
% dir
11/21/2003 10:17a <DIR> spoon
11/21/2003 10:17a 1,927,339 tick-3.14.ism
% rmdir /s /q spoon
% dir
11/21/2003 10:17a 1,927,339 tick-3.14.ism
% ismtool --unpack tick-3.14.ism
% dir
11/21/2003 10:17a <DIR> spoon
11/21/2003 10:17a 1,927,339 tick-3.14.ism
```
# <span id="page-65-0"></span>ISMTool Build Commands

This section describes the ISMTool commands that build and modify an ISM.

# --verbose

Display extra debugging information.

# --banner

Suppress the display of the output banner.

# --clean

Clean up all files generated as a result of a build. This removes temporary files and all build products.

# --build

Builds the ISM, creating the packages in the pkg subdirectory.

The primary purpose of the build command is to create the packages contained in the ISM. Optionally, the build command may invoke source compilation and run pre-build and post-build scripts.

# --upgrade

Upgrade the ISM to match the currently installed version of the ISMTool.

New releases of the ISMTool may fix bugs or modify how it operates on an extracted ISMDIR. If the version of the currently installed ISMTool is different than the version of the ISMTool that created the ISM, the developer may need to perform certain actions. Note that minor and major downgrades are NOT allowed. For example, if version 2.0.0 of the ISMTool created the ISM, then version 1.0.0 of the ISMTool cannot process the ISM. [Table 5-2](#page-66-0) lists the developer actions if the currently installed and previous versions of ISMTool are not the same.

For more information, see ["Compatibility With Previous Releases" on page 25](#page-24-0).

| <b>ISMTOOL</b><br><b>VERSION</b><br><b>CURRENTLY</b><br><b>INSTALLED</b> | <b>ISMTOOL</b><br><b>VERSION</b><br><b>THAT</b><br><b>CREATED</b><br><b>THE ISM</b> | <b>DEVELOPER ACTION</b>                                                                                                    |
|--------------------------------------------------------------------------|-------------------------------------------------------------------------------------|----------------------------------------------------------------------------------------------------|
| 1.0.1                                                                    | 1.0.0                                                                               | PATCH increment. Developer action is not needed. This is considered<br>a simple automatic upgrade which is forward AND backward<br>compatible.                                                                                                    |
| 1.0.0                                                                    | 1.0.1                                                                               | PATCH decrement. Automatic downgrade. No action needed.                                                                                                    |
| 1.1.0                                                                    | 1.0.0                                                                               | MINOR increment. The developer must apply the --upgrade<br>command to the ISM. There may be small operational differences or<br>enhanced capability. Warning: This operation is not reversible. Minor<br>upgrades are designed to be as transparent as possible. |
| 2.0.0                                                                    | 1.0.0                                                                               | MAJOR increment. The developer must apply the --upgrade<br>command to the ISM. There may be large operational differences. The<br>developer will probably need to perform other actions specified in<br>release notes.                                           |
| 1.0.0                                                                    | 2.0.0<br>or $1.1.0$                                                                 | MAJOR or MINOR decrement. This downgrade path is not allowed.<br>The ISM cannot be processed with the installed version of the<br>ISMTool.                                                                                                    |

<span id="page-66-0"></span>*Table 5-2: ISMTool Upgrade Actions*

### --name STRING

Change the internal name of the ISM to STRING. The ISMDIR, the top level directory of an extracted ISM, can have a different name than the internal name of the ISM. To change both names, use the ISMTool --name command to change the internal name and a file system command to change the directory name. If the STRING format is not valid for the native packaging engine, the problem will not be found until a --build is issued and the packaging engine throws an error.

### --version STRING

Change the internal version field of the ISM. The STRING cannot contain spaces. The - version command performs no other checks on the STRING format. If the STRING format is not valid for the native packaging engine, the problem will not be found until a - -build is issued and the packaging engine throws an error.

### --prefix PATH

Change the install prefix of an ISM. The PATH is used by the build-from-source feature of the ISMTool and also by the drivers for the packaging engines. During installation on a managed server, the application files packaged in the ISM are installed in the location relative to the PATH. In the following Unix example, the developer begins with this . tar file:

```
% tar tvf ntp/bar/ntp.tar
-rw-r--r-- root/root 1808 2002-11-22 09:20:36 etc/
ntp.conf<br>drwxr-xr-x ntp/ntp
                          0 2003-07-08 16:22:38 etc/ntp/
-rw-r--r-- root/root 22 2002-11-22 09:22:08 etc/ntp/
step-tickers
-rw-r--r-- ntp/ntp 7 2003-07-08 16:22:38 etc/ntp/
drift
-rw------- root/root 266 2001-09-05 03:54:42 etc/ntp/
keys
-rwxr-xr-x root/root 252044 2001-09-05 03:54:43 usr/sbin/
ntpd
-rwxr-xr-x root/root 40460 2001-09-05 03:54:43 usr/sbin/
ntpdate
-rwxr-xr-x root/root 70284 2001-09-05 03:54:43 usr/sbin/
ntpdc
-rwxr-xr-x root/root 40908 2001-09-05 03:54:43 usr/sbin/
ntp-genkeys
-rwxr-xr-x root/root 66892 2001-09-05 03:54:43 usr/sbin/
ntpq
```

```
-rwxr-xr-x root/root 12012 2001-09-05 03:54:43 usr/sbin/
ntptime
-rwxr-xr-x root/root 40908 2001-09-05 03:54:43 usr/sbin/
ntptimeset
-rwxr-xr-x root/root 19244 2001-09-05 03:54:43 usr/sbin/
ntptrace
-rwxr-xr-x root/root 1019 2001-09-05 03:54:39 usr/sbin/
ntp-wait
```
In this example,  $a - prefix$  of  $'/v$  would build an application package such that all the files would be installed relative to the file system root.

```
% ismtool --build --prefix '/' --pkgengine rpm4 ntp
.
.
.
% rpm -qlpv ntp/pkg/ntp-1.0.0-1.i386.rpm
drwxr-xr-x 2 ntp ntp 0 Jul 8 16:22 /etc/ntp
-rw-r--r-- 1 root root 1808 Nov 22 2002 /etc/ntp.conf
-rw-r-r--1 ntp ntp 7 Jul 8 16:22 /etc/ntp/drift
-rw------- 1 root root 266 Sep 5 2001 /etc/ntp/keys
-rw-r--r-- 1 root root 22 Nov 22 2002 /etc/ntp/step-
tickers
-rwxr-xr-x 1 root root 40908 Sep 5 2001 /usr/sbin/ntp-
genkeys
-rwxr-xr-x 1 root root 1019 Sep 5 2001 /usr/sbin/ntp-
wait
-rwxr-xr-x 1 root root 252044 Sep 5 2001 /usr/sbin/ntpd
-rwxr-xr-x 1 root root 40460 Sep 5 2001 /usr/sbin/
ntpdate
-rwxr-xr-x 1 root root 70284 Sep 5 2001 /usr/sbin/
ntpdc
-rwxr-xr-x 1 root root 66892 Sep 5 2001 /usr/sbin/ntpq
-rwxr-xr-x 1 root root 12012 Sep 5 2001 /usr/sbin/
ntptime
-rwxr-xr-x 1 root root 40908 Sep 5 2001 /usr/sbin/
ntptimeset
-rwxr-xr-x 1 root root 19244 Sep 5 2001 /usr/sbin/
ntptrace
```
It is easy to change the install prefix to  $\frac{1}{\sqrt{2}}$  /usr/local':

```
% ismtool --build --prefix '/usr/local' ntp
.
.
.
% rpm -qlpv ntp/pkg/ntp-1.0.0-2.i386.rpm
```
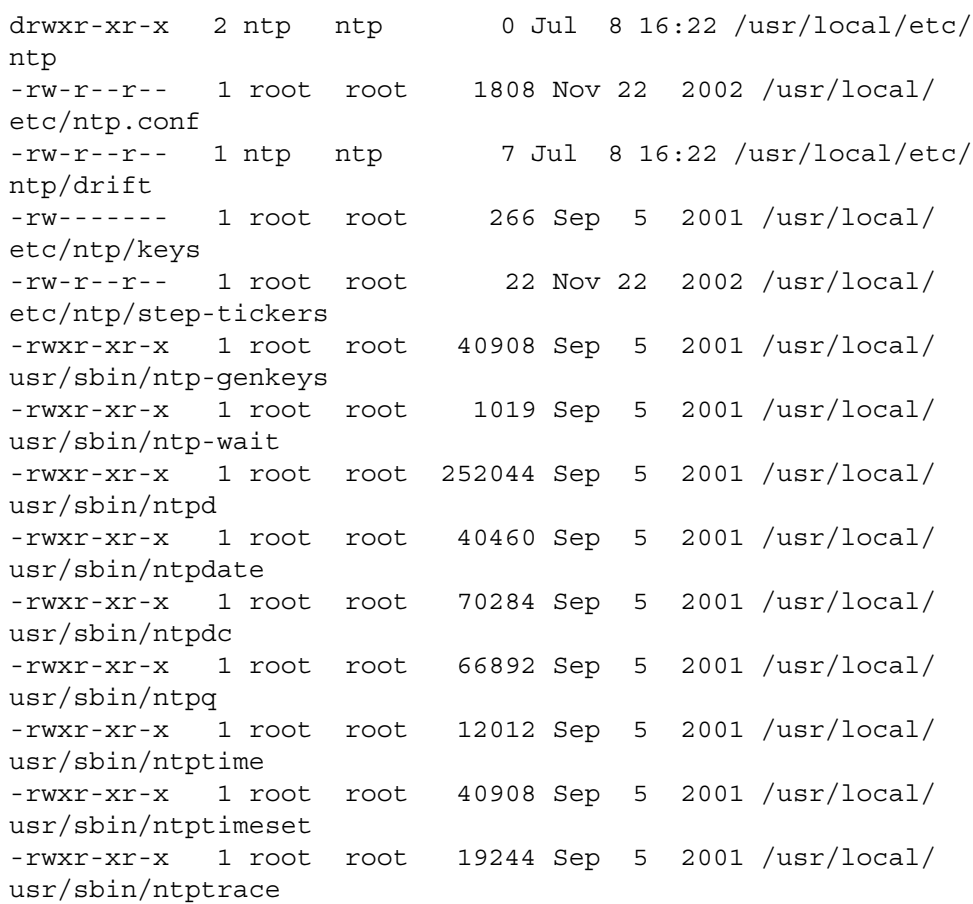

On Windows, there is no standard way to tell an MSI where to install itself. Therefore, application packages built from MSI files found in the bar directory will ignore the - prefix setting. However, for Windows application packages built from ZIP files, the ISMTool will use the --prefix setting. On Windows the prefix must be in this form: driveletter:\directoryname (for example, D:\mydir).

On Unix, the default value of PATH is /usr/local.

### --ctlprefix PATH

Change the install prefix of the control files. Note that this command is not recommended and that you should instead rely on the default values. During installation on a managed server, the control files packaged in the ISM are installed in the location relative to the PATH. On Windows the prefix must be in this form: driveletter:\directoryname (for example,  $D:\mydir)$ . The default value for PATH follows:

Unix:

/var/opt/OPSWism

Windows:

%ProgramFiles%\OPSWism

On Solaris, if you specify --ctlprefix on Solaris, you will be prompted for the name of the shared run-time package.

### --user STRING (Unix only)

Change the Unix user owner of the files in the application package to STRING. When the files in the package are installed on the managed server, they will be owned by the specified Unix user.

### --group STRING (Unix only)

Change the Unix group owner of the files in the application package STRING.

### --ctluser STRING (Unix only)

Change the Unix user owner of the files in the control package to STRING. The default value is root. When the files in the package are installed on the managed server, they will be owned by the specified Unix user.

### --ctlgroup STRING (Unix only)

Change the Unix group owner of the files in the control package to STRING. The default value is bin.

### --pkgengine STRING (Unix only)

Change the native packaging engine. On systems that have multiple packaging engines available, use this command to switch between them. To view the available engines, issue the --help or --env commands.

Note that if you change the native packaging engine, no packages will be added to the software policy during the --upload operation.

### --ignoreAbsolutePaths BOOL (Unix only)

Ignore the absolute paths in the archive. For example, the following is a binary archive with absolute paths:

% tar tvf test/bar/foo.tar

-rw-r--r-- root/root 1808 2002-11-22 09:20:36 /foo/bar/ baz.conf

If the  $-\text{prefix}$  is set to /usr/local then the install path is ambiguous: Should ISMTool install baz.conf as /foo/bar/baz.conf or /usr/local/foo/bar/ baz.conf? If the answer is /foo/bar/baz.conf, then the developer must set the - prefix of the ISM to  $\frac{1}{1}$ . However, if the answer is /usr/local/foo/bar/ baz.conf, then the developer must specify the --ignoreAbsolutePaths command.

# --addCurrentPlatform (Unix only)

Add the current platform to the ISM's supported list. Note: This command does not make the ISM cross-platform. ISMs can be constructed on different Opsware-supported platforms. A platform is the combination of OS type and version. Example platforms are: Redhat-Linux-7.2, SunOS-5.9, Windows-2000. To view the currently supported platforms for an ISM use the --info command.

### --removeCurrentPlatform (Unix only)

Removes the current platform from the ISM's supported platform list.

# --addPlatform TEXT (Unix only)

Add to the ISM's supported platform list the platform specified by the TEXT. Because platform support and identification are dynamic, no error checking is done for - addPlatform. For this reason, the recommendation is to use - addCurrentPlatform instead of --addPlatform.

### --removePlatform TEXT (Unix only)

Removes from the ISM's supported platform list the platform specified by the TEXT.

### --target STRING (Unix only)

Warning: This command should only be used by experts.

Allow cross-platform packaging of the application package for the RPM packaging engine. The --target command must be used with --skipControlPkg. The format of the STRING is <arch-os>, for example, i686-linux or sparc-solaris2.7.
## --skipControlPkg BOOL

Prevent the building of the control package. This command allows the ISMTool to support the packaging of files that have no need for a structured application control package.

## --skipApplicationPkg BOOL

Prevent the building of the application package. This command allows the ISMTool to support the creation of a control-only ISM package. This feature can be used to build a controller for an application that is not installed or packaged with the ISMTool. Examples are controllers for core operating system functions, currently running applications that cannot be packaged, and specialized hardware.

#### --chunksize BYTES (Unix only)

Limits the number of bytes that will be inserted into an application package. (Heuristics are used to compensate for compression factors.) The binary archive (bar) directory may contain many archives from which to build the application package. If the chunksize is exceeded, then the application archives are grouped into several bins and each bin is turned into a-sub application package. The algorithm is a standard bin-packing heuristic. The movable units are binary archives within the bar directory.

For example, suppose that the output package format is an RPM and has five binary archives: a.tgz (100M), b.tgz(100M), c.tgz (200M), d.tgz (300M), and e.tgz(50M). If the chunksize is set to 314572800 (300M) then the output application bins will be:

```
part1(a.tgz, b.tgz, e.tgz) == 250M
part2( c.tqz ) == 200M
part3( d.tgz ) == 300M
```
This would result in three application packages:

```
foobar-part0-1.0.0.i386.rpm
foobar-part1-1.0.0.i386.rpm
foobar-part2-1.0.0.i386.rpm
```
In general, the chunksize is not a problem unless the application package is almost a gigabyte in size. At that point, some package engines start breaking. The default chunksize is one gigabyte  $(2 \land 30$  bytes).

#### --solpkgMangle BOOL (SunOS only)

Prevent the ISMTool from changing the name of the application package to conform to Solaris requirements. For more information, see ["Solaris Differences" on page 29](#page-28-0).

When creating a Solaris package, ISMTool must use a package name that conforms to the 9-character limit. However, it may be desirable to prevent ISMTool from changing ("mangling") the package name during the --build process. When --solpkgMangle false is specified, ISMTool will use the ISM name when creating the application package. The control package name will continue to be mangled. Note that when - solpkgMangle is false, the ISM name must be 9 characters or less and there cannot be multiple application packages.

# --embedPkgScripts BOOL

Embed the contents of the ISM packaging scripts (installation hooks) in the application package. This option must be used with --skipControlPkg and - skipRunTimePkg.

By default, the application package is built to call out to the ISM packaging scripts installed by the control package. The --embedPkgScripts option overrides this behavior by embedding the contents of the scripts found in the  $i$  sm/pkg directory inside the application package. These scripts are invoked during the pre and post phases of the application package install and uninstall.

If one or more of the scripts in the ism/pkg directory are not needed, delete the scripts before the --build process. Note that RPM and LPP packaging engines do not have a checkinstall phase so the ism\_check\_install file is ignored when building RPMs and LPPs.

#### --skipRuntimePkg BOOL

Specify whether to build runtime packages during subsequent --build operations.

A runtime package is built by default. If --skipRuntimePkg true is specified, the runtime package will not be built during subsequent operations until --skipRuntimePkg false is specified. ISM utilities such as the parameters interface will fail if the runtime package cannot be located. Do not specify --skipRuntimePkg true unless you are sure the runtime package already exists on the managed server on which you'll install the ISM.

# ISMTool Opsware Interface Commands

This section describes the ISMTool commands that interact with Opsware SAS.

#### --upload

Upload the ISM contained in the ISMDIR to the software policy specified by --opswpath. If you specify a software policy that does not exist, it will be created automatically during the upload process. To specify which Opsware core to connect to, use either command-line arguments (such as --softwareRepository) or the environment variables listed in [Table 5-3.](#page-74-0)

The --upload command prompts for an Opsware user name and password. Before the upload operation, this user must be granted permission with ismusertool. Also, this user must have write permission on the folder containing the software policy.

#### --noconfirm

Suppress confirmation prompts, which require a y or n reply. For example, the ISMTool has the following confirmation prompt:

Do you wish to proceed with upload? [y/n]:

If --noconfirm is set, the prompts are suppressed and the ISMTool behaves as if the answer is y. The  $-$ -noconfirm option affects only the current invocation of the ISMTool.

#### --opswpath STRING

Specify the path of the software policy that will contain the uploaded ISM. Note that the Opsware path always contains forward slashes, even on Windows.

If you specify a software policy that does not exist, it will be created automatically during the upload process. If you specify a folder (a path not terminated by a policy), an error occurs because you cannot upload an ISM into a folder.

The ISMTool supports the construction of cross-platform ISMs. An example of such an ISM is the Network Time Protocol (NTP) daemon, which can be built from source on a variety of platforms. To make uploading of cross-platform ISMs easier, the ISMTool supports variable substitution within the --opswpath STRING. These variables represent the internal settings of the ISM. [Table 5-3](#page-74-0) lists the variables recognized by the ISMTool.

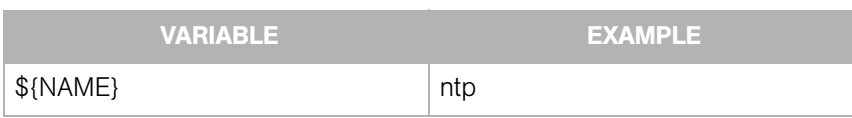

<span id="page-74-0"></span>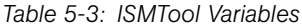

#### *Table 5-3: ISMTool Variables*

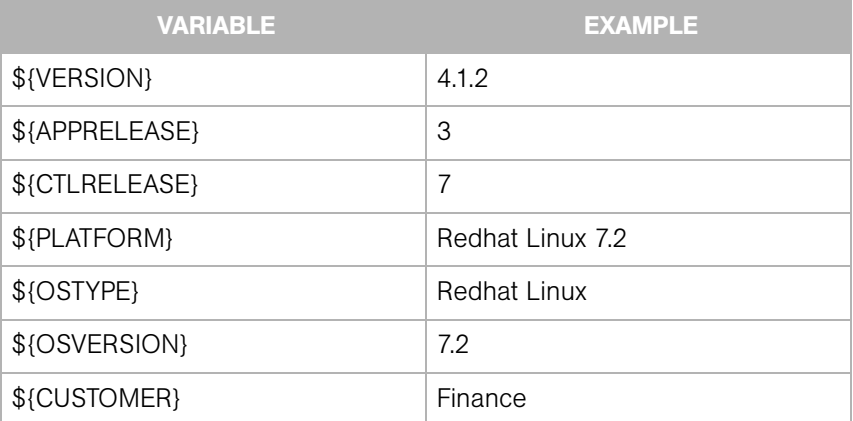

Unix example:

```
% ismtool --opswpath '/System Utilities/${NAME}/${VERSION}/
${PLATFORM}' ntp
```
Possible expansion:

```
'/System Utilities/ntp/4.1.2/Redhat Linux 7.2'
```
Windows example:

```
% ismtool --opswpath "/System Utilities/${NAME}/${VERSION}/
${PLATFORM}" ntp
```
Possible expansion:

"/System Utilities/ntp/4.1.2/Windows 2000"

#### --commandCenter HOST[:PORT]

For an upload to a folder, use the Opsware Command Center core component located at HOST[:PORT].

## --dataAccesEngine HOST[:PORT]

For the upload, use the Opsware Data Access Engine located at HOST [: PORT].

#### --commandEngine HOST[:PORT]

For the upload, use the Opsware Command Engine located at HOST [: PORT].

## --softwareRepository HOST[:PORT]

For the upload, use the Opsware Software Repository located at HOST [: PORT].

#### --description TEXT

Provide descriptive text for the ISM. During the upload, this text is copied to the description field on the software policy.

## --addParam STRING

Add a parameter named STRING to the ISM. Usually, the commands --paramValue, -paramDesc, and --paramType are also specified. For example:

```
% ismtool --addParam NTP_SERVER \
          --paramValue 127.0.0.1 \
           --paramType 'String' \
           --paramDesc 'NTP server, default to loopback' ntp
% ismtool --addParam NTP CONF TEMPLATE \
           --paramValue /some/path/ntp.conf.template \
           --paramType 'Template' \
           --paramDesc 'Template for the /etc/ntp.conf file' 
ntp
```
#### --paramValue TEXT

Set the default value for the parameter. The --addParam command must also be specified. If the parameter type is 'string' then the value is the string specified by TEXT. If the parameter type is 'Template' then TEXT is interpreted as a PATH to a configuration template file. The data in the template file is loaded as the default value. If the --paramValue and --paramType are not specified, then the default value is the empty string.

#### --paramType PARAMTYPE

Set the type of the parameter. The --addParam command must also be specified. The PARAMTYPE must be either 'String' or 'Template'. The default type is 'String'.

#### --paramDesc TEXT

Set the descriptive text for the parameter. The --addParam command must also be specified. The default value is an empty string.

#### --removeParam STRING

Remove the parameter named STRING.

## --rebootOnInstall BOOL

Tag the application package with the Opsware package control flag reboot\_on\_ install. If --rebootOnInstall is set to true, then the managed server will be rebooted after the package is installed. If the ISM has multiple application packages, the last package in the list is tagged.

## --rebootOnUninstall BOOL

Tag the application package with the Opsware package control flag reboot on uninstall. If --rebootOnUninstall is set to true, then the managed server will be rebooted after the package is uninstalled. If the ISM has multiple application packages, the first package in the list is tagged.

## --registerAppScripts BOOL (Windows only)

Register the ISM packaging scripts (installation hooks) with the application package.

By default, ISM packaging scripts are encoded in the application MSI to run at preinstallation, post-installation, pre-uninstallation, and post-uninstallation. When - registerAppScripts is specified, the ISM packaging scripts are instead registered as Opsware package control scripts during the upload. The package control scripts are registered in the Model Repository and are viewable from theOpsware SAS Client.

The --registerAppScripts command is required if the ISM packaging scripts contain actions that conflict with the application MSI installation. For example, a conflict could occur if a post-install script contains a call to msiexec.exe. Since the Microsoft Installer does not allow concurrent installs, a script containing a call to  $m\sin\theta x$  exe will not complete successfully. By registering the ISM packaging scripts as Opsware package control scripts, the scripts are called outside of the MSI installation and uninstallation.

# --endOnPreIScriptFail BOOL (Windows only)

Register to end subsequent installs with the application package.

If --endOnPreIScriptFail and --registerAppScripts are both set to true, then the installation will abort if the ISM pre-install script returns a non-zero exit code.

# --endOnPstIScriptFail BOOL (Windows only)

Register to end subsequent installs with the application package.

If --endOnPstIScriptFail and --registerAppScripts are both set to true, then the installation will abort if the ISM post-install script returns a non-zero exit code.

# --endOnPreUScriptFail BOOL (Windows only)

Register to end subsequent uninstalls with the application package.

If --endOnPreUScriptFail and --registerAppScripts are both set to true, then the uninstall will abort if the ISM pre-uninstall script returns a non-zero exit code.

# --endOnPstUScriptFail BOOL (Windows only)

Register to end uninstalls with the application package.

If --endOnPstUScriptFail and --registerAppScripts are both set to true, then the uninstall will abort if the ISM post-uninstall script returns a non-zero exit code.

# --addPassthruPkg {PathToPkg} --pkgType {PkgType} ISMNAME

Specifies that the package identified by  $\{PathToPkg\}$  should be treated as a passthru package.

{PathToPkg} can be either a full or relative path to the package, but the package must exist at the time the --addPassthruPkg option is specified. {PathToPkg} cannot specify a package in the current ISM's directory structure. For example, the control package, the application package, or a package in the bar directory cannot be specified as a passthru package.

Note that by default, the upload operation does not add the passthru package (specified by --addPassthruPkg) to the software policy. To add the passthru package, you must specify the --attachPkg option.

If you upload a Solaris passthru package, the response file is not uploaded. You must manually upload the response file.

The supported package types and values to use for {PkgType} are as follows:

*Table 5-4: Allowed Values for PkgType*

|         | <b>PACKAGE</b> | ALLOWED VALUE FOR {PKGTYPE] |
|---------|----------------|-----------------------------|
| AIX LPP |                | 1pp                         |

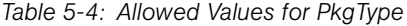

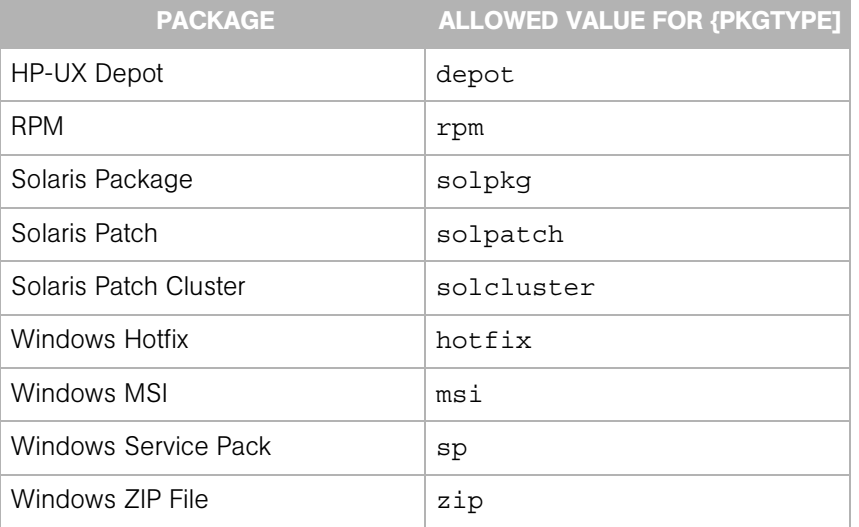

The following example shows how to add a passthru package to an ISM and specify the package for addition to the software policy:

```
% ismtool --addPassthruPkg /tmp/bos.rte.libs.5.1.0.50.U --
pkgType lpp ISMNAME
Inspecting specified package: ...
bos.rte.libs.5.1.0.50.U (lpp)
   bos.rte.libs-5.1.0.50 (update fileset)
   IY42527 (apar)
Done.
% ismtool --attachPkg bos.rte.libs-5.1.0.50 --attachValue true 
TSMNAME
```
# --removePassthruPkg {PassthruPkgFileName} ISMNAME

Specify that an already registered passthru package is no longer a passthru package.

ISMTool will do the following:

- **1** Delete {PassthruPkgFileName} from the ISMs directory structure.
- **2** Record in ism.conf that {PassthruPkgFileName} is no longer a passthru package.
- 3 During the next upload and all subsequent uploads, if the package is added to the --opswpath software policy, it will be removed.

Note that an ISM remembers all packages that have been removed as a passthru package. If a package was added to the software policy via the SAS Web Client or a previous upload operation, the package will be removed from the policy on the next upload operation.

# --attachPkg {PkgName} --attachValue BOOLEAN ISMNAME

Specify whether a package managed by an ISM should be added to the software policy identified by --opswpath.

By default, when control or application packages are built, these types of packages are marked for addition to the software policy. However passthru packages and inner packages are not marked for addition until the --attachPkg option is specified.

{PkgName} is the name of the package as listed by the --showPkgs command. If --attachValue is true, a package is marked for addition to the softare policy. If --attachValue is false, a package will be uploaded into the Software Repository but it will not be added to the software policy. If --attachValue is false and the package already resides in the software policy, the package is marked for removal from the policy. A package is added or removed during an --upload operation. The following table lists the package types that can be added to a softare policy.

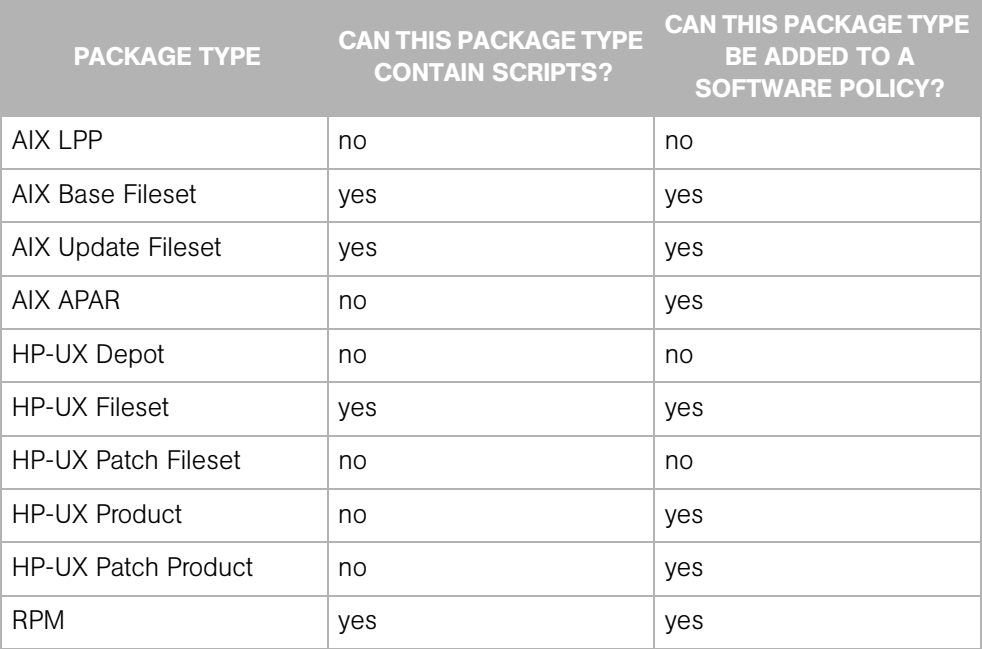

*Table 5-5: Package Type Properties*

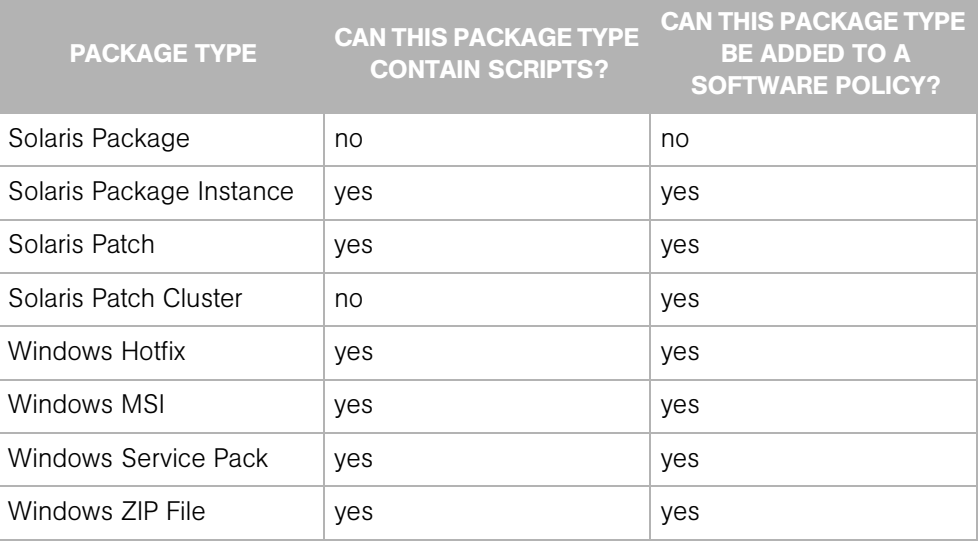

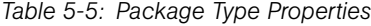

## --orderPkg {PkgName} --orderPos {OrderPos} ISMNAME

Change the install order of attached packages managed by the ISM.

{OrderPos} is an integer that specifies the new install order for the package identified by {PkgName}. {OrderPos} is 1 (not 0) or the first package to be installed. To display the install order, use the ismtool --showOrder command.

The following example shows how to display and change the install order:

```
% ismtool --showOrder ISMNAME
[1] test-ism-1.0.0-1.rpm
[2] test-1.0.0-1.rpm
[3] bos.rte.libs-5.1.0.50
[4] IY42527
% ismtool --orderPkg IY42527 --orderPos 1 ISMNAME
[1] IY42527
[2] test-ism-1.0.0-1.rpm
[3] test-1.0.0-1.rpm
[4] bos.rte.libs-5.1.0.50
```
#### --addPathProp {PathProp} --propValue {PropValue} ISMNAME

Specific a value for a property (meta data) of the software policy.

To display the current values, use the --showPathProps command. The following table lists the allowed values and types for the --addPathProp command.

*Table 5-6: Allowed values for {PathProp}*

| {PATHPROP} ALLOWED<br><b>VALUE</b> | {PROPVALUE} TYPE | <b>EXAMPLE</b>                        |
|------------------------------------|------------------|---------------------------------------|
| description                        | <b>TFXT</b>      | 'This does<br>something<br>important' |
| Deprecated:<br>notes               | <b>TEXT</b>      | 'And so does this'                    |
| Deprecated:<br>allowservers        | <b>BOOLEAN</b>   | false                                 |

The following example commands show how to set the description property:

```
% ismtool --addPathProp description --propValue 'This policy 
does something' ISMNAME
% ismtool --showPathProps ISMNAME
description: This policy does something
```
# --editPkg {PkgName} --addPkgProp {PkgProp} --propValue {PropValue} ISMNAME

Specify a value for a given package meta data property.

{PkgName} identifies the package to update; it can be any of the package names listed using the --showPkgs command. The following table lists the allowed values for {PkgProp}.

| {PKGPROP} ALLOWED<br><b>VALUE</b> | <b>DESCRIPTION</b>               | {PROPVALUE} TYPE |
|-----------------------------------|----------------------------------|------------------|
| deprecated                        | Deprecated status for<br>package | <b>BOOLEAN</b>   |
| description                       | Description for package          | <b>TFXT</b>      |

*Table 5-7: Allowed values for {PkgProp}*

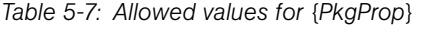

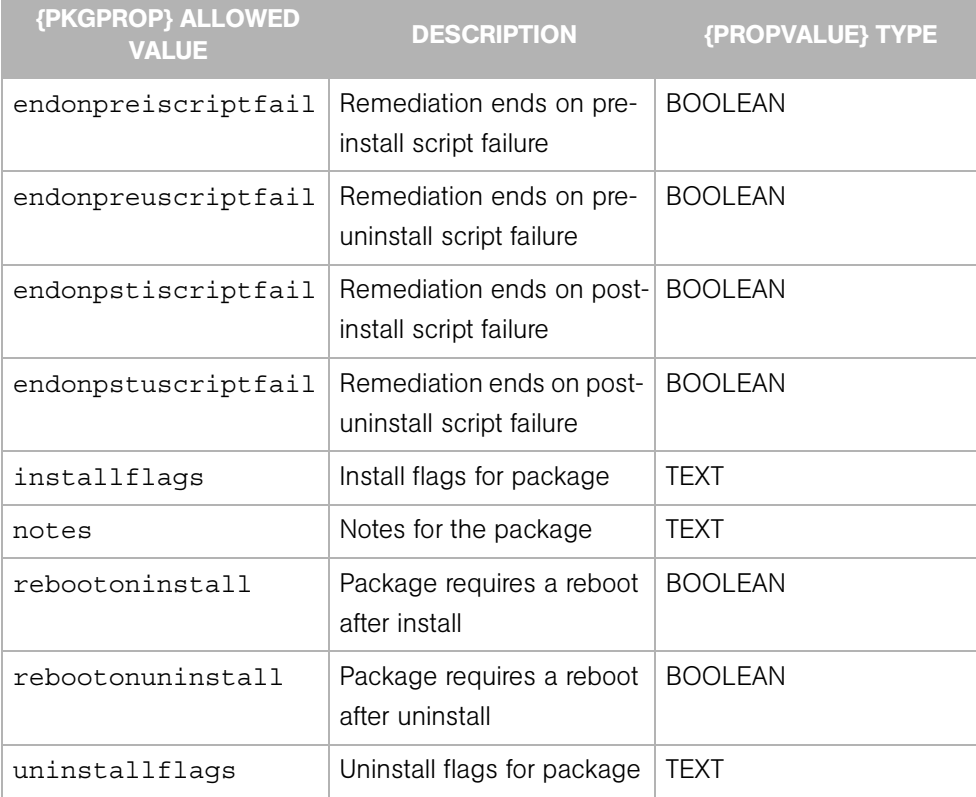

The endonXXXscriptfail values are set only if a pre/post install/uninstall script has been defined for a package. These scripts reside in the ISMNAME/pad subdirectory.

Note that not all package types support all the {PkgProp} values listed in the preceding table. The supported {PkgProp} values for each package type can be seen by viewing the package property details in the SAS Web Client. In addition, the following table lists {PkgProp} values supported by specific package types.

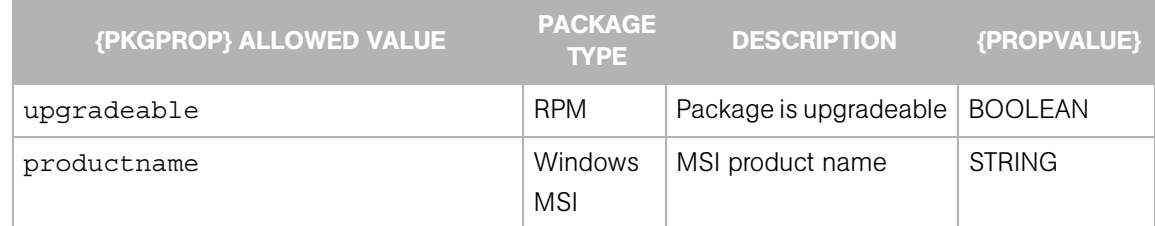

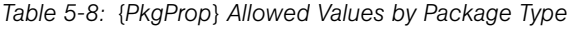

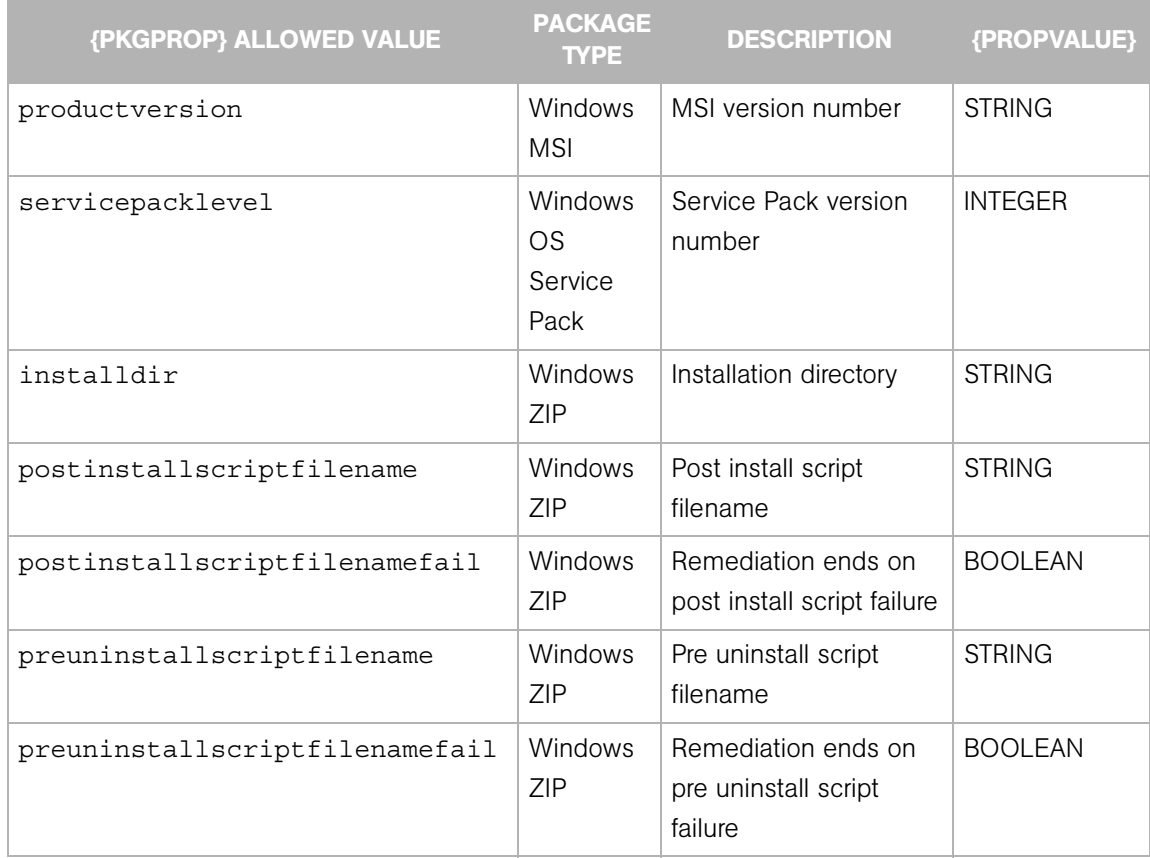

*Table 5-8: {PkgProp} Allowed Values by Package Type*

The productversion, productname, and servicepacklevel must be set before performing an --upload operation. The productname and productversion cannot be changed after an --upload operation. If you modify the productname or productversion and then perform another --upload operation, the modified values will not be applied.

The following example shows how to specify the description of a package:

```
% ismtool --editPkg bos.rte.libs.5.1.0.50 --addPkgProp 
description --propValue 'This is a fileset' ISMNAME
```
# ISMTool Environment Variables

The ISMTool references the shell environment variables described in this section.

## CRYPTO\_PATH

This environment variable indicates the directory that contains the file ismtool/ token.srv.

CRYPTO\_PATH and token.srv are required only if you are uploading the ISM from a server that is not managed by Opsware SAS (that is, a server that has no Opsware agent).

To connect to the Opsware core during the upload of an ISM, the ISMTool needs the client certificate and key that were generated during the installation of Opsware SAS. The name of the certificate is token.srv and it is inside the opsware-cert.db that is generated during install. Ask your Opsware Administrator for this certificate.

Keep in mind that using this certificate with the ISMTool invokes a different security mechanism than the one used by the SAS Web Client. As a result, you might have increased or reduced permissions. You might have access to servers belonging to customers that you normaly do not have access to. Also, you might be able to perform operations that you cannot perform with the SAS Web Client. Therefore, use the ISMTool with caution to avoid unintended consequences caused by a possible change in security permissions.

After you get the token.srv file, on the ISM development machine, copy the file to the following directory:

```
/<some-path>/ismtool
```
The <some-path> part of the directory path is your choice, but the subdirectory containing token.srv must be ismtool. Next, set the CRYPTO\_PATH environment variable to <some-path>, the directory above ismtool/token.srv. For example, in csh you might copy the file and set the environment variable as follows:

```
% mkdir /home/buzz/dev/ismtool
% cp token.srv /home/buzz/dev/ismtool
% setenv CRYPTO_PATH /home/buzz/dev
```
On Windows, you might might use these commands:

```
mkdir \buzz\dev\ismtool
set CRYPTO PATH=C:\buzz\dev
copy token.srv \buzz\dev\ismtool
```
## ISMTOOLBINPATH

This environment variable is a list of directory names, separated by colons, where the ISMTool searches for system-level tools (such as tar and cpio). The following search strategy is used:

**1** Search the paths from the environment variable ISMTOOLBINPATH.

- 2 Search the complied-in binaries (if any) in /usr/local/ismtool/lib/tools/ bin.
- **3** Search within the user's path.

# **ISMTOOLCC**

This environment variable is the HOST [: PORT] of the Opsware Command Center core component used during an ISMTool upload to a folder.

## **ISMTOOLCE**

This environment variable is the HOST [: PORT] of the Opsware Command Engine used by the ISMTool.

## ISMTOOLCUSTOMER

This environment variable is a STRING that specifies the Opsware customer during an ISMTool upload.

## ISMTOOLDA

This environment variable is the HOST [: PORT] of the Opsware Data Access Engine used by the ISMTool.

#### ISMTOOLPASSWORD

This environment variable is a STRING that specifies the Opsware password during an ISMTool upload.

#### ISMTOOLSITEPATH

This environment variable is a PATH for a "site" directory.

The ISMTool contains certain default scripts and attribute values (for example, the install prefix) which are referenced when a new ISM is created. A developer can override the default scripts and a selected set of attribute values by using a site directory.

## *The defaults.conf File*

Within the site directory, a developer can create the defaults.conf file, which contains overrides for attribute values. A line in defaults.conf has the format: <tag>:<value>. A line starting with the # character is a comment. The following example shows the values that can be set in defaults.conf:

Unix:

```
prefix: /usr/local
ctlprefix: /var/opt/OPSWism
opswpath: /System Utilities/${NAME}/${VERSION}/${PLATFORM}
version: 1.0.0
ctluser: root
ctlgroup: bin
```
Windows:

```
prefix: ???
ctlprefix: ???
opswpath: /System Utilities/${NAME}/${VERSION}/${PLATFORM}
version: 1.0.0
```
# *The templates Subdirectory*

Developers can override the files in the /usr/local/ismtool/lib/ismtoollib/ templates directory by placing their own copies in a templates subdirectory located within the ISMTOOLSITEPATH. For example, developers can override the files that are the default packaging hooks for Windows or Unix.

# *The control Subdirectory*

Sometimes, developers need to install a common set of tools into an ISM's control directory. The ISMTool supports this requirement by copying all files from a control subdirectory of the ISMTOOLSITEPATH to the ISM's control directory. If a file already exists in the ISM's control directory, it will not be overwritten.

# ISMTOOLSR

This environment variable is the HOST [: PORT] of the Opsware Software Repository used by the ISMTool.

## ISMTOOLUSERNAME

This environment variable is a STRING that specifies the Opsware user name during an ISMTool upload.

# **ISMUserTool**

The --upload command of the ISMTool prompts for an Opsware user name. To enable Opsware users to perform an upload, run the ISMUsertool to assign privileges.

To list the users that have upload privileges:

% ismusertool --showUsers

To grant a user users upload privileges:

% ismusertool --addUser johndoe

To revoke upload privileges:

```
% ismusertool --removeUser johndoe
```
ISMUsertool allows you to specify multiple options on a single command line. For more information, specify the --help option:

% ismusertool --help

By default, the Opsware admin user has upload privileges, which cannot be revoked.

Folders are new in version 6.0 of Opsware SAS. To upload an ISM into a folder, the user must have folder privileges. By default, the admin user does not have folder privileges. In a production environment, admin should not have folder privileges, so you should not use admin for uploads.

The --upload command of ISMTool also prompts for the Opsware customer. For users that are granted upload privileges using ISMUsertool, the only Opsware customer allowed is Customer Independent.

# Chapter 6: DET Overview

# IN THIS CHAPTER

This chapter contains the following topics:

- • [Overview of DCML Exchange Tool \(DET\)](#page-90-0)
- • [Installing and Configuring DET](#page-92-0)
- • [Creating a Target Mesh Configuration File](#page-93-0)
- • [Distribution Directory](#page-98-0)

# <span id="page-90-0"></span>Overview of DCML Exchange Tool (DET)

The DCML Exchange Utility (DET) allows you to import and export Opsware SAS content. The primary function of this tool is to provide a way to inject a newly-installed Opsware mesh with content from an existing mesh. This tool can also be used to export partial content from one mesh and import it into other mesh instances.

In the context of DET, "content" means user-created server management information in Opsware SAS. This includes the following content types: Applications, Application Configurations, Application Configuration Templates, Custom Extensions, Custom Fields Schema, Customers, Distributed Scripts, Folders, SOs, Packages, Patches, Patch Policies, Server Compliance Criteria, Device Groups, and User Groups.

Associated content information includes MRLs, Install Hooks, Configuration Tracking Policies, Custom Attributes, Custom Field Schema, and Custom Fields.

Content does not include managed environment type information. For example, facility information and server properties are not included. Also, CD&R is not included in this release of DET.

DET is a command-line utility (cbt) that can be run on any Unix host with network connectivity to a target Opsware mesh. DET is written in Java and uses OWL and RDF for its schema definition and persistent store. DET imports and exports Opsware SAS content by using Opsware component API's to extract both configuration and large binary content, such as packages and scripts.

# DET Relationship to DCML

The content exported by the DET is in compliance with DCML Framework Specification v0.11, the first publicly-available specification of DCML. The DCML Exchange Tool uses a proprietary extension schema to describe contents exported from Opsware SAS. The exported data.rdf is a valid DCML instance document that is parsable by a compliant DCML processor.

# Custom Fields and Custom Attributes

Each custom field exists in a namespace. The DET only has access to (and thus will only export) these objects in the default, user-visible namespace. Objects in other namespaces (OPSWARE, etc.) will not be exported. If objects in other namespaces need to be exported (for example, OS sequences), they will be exported via application-specific APIs (for example, OS sequence APIs).

All custom attributes are exported, including those that are hidden from end-users (those keys starting with  $OPSW$ ).

For custom fields and attributes, imported values (including nulls) overlay existing values.

# What's New in DET 3.0

DET has been modified to support folders and application policies, which are new in Opsware SAS 6.0. In this release, DET has the following new features.

- Support for exporting and importing folders, folder contents, and sub-folders. A new Folder filter supports exports.
- Support for exporting and importing relocatable ZIP files. A new package type for relocatable ZIP files has been added to the Package filter.
- A new import command-line option (--folderacls) associates imported folders with existing user groups.

# Compatibility With Previous DET Releases

A DET import does not migrate objects exported with previous major releases of Opsware SAS. For example, if you export a package from an Opsware SAS 5.x core and then import it to a 6.x core, the package will not be imported into a folder. If you export an application from a 5.x core and import it to a 6.x core, it is imported as an application, not as an application policy.

# <span id="page-92-0"></span>Installing and Configuring DET

The following instructions detail how to install and configure the DCML Exchange Tool (DET).

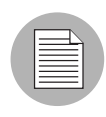

The DCML Exchange Tool (DET) can be run on any UNIX computer, though not necessarily a managed server. (Although DET is not supported on the Windows platform, it does support import and export of Windows content.)

- **1** Log on to a server managed by Opsware SAS as the root user.
- **2** If you do not already have them, download JRE 1.4.x or JDK 1.4.x from www.sun.com, and install the program on the server where you have logged in.
- **8** Download the cbt-<version>.zip file from download.opsware.com and unzip the distribution on the server where you have logged in. You will need a login ID and password for the download site; ask your Opsware administrator if you do not have a login ID and password.
- 4 Set your JAVA\_HOME environment variable to point to a Java 1.4.x installation. For example, in csh you would issue the following command:
	- % setenv JAVA HOME <j2re 1.4.x installation>
- **5** Optionally, you can set the PATH environment variable to include the DET install directory: <cbt-install dir>/bin.
- 6 Perform the following steps for each mesh that DET will be importing into or exporting from.
	- 1. Obtain a copy of the opsware-ca.crt trust certificate from /var/opt/opsware/crypto/twist/opsware-ca.crt and save it in a location DET can access. This step is optional if you are running DET from the server where the Opsware Command Center core component is installed.
	- 2. Obtain a copy of the spog.pkcs8 client certificate from /var/opt/opsware/crypto/twist/spog.pkcs8 and save it in a location DET can access. This step is optional if you are running DET from the server where the Opsware Command Center core component is installed.
- 3. Obtain the twist username and password this is set during the twist install and the Opsware administrator should have this information.
- 4. Create a target mesh configuration file that contains the location and identity information required to access the Opsware mesh components.

# <span id="page-93-1"></span><span id="page-93-0"></span>Creating a Target Mesh Configuration File

Create a target mesh configuration file to simplify the use of DET. A sample default configuration file is installed with DET at the following location:

```
cbt/cfg/default.properties
```
The mesh configuration file is a key=value pair text file that contains Opsware component access information that would otherwise need to be given on the DET command-line. To define the parameters of the DET mesh configuration file, make a copy of this file and save it to a known location.

[Table 6-1](#page-94-0) contains all possible DET configuration-related properties. These properties can be either given on the DET command-line or specified in a configuration file.

The default configuration property values listed in [Table 6-1](#page-94-0) assume that you are running DET on an Opsware mesh running the Opsware Command Center core component. (It is for this reason that the .host properties shows a localhost value.) Also, twist.certpaths, ssl.trustcerts, and ssl.keypairs assume paths on an Opsware Command Center server.

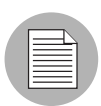

If a configuration-related property is not specifically mentioned in the mesh Configuration file, the default value shown in the Configuration Properties table below will be used.

#### <span id="page-94-0"></span>*Table 6-1: Configuration Properties*

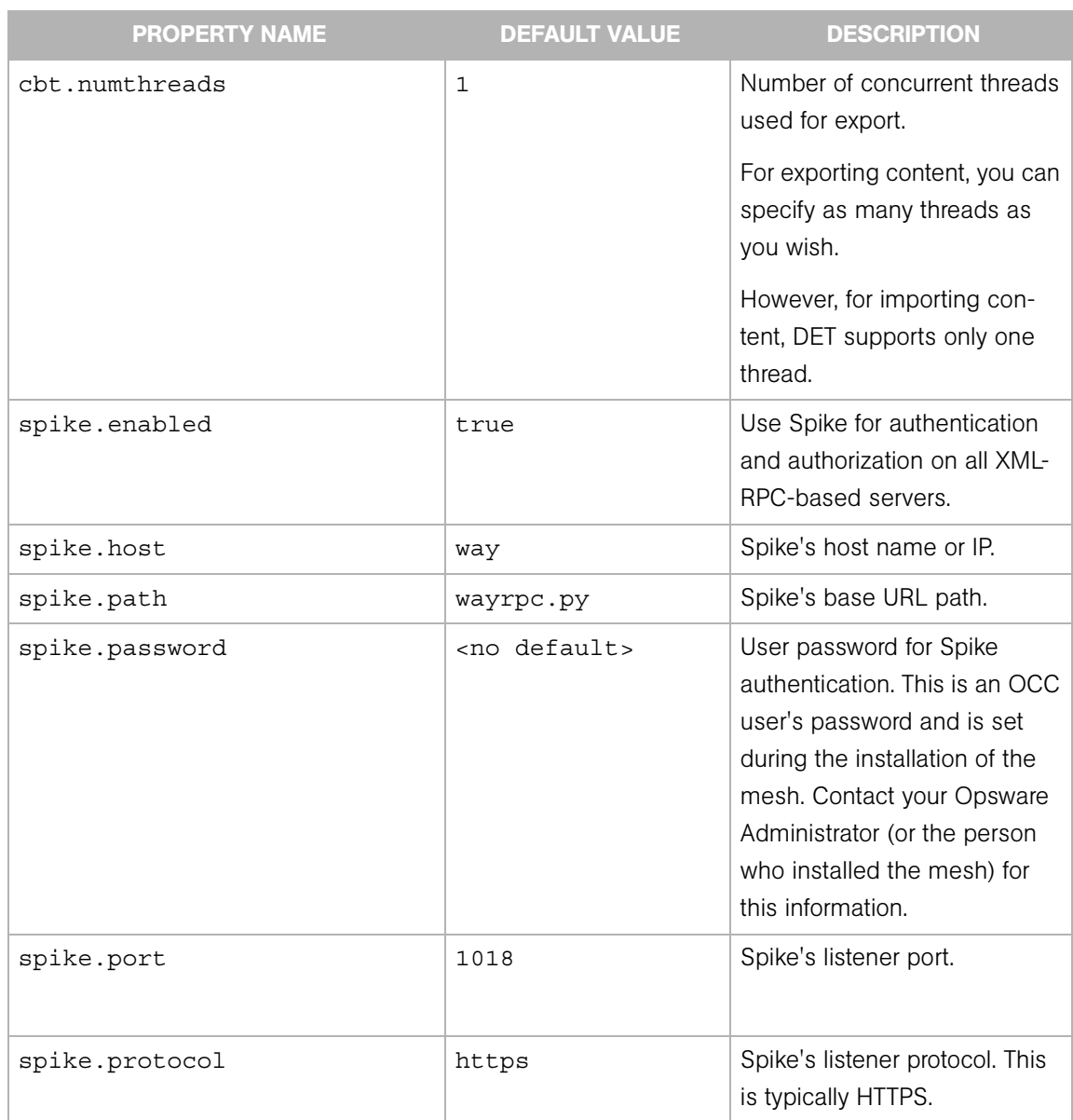

# *Table 6-1: Configuration Properties*

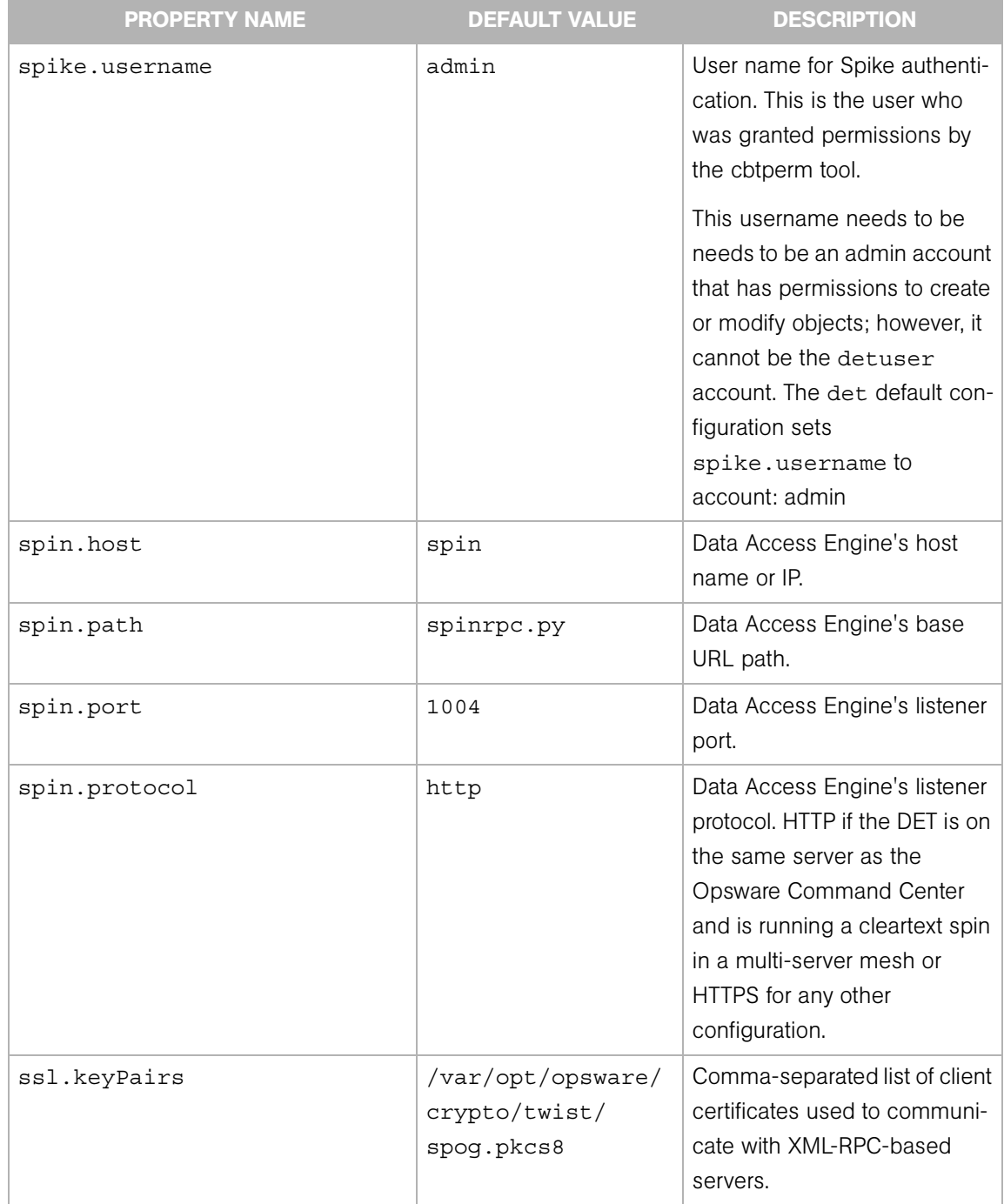

*Table 6-1: Configuration Properties*

| <b>PROPERTY NAME</b> | <b>DEFAULT VALUE</b>                                 | <b>DESCRIPTION</b>                                                                                                    |
|----------------------|------------------------------------------------------|----------------------------------------------------------------------------------------------------|
| ssl.trustCerts       | /var/opt/opsware/<br>crypto/twist/<br>opsware-ca.crt | Comma-separated list of trust<br>certificate files used to com-<br>municate with XML-RPC-<br>based servers.                                                                                                    |
| ssl.useHttpClient    | true                                                 | Use the HTTPClient library<br>instead of JDK's built-in HTTP<br>client.                                                                                                    |
| twist.certPaths      | /var/opt/opsware/<br>crypto/twist/<br>opsware-ca.crt | Comma-separated list of trust<br>certificates used to communi-<br>cate with the Web Services<br>Data Access Engine.                                                                                                    |
| twist.host           | localhost                                            | Web Services Data Access<br>Engine's host name or IP.                                                                                                    |
| twist.password       | <no default=""></no>                                 | Web Services Data Access<br>Engine's password. This pass-<br>word is set during the<br>installation of the mesh. Con-<br>tact your Opsware<br>Administrator (or the person<br>who installed the mesh) for<br>this information. |
| twist.port           | 1032                                                 | Web Services Data Access<br>Engine's listening port.                                                                                                    |
| twist.protocol       | t3s                                                  | Web Services Data Access<br>Engine's protocol. This should<br>be t3 or t3s.                                                                                                    |

# *Table 6-1: Configuration Properties*

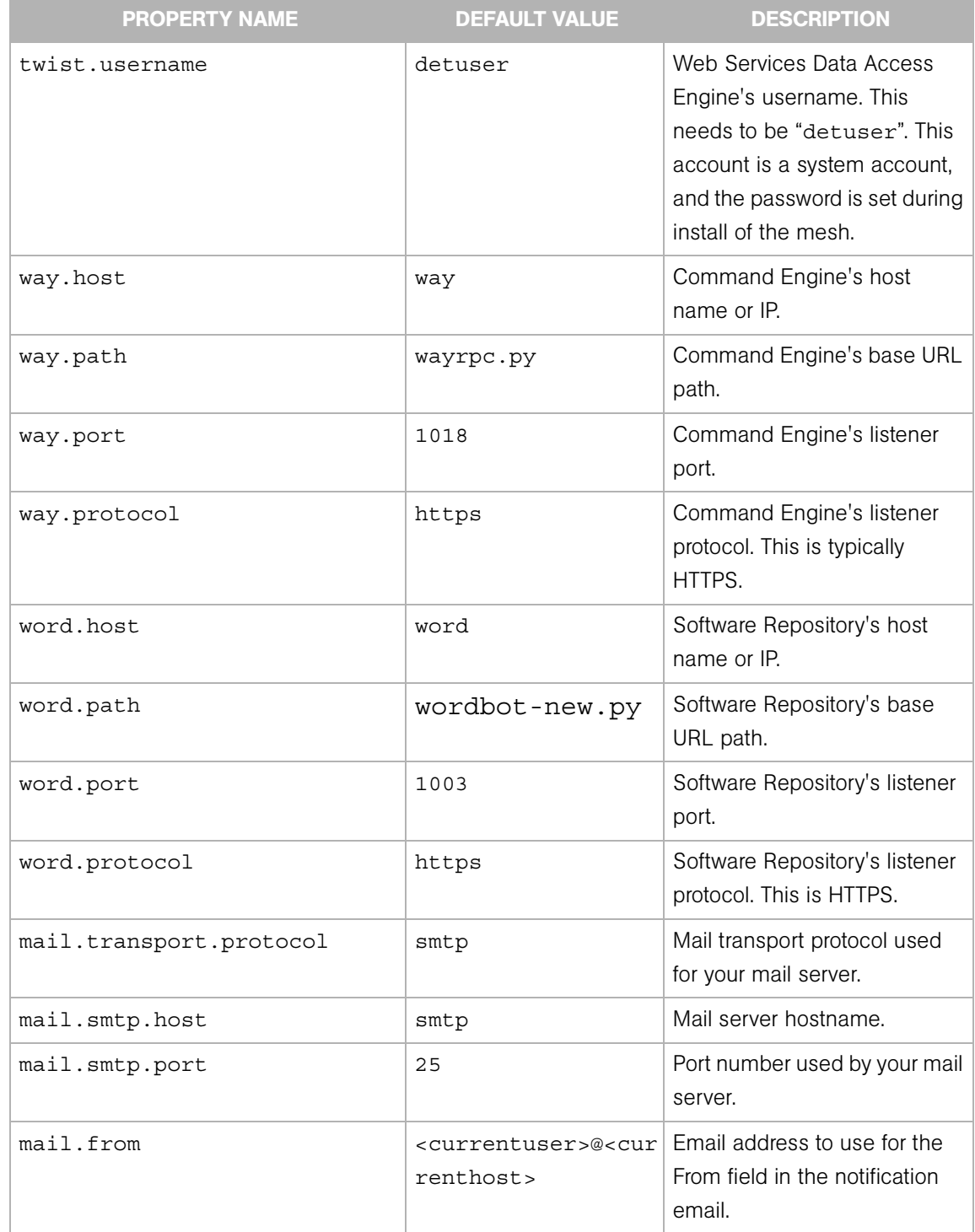

The following is an example of a target mesh configuration file that contains only essential mesh configuration information.

```
twist.host=twist.c07.dev.opsware.com
twist.port=1032
twist.protocol=t3s
twist.username=<detuser>
twist.password=<twist_password>
twist.certPaths=<absolute path to opsware-ca.crt>
spike.username=<OCC_user>
```

```
spike.password=<OCC_user_password>
spike.host=way.c07.dev.opsware.com
way.host=way.c07.dev.opsware.com
spin.host=spin.c07.dev.opsware.com
word.host=theword.c07.dev.opsware.com
```
ssl.keyPairs=<absolute path to spog.pkcs8> ssl.trustCerts=<absolute path to opsware-ca.crt>

```
mail.transport.protocol=smtp
mail.smtp.host=mail
mail.smtp.port=44
mail.from=joe_user@yourcompany.com
```
# <span id="page-98-0"></span>Distribution Directory

The following list shows what an expanded cbt-<version>.zip file contains.

```
% ls -R cbt
cbt:
   bin/
   cfg/
   filters/
   lib/
cbt/bin:
   cbt*
   cbtperm*
   rdql*
cbt/cfg:
   core.owl
   default.properties
   filter.owl
   java.policy
   license.bea
```

```
logging.bootstrap
   logging.template
   mail.properties
   opsware.owl
   version.txt
cbt/filters:
   all.rdf
   appconfigfile.rdf
   appconfig.rdf
   app.rdf
   compliancecriteria.rdf
   custext.rdf
   customer.rdf
   customfield.rdf
   distscript.rdf
   os.rdf
   package.rdf
   patchpolicy.rdf
   patch.rdf
   servergroup.rdf
   servicelevel.rdf
   template.rdf
   usergroup.rdf
cbt/lib:
   activation.jar
   antlr.jar
   bea-license.jar
   cbt.jar
   certicom-jdk14-wl700-patch.jar
   common-1.2.0.jar
   commons-lang-2.0.jar
   commons-logging.jar
   concurrent.jar
   copyright.txt
   CR186100_700sp5.jar
   ejb-2.0.jar
   HTTPClient-hacked.jar
   icu4j.jar
   jakarta-oro-2.0.5.jar
   jena_0604.jar
   junit.jar
   LICENSE-jaf.txt
   LICENSE-javamail.txt
   mail.jar
   NOTES-javamail.txt
   opsware_common-1.0.5.jar
   rdf-api-2001-01-19.jar
```

```
spinclient-14b.0.0.108.jar
twistclient-latest.jar
weblogic.jar
xercesImpl.jar
xml-apis.jar
```
# Chapter 7: DET Usage

# IN THIS CHAPTER

This chapter contains the following topics:

- • [Exporting Content](#page-102-0)
- • [Export Filters](#page-103-0)
- • [Importing Content](#page-138-0)
- • [Policy on Importing Content Types](#page-139-0)
- • [Import Delete Conditions](#page-146-0)
- • [Considerations When Importing Customers](#page-150-0)
- • [Synchronizing Multimaster Meshes with Deltas](#page-151-0)
- • [Content Directory](#page-153-0)

# <span id="page-102-0"></span>Exporting Content

DET exports the content you specify from a target Opsware mesh to an RDF/XML file that can be imported by DET into another Opsware mesh.

The export command is:

```
cbt -e <content_dir> -f <filter_file> -cf <target_core_config> 
The command and its arguments indicate:
```
- content  $\text{dir -}$  the path to a directory where the exported content will be stored. This directory will be created by the export function if it does not already exist.
- filter file a set of rules that tells DET what content it should export from the target Opsware mesh. See the ["Export Filters" on page 104](#page-103-0) for information on creating this file.
- target core config a configuration file that tells DET where the various Opsware components are located, and what identity it should use to access them. Instructions

for creating this file are found at ["Creating a Target Mesh Configuration File" on page](#page-93-1)  [94.](#page-93-1)

The export command can be run multiple times using the same arguments, with the following caveats:

- If a filter has been specified, DET will ignore any previous exports in the content directory and will restart the export process.
- If the export command specifies a content directory that contains a valid export (one which previously succeeded), DET will prompt the user if it is OK to overwrite. If the user says it is not OK to overwrite, then DET will exit.

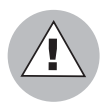

Before beginning an export or import process in a standalone mesh, shut down the Opsware Command Center core component to prevent users from changing any Opsware content until the process has completed.

In a multimaster mesh, first use the multimaster tools to ensure that the mesh is caught up and there are no conflicts, then shut down all Opsware Command Centers in the mesh to prevent users from changing any Opsware content until the process has completed.

See the Opsware SAS Administration Guide for information about stopping and restarting the Opsware Command Center core component.

# <span id="page-103-0"></span>Export Filters

An export filter is a user-specified rule that tells DET what content to export — content that will subsequently be imported. Export filters are used with the following content types:

- • [Application Export Filter\\*](#page-105-0)
- • [Application Configuration Export Filter](#page-108-0)
- • [Application Configuration Template Export Filter](#page-110-0)
- • [Custom Extension Export Filter](#page-111-0)
- • [Custom Fields Schema Export Filter](#page-112-0)
- • [Customer Export Filter](#page-112-1)
- • [Distributed Script Export Filter](#page-113-0)
- • [Folder Export Filter](#page-114-0)
- • [OS Export Filter](#page-117-0)
- • [Package Export Filter](#page-119-0)
- • [Patch Export Filter](#page-122-0)
- • [Patch Policy Export Filter](#page-124-0)
- • [Server Compliance Criteria Export Filter](#page-126-0)
- • [Server \(Device\) Group Export Filter](#page-127-0)
- • [Service Level Export Filter\\*](#page-130-0)
- • [Template Export Filter\\*](#page-132-0)
- • [User Group Export Filter](#page-134-0)

\* Starting with version 6.0 of Opsware SAS, the object of this filter is not supported for new installations.

#### Example Export Filter File

DET reads export filters in a specified filter file. The filter file is encoded in RDF/XML. The following is an example of a simple filter file that contains a single export filter rule.

```
1. <?xml version="1.0" encoding="UTF-8"?>
2. <!DOCTYPE rdf:RDF [
3. <!ENTITY filter "http://www.opsware.com/ns/cbt/0.1/filter#">
4. \ \ \}5. <rdf:RDF xmlns:rdf="http://www.w3.org/1999/02/22-rdf-syntax-ns#"
6. xmlns="http://www.opsware.com/ns/cbt/0.1/filter#">
7. <ApplicationFilter rdf:ID="exportAppServers">
8. <path>/Application Servers/Package Test</path>
9. <directive rdf:resource="&filter;Descendants" />
10. </ApplicationFilter>
11. < /rdf:RDF
```
This example shows the standard filter headers in lines 1 through 6. These lines are the same in every filter, as is Line 11, which is the standard filter footer.

Lines 7 through 10 are the lines that are unique in each filter and indicate the specific function of the filter.

In the example above, there is just one export filter rule. However, filters can contain any number of unique filters between the standard header and footer lines. For example, this filter contains three export filter rules:

```
1. <?xml version="1.0" encoding="UTF-8"?>
2. <!DOCTYPE rdf:RDF [
3. <!ENTITY filter "http://www.opsware.com/ns/cbt/0.1/filter#">
4. \quad 1>5. <rdf:RDF xmlns:rdf="http://www.w3.org/1999/02/22-rdf-syntax-ns#"
6. xmlns="http://www.opsware.com/ns/cbt/0.1/filter#">
7. <ApplicationFilter rdf:ID="exportAppServers">
8. <path>/Application Servers/Package Test</path>
9. <directive rdf:resource="&filter;Descendants" />
10. </ApplicationFilter>
11. <ApplicationFilter rdf:ID="exportAppServfoo">
12. <path>/Application Servers/Foo</path>
13. <directive rdf:resource="&filter;Node"/>
14. </ApplicationFilter>
15. <CustomExtensionFilter rdf:ID="exportCustExtBulkPasswd">
16. <scriptName>Bulk Password Changes</scriptName>
17. </CustomExtensionFilter>
18. < rdf:RDF
```
Example filters can be found in the DET install directory under:

<install\_dir>/filters

This directory includes examples for each filter type and also an all.rdf filter, that exports all known Opsware data types from an Opsware mesh.

The following sections describe each filter type and their allowed parameters. In general, filter types map to an object type that can be manipulated by a user of the SAS Web Client. The Patch Filter, for example, maps to the SAS Web Client Patch object. Naming of the filters and their attributes also maps to the naming structure of the SAS Web Client so filter authors can quickly acquaint themselves with filters and their relevance to Opsware content.

# <span id="page-105-0"></span>Application Export Filter

An application export filter tells DET what application nodes and associated content to export. The following application nodes are shown in the SAS Web Client by clicking the Software link in the navigation panel followed by the Application link on the Software menu.

- Application Servers
- Database Servers
- OS Extras
- Other Applications
- System Utilities
- Web Servers

The following tables describe the syntax of the Application Filter element:

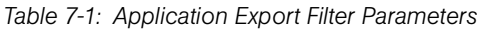

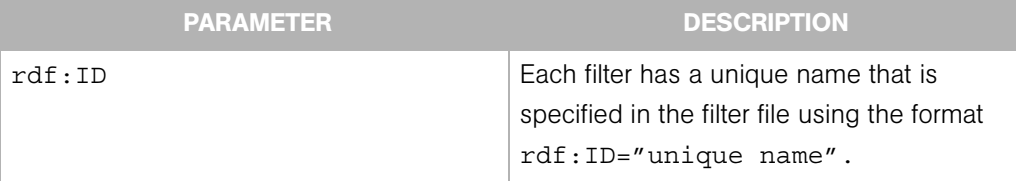

#### *Table 7-2: Application Export Filter Nested Elements*

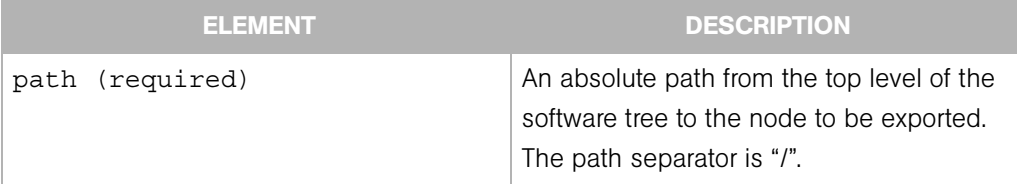

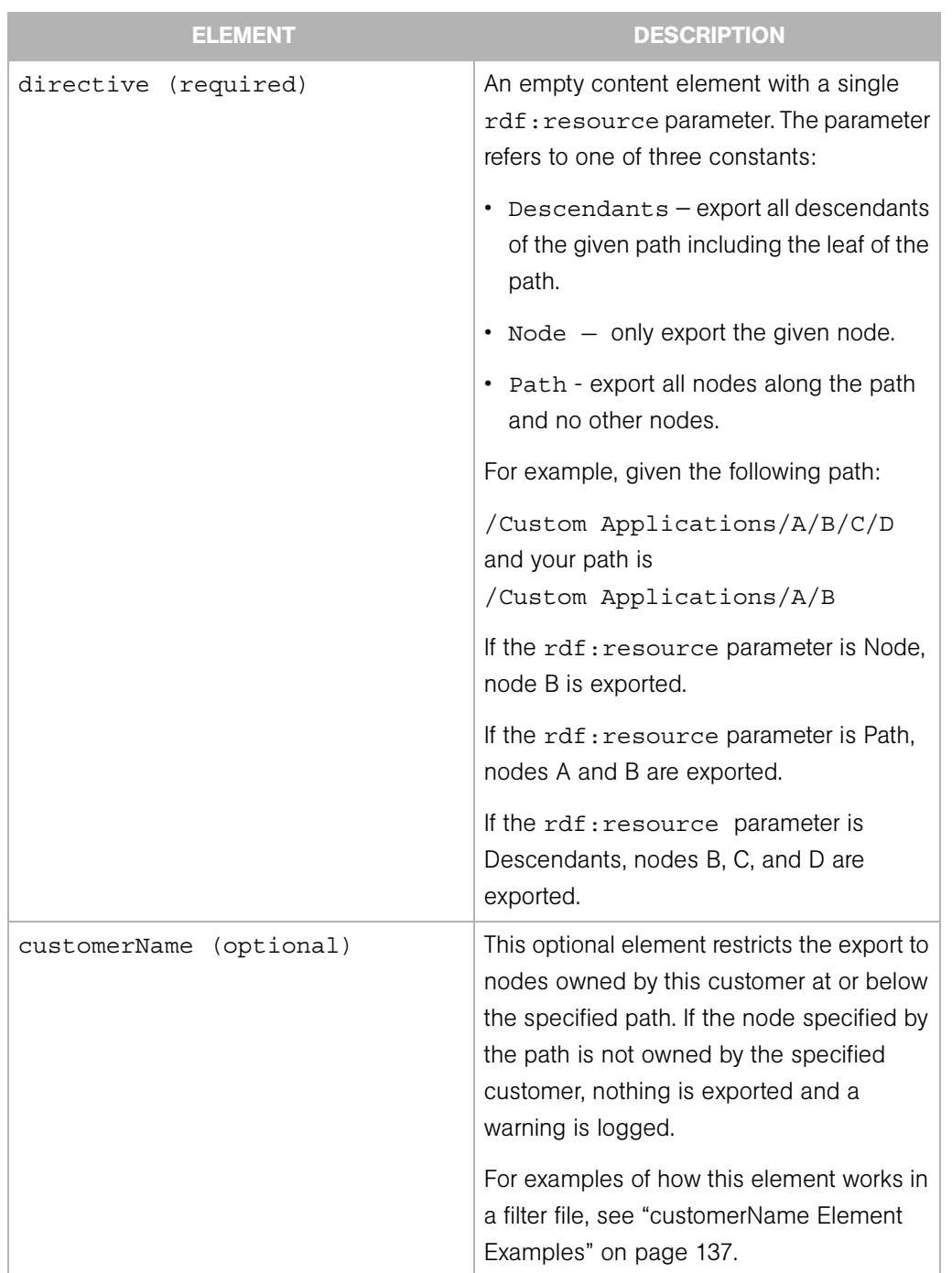

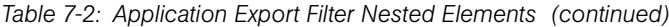
### *Application Export Filter Examples*

Export the /Application Servers/Foo node only.

```
<ApplicationFilter rdf:ID="exportAppServfoo">
  <path>/Application Servers/Foo</path>
  <directive rdf:resource="&filter;Node"/>
</ApplicationFilter>
```
Export Bar and Baz nodes along the given path. (Note that the stack root is not exported.)

```
<ApplicationFilter rdf:ID="exportDBServBarBaz">
  <path>/DBServer/Bar/Baz</path>
  <directive rdf:resource="&filter;Path"/>
</ApplicationFilter>
```
Export the patchtool node and all its descendants, including the leaf node.

```
<ApplicationFilter rdf:ID="exportSUpatchtool">
   <path>/System Utilities/patchtool</path>
   <directive rdf:resource="&filter;Descendants"/>
</ApplicationFilter>
```
Export all Apache web servers that belong to the Acme customer:

```
<ApplicationFilter rdf:ID="exportAcmeAppServApache">
  <path>/Application Servers/Web Servers/Apache Web</path>
 <directive rdf:resource="&filter;Descendents"/>
  <customerName>Acme</customerName>
</ApplicationFilter>
```
# Application Configuration Export Filter

The Application Configuration export filter tells DET what Application Configurations you want to export. An Application Configuration is a container for one or more Application Configuration Template files. Thus, if you export an Application Configuration, you will also be exporting all template files inside it.

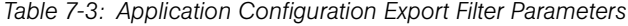

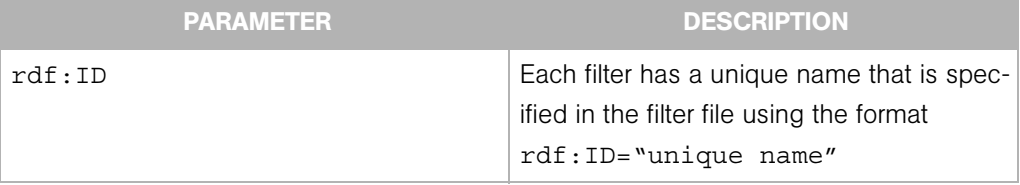

| <b>ELEMENT</b>                         | <b>DESCRIPTION</b>                                                                                                    |
|----------------------------------------|----------------------------------------------------------------------------------------------------|
| configurationName (optional)           | An optional element that specifies the<br>name of the Application Configuration. Use<br>this if you want to export specific Applica-<br>tion Configurations by name. |
| customerName (optional)                | An optional element that specifies to export<br>all Application Configurations that have<br>been associated with the specified<br>customer.                          |
| osPlatform rdf: resource<br>(optional) | An optional element that specifies to export<br>all Application Configurations that have<br>been associated with the specified OS.                                   |

*Table 7-4: Application Configuration Export Filter Nested Elements*

# *Application Configuration Export Filter Example*

Export all Application Configurations.

<ApplicationConfigurationFilter rdf:ID="getAllAppConfigs"/>

Export only the Application Configuration named "iPlanet" that is customer independent and that has been associated with the SunOS 5.8 operating system.

```
<ApplicationConfigurationFilter rdf:ID="getSpecificAppConfigs">
```
<configurationName>iPlanet</configurationName>

<customerName>Customer Independent</customerName>

```
<osPlatform rdf:resource="&filter;SunOS_5.8"/>
```
</ApplicationConfigurationFilter>

# Application Configuration Template Export Filter

The Application Configuration Template export filter tells DET what Application Configuration Template files you want to export.

*Table 7-5: Application Configuration Template Export Filter Parameters*

|                            | <b>PARAMETER</b> | <b>DESCRIPTION</b>                                                                                                |
|----------------------------|------------------|----------------------------------------------------------------------------------------------------|
| $\texttt{rdf}:\texttt{ID}$ |                  | Each filter has a unique name that is spec-<br>ified in the filter file using the format<br>rdf: ID="unique name" |

*Table 7-6: Application Configuration Template Export Filter Nested Elements*

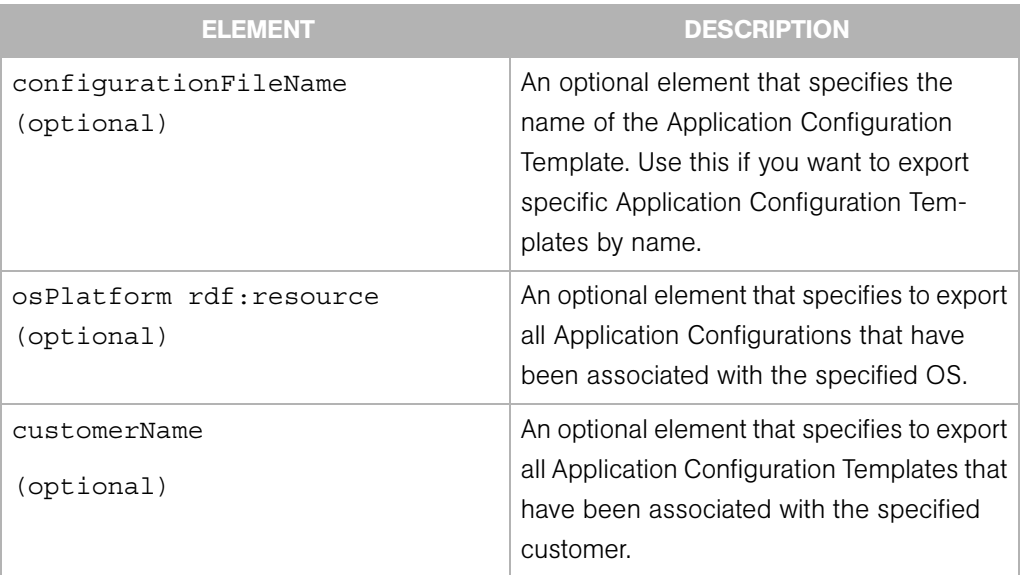

# *Application Configuration Template Export Filter Examples*

Export all Application Configuration Templates.

```
<ApplicationConfigurationFileFilter 
rdf:ID="getAllAppConfigTemps"/>
```
Export the specific Application Configuration Template named "iplanet6.1\_mimetypes.tpl" that is customer independent and is associated with the Red Hat Enterprise Linux AS 3 X86\_64 operating system.

```
<ApplicationConfigurationFileFilter 
rdf:ID="getSpecificAppConfigTemp">
  <configurationFileName>iplanet6.1_mimetypes.tpl</
configurationFileName>
  <customerName>Customer Independent</customerName>
  <osPlatform rdf: resource="&filter; Red Hat Enterprise Linux
AS_3_X86_64"/>
```
</ApplicationConfigurationFileFilter>

# Custom Extension Export Filter

The custom extension export filter tells DET to either export a specific custom extension or all custom extensions. If you want to export more than one custom extension, but not all, create a filter for each custom extension you want to export.

*Table 7-7: Custom Extension Export Filter Parameters*

|                            | <b>PARAMETER</b> | <b>DESCRIPTION</b>                                                                                               |
|----------------------------|------------------|----------------------------------------------------------------------------------------------------|
| $\texttt{rdf}:\texttt{ID}$ |                  | Each filter has a unique name that is<br>specified in the filter file using the format<br>rdf: ID="unique name". |

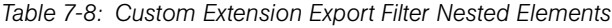

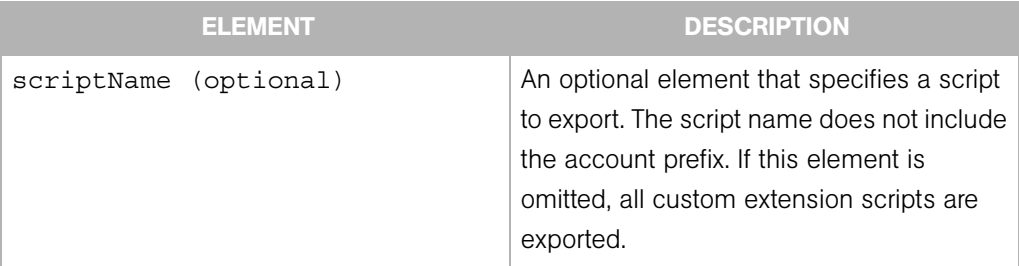

# *Custom Extension Export Filter Examples*

Export the Bulk\_Password\_Changes custom extension script only.

<CustomExtensionFilter rdf:ID="exportCustExtBulkPasswd">

```
 <scriptName>Bulk_Password_Changes</scriptName>
</CustomExtensionFilter>
```
Export all custom extension scripts.

```
<CustomExtensionFilter rdf:ID="exportAllCustExtScripts"/>
```
# Custom Fields Schema Export Filter

The custom fields schema export filter tells DET to export all custom fields definitions from a mesh.

*Table 7-9: Custom Fields Schema Export Filter Parameters*

| <b>PARAMETER</b>           | <b>DESCRIPTION</b>                                                                                               |
|----------------------------|----------------------------------------------------------------------------------------------------|
| $\texttt{rdf}:\texttt{ID}$ | Each filter has a unique name that is<br>specified in the filter file using the format<br>rdf: ID="unique name". |

# *Custom Field Schema Export Filter Example*

Export all custom field definitions from a mesh:

```
<CustomFieldSchemaFilter rdf:ID="getCustomFieldsSchema"/>
```
# Customer Export Filter

The customer export filter tells DET to export all or specific customers from a mesh.

*Table 7-10: Customer Export Filter Parameters*

|        | <b>PARAMETER</b> | <b>DESCRIPTION</b>                                                                                               |
|--------|------------------|----------------------------------------------------------------------------------------------------|
| rdf:ID |                  | Each filter has a unique name that is<br>specified in the filter file using the format<br>rdf: ID="unique name". |

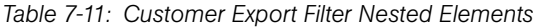

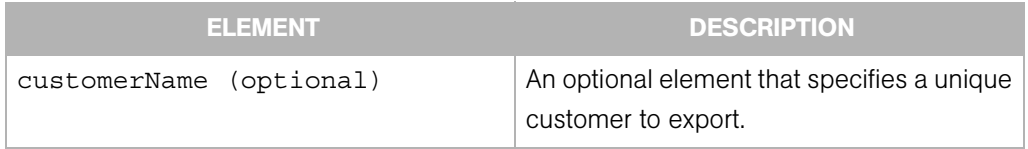

#### *Customer Export Filter Example*

Export the all customers from a mesh:

<CustomerFilter rdf:ID="exportAllCustomers"/>

Export Customer named "Acme Computers" from a mesh:

```
<CustomerFilter rdf:ID="exportAcmeCustomer">
  <customerName>Acme Computers</customerName>
</CustomerFilter>
```
#### Distributed Script Export Filter

The distributed export script filter tells DET to either export a specific distributed script or all distributed scripts. Only shared distributed scripts are exported and imported.

*Table 7-12: Distributed Script Export Filter Parameters*

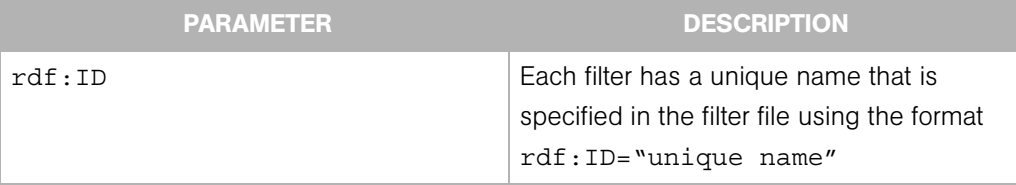

*Table 7-13: Distributed Script Export Filter Nested Elements*

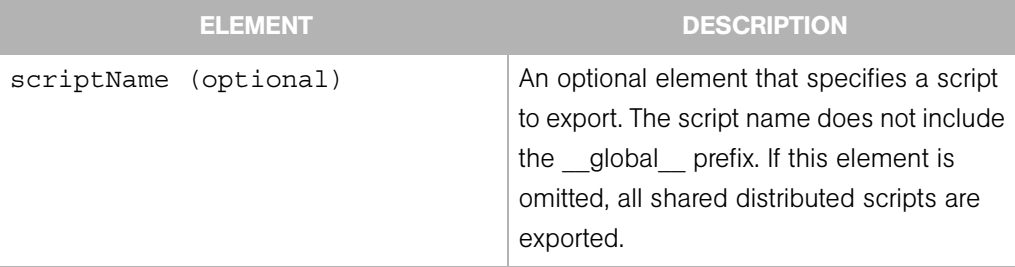

# *Distributed Script Export Filter Examples*

Export all shared distributed scripts.

<DistributedScriptFilter rdf:ID="exportAllSharedScripts"/>

Export the shared ls distributed script only.

```
<DistributedScriptFilter rdf:ID="exportScriptLS">
   <scriptName>ls</scriptName>
</DistributedScriptFilter>
```
# Folder Export Filter

The folder filter tells DET to either export a specific Folder, including the following items that are associated with or contained in the Folder:

- attributes and custom attributes
- associated customers
- contained packages
- contained application policies
- subfolders (optional)
- placeholders for all folders along the path to the specified Folder
- FolderACLs referencing user groups by name (user groups not exported).

#### *Table 7-14: Folder Export Filter Parameters*

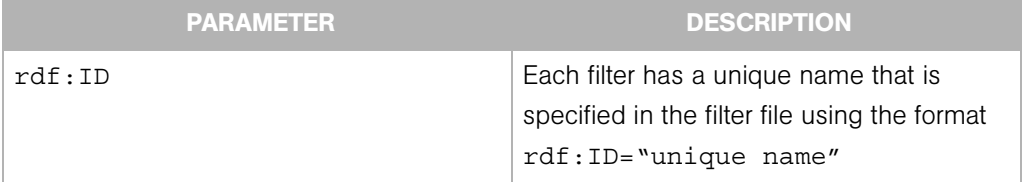

#### *Table 7-15: Folder Export Filter Nested Elements*

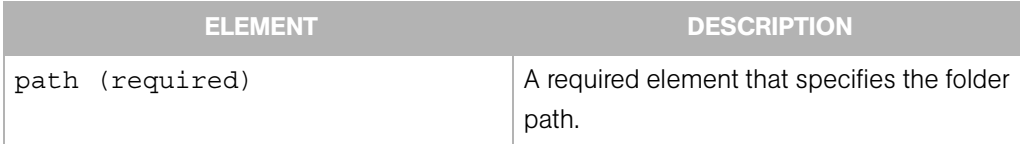

| <b>DESCRIPTION</b>                                                                                                    |
|----------------------------------------------------------------------------------------------------|
| An optional element that restricts the<br>export to folders owned by this customer at<br>or below the specified path. Folder<br>ownership above the specified path is not<br>considered. |
| An optional element that specifies the<br>export of sub-folders.                                                                                                    |
|                                                                                                    |

*Table 7-15: Folder Export Filter Nested Elements*

#### *Folder Export Filter Examples*

If the folder specified by the path is not owned by the specified customer, nothing is exported and a warning is logged. If an invalid customer name is given, an error is logged and the export will exit.

For example, suppose that Opsware SAS has the following folder hierarchy. The customer of each folder is listed in parentheses.

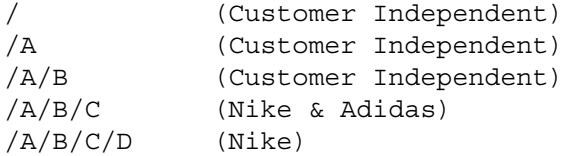

The following examples list which folders are exported given the preceding folder hierarchy and customers.

Export folder C:

```
<FolderFilter rdf:ID="f1">
   <path>/A/C</path>
</FolderFilter>
```
Export folder C:

```
<FolderFilter rdf:ID="f1">
   <path>/A/C</path>
   <recursive rdf:resource="&filter;No"/>
</FolderFilter>
```
Export folders C and D:

```
<FolderFilter rdf:ID="f1">
  <path>/A/C</path>
   <recursive rdf:resource="&filter;Yes"/>
</FolderFilter>
```
Export folders A and B:

```
<FolderFilter rdf:ID="f1">
   <path>/A</path>
   <recursive rdf:resource="&filter;Yes"/>
   <customerName>Customer Independent</customerName>
</FolderFilter>
Export folders C and D:
```

```
<FolderFilter rdf:ID="f1">
   <path>/A/C</path>
   <recursive rdf:resource="&filter;Yes"/>
```

```
 <customerName>Nike</customerName>
</FolderFilter>
Export folder C:
<FolderFilter rdf:ID="f1">
   <path>/A/C</path>
   <recursive rdf:resource="&filter;Yes"/>
   <customerName>Adidas</customerName>
</FolderFilter>
Export nothing:
<FolderFilter rdf:ID="f1">
   <path>/A</path>
```

```
 <recursive rdf:resource="&filter;Yes"/>
  <customerName>Nike</customerName>
</FolderFilter>
```
# OS Export Filter

The Operating System export filter tells DET what Operating System node or Operating System type to export.

*Table 7-16: OS Export Filter Parameters*

|                            | <b>PARAMETERS</b> | <b>DESCRIPTION</b>                                                                                               |
|----------------------------|-------------------|----------------------------------------------------------------------------------------------------|
| $\texttt{rdf}:\texttt{ID}$ |                   | Each filter has a unique name that is<br>specified in the filter file using the format<br>rdf: ID="unique name". |

| <b>ELEMENT</b>        | <b>DESCRIPTION</b>                                                                                                    |
|-----------------------|----------------------------------------------------------------------------------------------------|
| osPlatform (required) | A required nested element. This empty element has<br>an rdf: resource parameter. This parameter may<br>refer to one of the following operating systems:                                                                                                    |
|                       | $\cdot$ AIX 4.3<br>$\cdot$ AIX 5.1<br>• AIX 5.2<br>$\cdot$ AIX 5.3<br>• HP-UX 10.20<br>• HP-UX 11.00<br>• HP-UX 11.11<br>• HP-UX 11.23<br>• Red Hat Enterprise Linux AS 2.1<br>• Red Hat Enterprise Linux AS 3<br>• Red Hat Enterprise Linux AS 3 X86 64<br>• Red Hat Enterprise Linux AS 4<br>• Red_Hat_Enterprise_Linux_AS_4_X86_64<br>• Red Hat Enterprise Linux ES 2.1<br>• Red_Hat_Enterprise_Linux ES 3<br>• Red Hat Enterprise Linux ES 3 X86 64<br>• Red Hat Enterprise Linux ES 4<br>• Red Hat Enterprise Linux ES 4 X86 64<br>• Red Hat Enterprise Linux WS 2.1<br>• Red Hat Enterprise Linux WS 3<br>• Red Hat Enterprise Linux WS 3 X86 64<br>Red_Hat_Enterprise_Linux_WS_4<br>• Red Hat Enterprise Linux WS 4 X86 64<br>• SuSE Linux 8<br>SuSE Linux Enterprise Server 8<br>SuSE Linux_Enterprise_Server_9<br>SuSE Linux Enterprise Server 9 X86 64<br>Red Hat Linux 6.2<br>• Red Hat Linux 7.1<br>• Red Hat Linux 7.2<br>• Red Hat Linux 7.3<br>• Red Hat Linux 8.0<br>$\cdot$ SunOS 5.6<br>$\cdot$ SunOS 5.7<br>SunOS 5.8<br>SunOS 5.9<br>SunOS 5.10<br>SunOS 5.10 X86<br><b>UNKNOWN</b> |
|                       | Windows 2003<br>• Windows NT 4.0                                                                                                    |

*Table 7-17: OS Export Filter Nested Elements*

### *OS Export Filter Examples*

Export the "7.1 for mwp" Red Hat Linux 7.1 OS.

```
<OSFilter rdf:ID="exportOSRHLinux71">
   <osPlatform rdf:resource="&filter;Red_Hat_Linux_7.1"/>
   <osName>7.1 for mwp</osName>
</OSFilter>
```
Export all Solaris 5.6 operating systems.

```
<OSFilter rdf:ID="exportOSSun56">
   <osPlatform rdf:resource="&filter;SunOS_5.6"/>
</OSFilter>
```
#### Package Export Filter

The package export filter tells DET to export all or specified packages from a mesh. A placeholder for the containing folder is exported. Placeholders for all folders on the path to the containing folder are also exported.

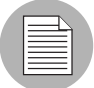

For Microsoft Hotfixes and service packs, it is possible that the Microsoft package you want to export has not yet had its binary file uploaded, even though the package shows as existing in the mesh. For example, a user may have uploaded the Microsoft Patch Database to the mesh, but not yet uploaded the actual binary file of the package In this case, a unit record for the package will have been created in the Opsware model, but there is no content to export. In this case, if you try to export the package content using the Package Export Filter, the content of the Microsoft package will not be exported.

#### *Table 7-18: Package Export Filter Parameters*

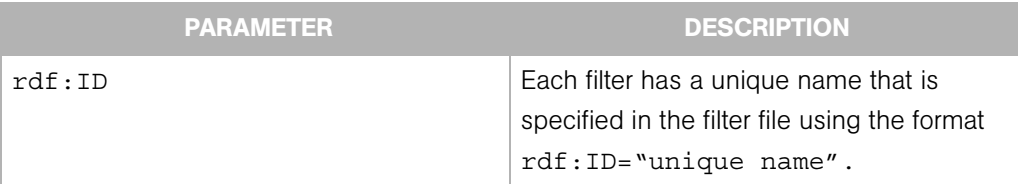

| <b>ELEMENT</b>         | <b>DESCRIPTION</b>                                                                                                    |
|------------------------|----------------------------------------------------------------------------------------------------|
| packageType (required) | A required element that specifies the package<br>type you want to export. This parameter may<br>refer to one of the following package types:<br>• AIX Base Fileset<br>• AIX LPP<br>• AIX Update Fileset<br>$\cdot$ APAR<br>• Build Customization Script<br>• HPUX Depot<br>• HPUX Fileset<br>• HPUX Patch Fileset<br>• HPUX Patch Product<br>• HPUX Product<br>• Relocatable ZIP<br>$\cdot$ RPM<br>· Solaris_Package<br>· Solaris Package Instance<br>• Solaris Patch<br>· Solaris Patch Cluster<br>• Unknown<br>• Windows Hotfix<br>• Windows MSI<br>• Windows OS Service Pack<br>• Windows_ZIP (deprecated)<br>$\cdot$ ZIP |
| packageName (optional) | An optional element that allows you to specify a<br>named package. The name of the package is<br>the Name field as it appears in the Package<br>Properties page in the SAS Web Client, not the<br>filename of the package.                                                                                                    |

*Table 7-19: Package Export Filter Nested Elements* 

| <b>ELEMENT</b>             | <b>DESCRIPTION</b>                                                                                                    |
|----------------------------|----------------------------------------------------------------------------------------------------|
| osPlatform (optional)      | An optional element that allows you to specify<br>the operating system of a named package.<br>$\cdot$ AIX 4.3<br>• AIX 5.1<br>• AIX 5.2<br>• AIX 5.3<br>• HP-UX 10.20<br>• HP-UX 11.00<br>• HP-UX 11.11<br>• Red Hat Enterprise Linux AS 2.1<br>• Red Hat Enterprise Linux AS 3<br>• Red Hat Enterprise Linux AS 3 X86 64<br>• Red Hat Enterprise Linux AS 4<br>• Red Hat Enterprise Linux AS 4 X86 64<br>• Red Hat Enterprise Linux ES 2.1<br>• Red Hat Enterprise Linux ES 3<br>• Red Hat Enterprise Linux ES 3 X86 64<br>• Red Hat Enterprise Linux ES 4 X86 64<br>• Red Hat Enterprise Linux WS 2.1<br>• Red Hat Enterprise Linux WS 3<br>• Red Hat Enterprise Linux WS 3 X86 64<br>• Red Hat Enterprise Linux WS 4 X86 64<br>· SuSE Linux 8<br>· SuSE Linux Enterprise Server 8<br>· SuSE Linux Enterprise Server 9<br>• Red Hat Linux 6.2<br>• Red Hat Linux 7.1<br>• Red Hat Linux 7.2<br>• Red Hat Linux 7.3<br>• Red Hat Linux 8.0<br>$\cdot$ SunOS 5.6<br>$\cdot$ SunOS 5.7<br>$\cdot$ SunOS 5.8<br>$\cdot$ SunOS 5.9<br>SunOS_5.10<br>Windows 2000<br>Windows 2003<br>Windows NT 4.0 |
| (optional)<br>customerName | An optional element that allows you to specify<br>the customer of a named package.                                                                                                    |

*Table 7-19: Package Export Filter Nested Elements (continued)*

#### *Package Export Filter Example*

Export all RPM packages for all servers that are customer independent and that run on the SunOS\_5.8 operating system:

```
<PackageFilter rdf:ID="exportCIPackages">
     <packageType rdf:resource="&filter;RPM"/>
    <customerName>Customer Independent</customerName>
    <osPlatform rdf:resource="&filter;SunOS_5.8"/> 
</PackageFilter>
```
Export the RPM package named "software1.0.0-1.rpm" for all servers that belong to the Acme Computers customer:

```
<PackageFilter rdf:ID="exportAcmePackages">
    <packageType rdf:resource="&filter;RPM"/>
    <packageName>software1.0.0-1.rpm</packageName>
     <customerName>Acme Computers</customerName>
</PackageFilter>
```
A relocatable ZIP file can be installed into different locations on a single server. Because the name of a relocatable ZIP file is the same as that of its parent ZIP file , specifying one will export all relocatable versions of that ZIP file. For example, suppose the ZIP file hierarchy is as follows:

- ZIP hmp.zip (SunOS 5.8)
	- Relocatable ZIP hmp.zip installed in /foo.
	- Relocatable ZIP hmp.zip installed in /bar.

For the preceding ZIP file hierarchy, with the following filter, both relocatable ZIP files will be exported (/foo and /bar).

```
<PackageFilter rdf:ID="p1"> 
    <packageType rdf:resource="&filter;Relocatable_ZIP"/> 
    <packageName>hmp.zip</packageName> 
    <osPlatform rdf:resource="&filter;SunOS_5.8"/> 
</PackageFilter>
```
#### Patch Export Filter

The patch export filter tells DET what patch or patch type to export.

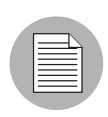

For Windows patch content that was defined previous to DET 2.5, make sure that the Windows MBSA patch definitions are the same for both the source mesh and the destination mesh, or undefined Windows patches will not get imported.

#### *Table 7-20: Patch Export Filter Parameters*

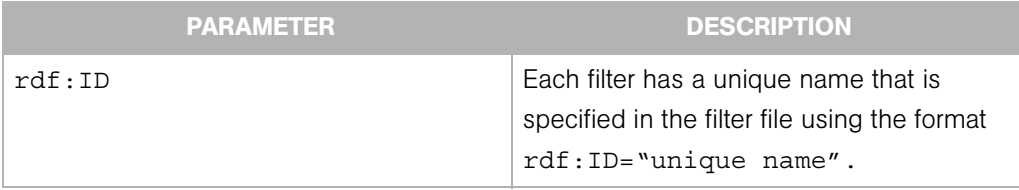

#### *Table 7-21: Patch Filter Nested Elements*

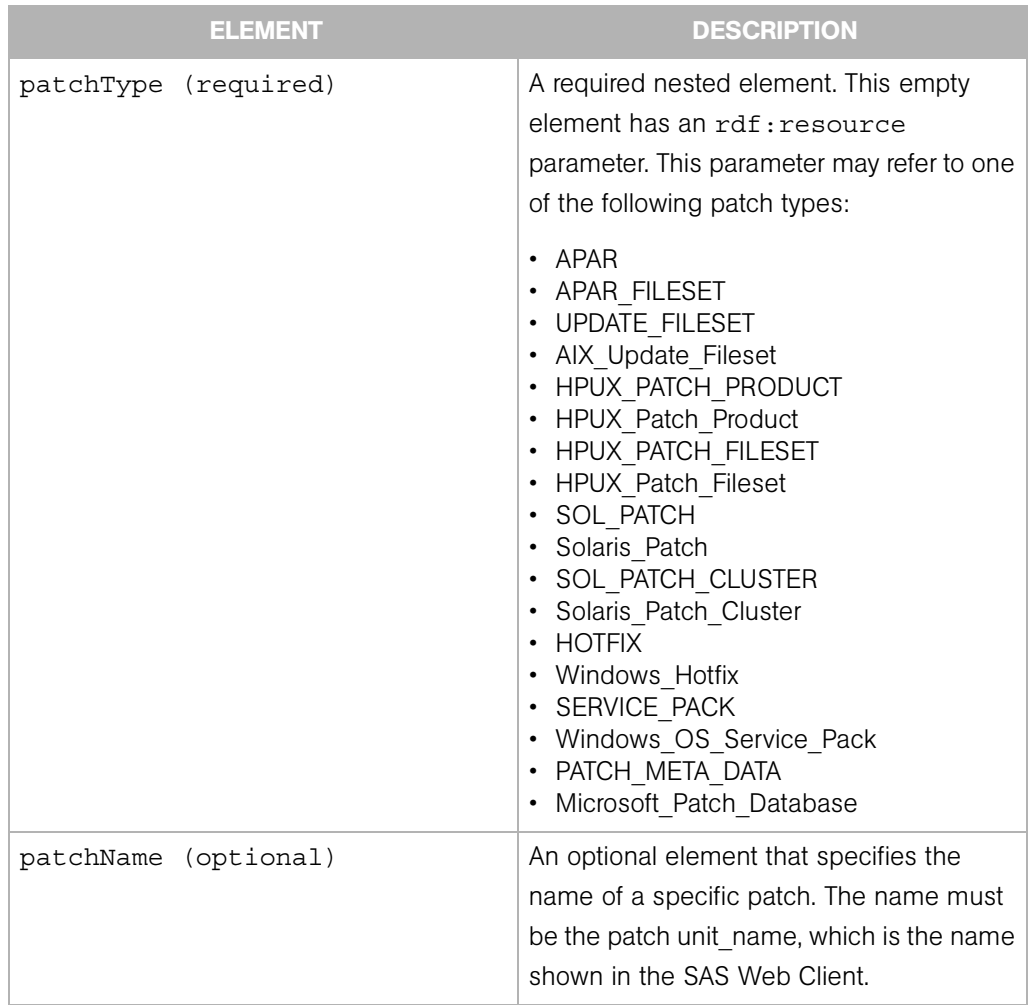

### *Patch Filter Examples*

Export the IY13260 APAR.

```
<PatchFilter rdf:ID="exportAPARIY13260">
  <patchName>IY13260</patchName>
   <patchType rdf:resource="&filter;APAR"/>
</PatchFilter>
```
Export all Solaris patches.

```
<PatchFilter rdf:ID="exportSolPatches">
   <patchType rdf:resource="&filter;SOL_PATCH"/>
</PatchFilter>
```
# Patch Policy Export Filter

The patch policy export filter tells DET what user-defined patch policy to export. (Vendor recommended policies will not be exported.)

The optional nested elements <patchPolicyName> and <osPlatform> can be specified to filter for a specific patch policy. If no optional nested elements are specified, all patch policies in the target mesh are exported

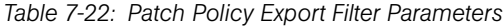

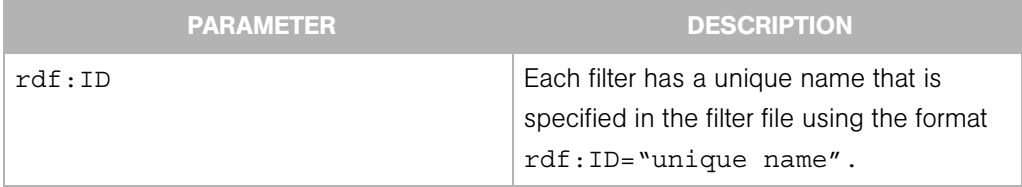

#### *Table 7-23: Patch Policy Export Filter Nested Elements*

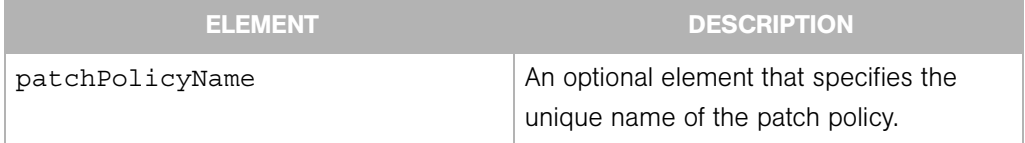

| <b>ELEMENT</b> | <b>DESCRIPTION</b>                                 |
|----------------|----------------------------------------------------|
| osPlatform     | An optional element that specifies a               |
|                | specific operating system of the patch             |
|                | policy using an rdf: resource                      |
|                | parameter. This parameter can refer to one         |
|                | of the following operating systems:                |
|                | • Windows 2000<br>• Windows 2003<br>Windows NT 4.0 |

*Table 7-23: Patch Policy Export Filter Nested Elements (continued)*

# *Patch Policy Export Filter Examples*

Export all patch policies from the target mesh:

```
<PatchPolicyFilter rdf:ID="PatchPolicies"/>
```
Export only the patch policies named "BestWindowsPoliciesNT" on the Windows NT operating system, and "BestWindowsPolicies2003" on the Windows 2003 operating system:

```
<PatchPolicyFilter rdf:ID="PatchPolicies"/>
  <patchPolicyName>BestWindowsPoliciesNT</patchPolicyName>
  <osPlatform rdf:resource="&filter;Windows_NT/>
</PatchPolicyFilter>
```

```
<PatchPolicyFilter rdf:ID="PatchPolicies2"/>
  <patchPolicyName>BestWindowsPolicies2003</patchPolicyName>
  <osPlatform rdf:resource="&filter;Windows_2003"/>
</PatchPolicyFilter>
```
Export all Patch Policies for the Windows 2003 operating system:

```
<PatchPolicyFilter rdf:ID="PatchPolicies"/>
  <osPlatform rdf:resource="&filter;Windows_2003"/>
</PatchPolicyFilter>
```
# Server Compliance Criteria Export Filter

The Server Compliance Criteria export filter tells DET what Server Compliance Criteria you want to export.

*Table 7-24: Server Compliance Criteria Export Filter Parameters*

|                            | <b>PARAMETER</b> | <b>DESCRIPTION</b>                                                                                                |
|----------------------------|------------------|----------------------------------------------------------------------------------------------------|
| $\texttt{rdf}:\texttt{ID}$ |                  | Each filter has a unique name that is spec-<br>ified in the filter file using the format<br>rdf: ID="unique name" |

*Table 7-25: Server Compliance Criteria Filter Nested Elements*

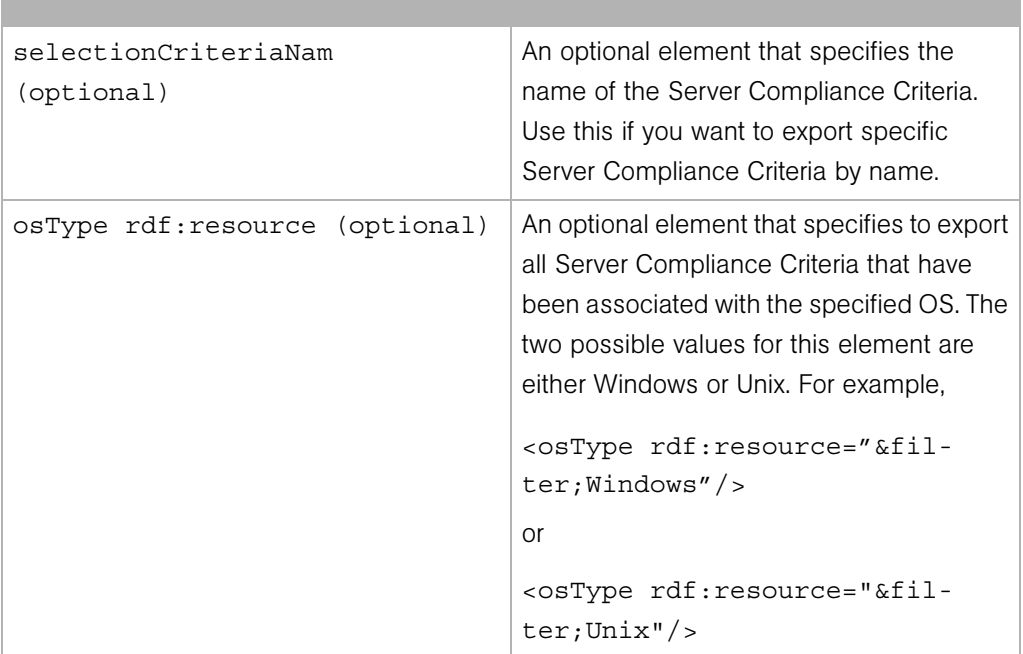

# *Server Compliance Criteria Export Filter Examples*

Export all Server Compliance Criteria.

```
<ComplianceSelectionCriteriaFilter 
rdf:ID="getAllSelectionCriteria"/>
```
Export the specific Server Compliance Criteria named "My Selection Criteria" that has been associated with the Windows operating system.

```
<ComplianceSelectionCriteriaFilter 
rdf:ID="getSpecificSelectionCriteria">
  <selectionCriteriaName>My Selection Criteria</
selectionCriteriaName>
  <osType rdf:resource="&filter;Windows"/>
</ComplianceSelectionCriteriaFilter>
```
# Server (Device) Group Export Filter

The server groups export filter tells DET to export specified server groups from a mesh.

*Table 7-26: Server Group Export Filter Parameters*

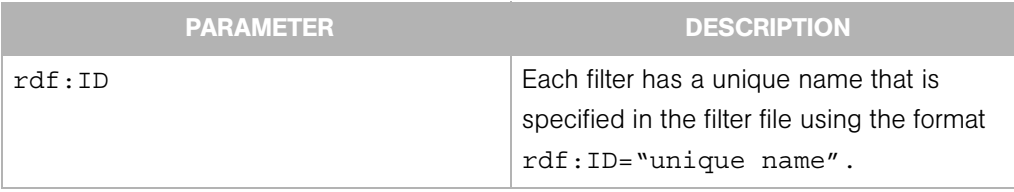

*Table 7-27: Server Group Filter Nested Elements* 

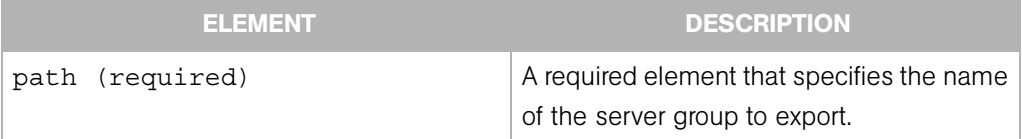

| <b>ELEMENT</b>       | <b>DESCRIPTION</b>                                                                                                    |  |
|----------------------|----------------------------------------------------------------------------------------------------|--|
| directive (required) | A required empty content element with a<br>single rdf: resource parameter. Allows<br>you to specify the contents of the groups to<br>export. The parameter refers to one of three<br>constants: |  |
|                      | • Node: Exports only the leaf node of the<br>path, but create empty placeholders<br>(name and description, no rules) down<br>the path if the path doesn't already exist.                        |  |
|                      | • Path: Exports all groups along the path<br>(name, description, and rules) but not<br>the descendants.                                                                                         |  |
|                      | • Descendants: Exports all descendants of<br>the given path, including the leaf node of<br>the path.                                                                                            |  |
|                      | For example, given the following path:                                                                                                    |  |
|                      | /Group/A/B/C/D<br>and your path is<br>/Group/A/B                                                                                                    |  |
|                      | If the rdf: resource parameter is Node,<br>server group node B is exported.                                                                                                    |  |
|                      | If the rdf: resource parameter is Path,<br>server group nodes A and B are exported.                                                                                                    |  |
|                      | If the rdf: resource parameter is<br>Descendants, server group nodes B, C and<br>D are exported.                                                                                                |  |

*Table 7-27: Server Group Filter Nested Elements (continued)*

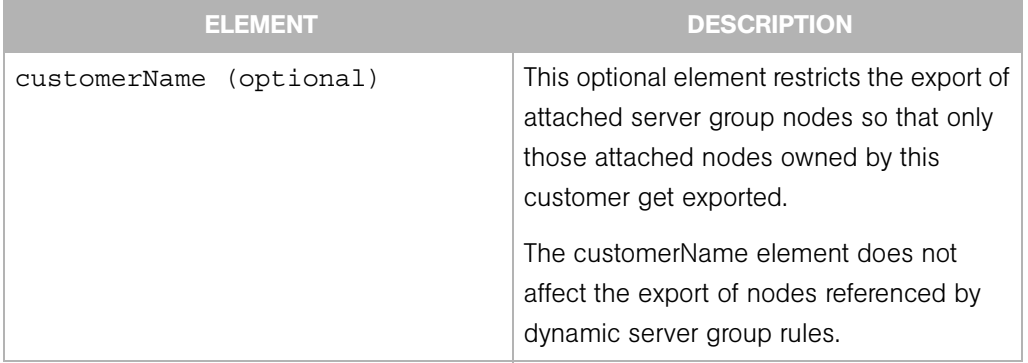

*Table 7-27: Server Group Filter Nested Elements (continued)*

#### *Notes*

- Core specific information such as group membership and "Date last used", or History properties, are not exported.
- Static groups can also be exported; however, only the name and description of the group are exported.
- If a dynamic group rule references a custom field, the custom field schema will only export the individual custom field, not the whole schema.
- The path defines whether a group is public or private. So all public groups can be exported by specifying a path of /Group/Public (and Descendants directive).
- Private groups cannot be exported, so a path of /Group/Private will result in an error during export.
- It is possible for an imported dynamic server group to not have any rules. This can happen if the source group only had rules like "Facility is C07" or "Realm is Sat02". Since Facility and Realm are core specific, these rules are not exported.
- Also, any rules that reference Server IDs will not be exported. For example rules like "Server ID equals 55500001" will not be exported.
- All attached application policies are exported.

# *Server Group Export Filter Example*

Export all public server groups from a mesh:

```
<ServerGroupFilter rdf:ID="exportPubServGroups">
    <path>/Group/Public/</path>
    <directive rdf:resource="&filter;Descendants"/>
```
</ServerGroupFilter>

Export the public server group named "NT Servers" including all sub groups that belong to it:

```
<ServerGroupFilter rdf:ID="exportNTServGroups">
    <path>/Group/Public/NT Servers</path>
    <directive rdf:resource="&filter;Descendants"/>
```

```
</ServerGroupFilter>
```
Export only the public server group named "Production Web Servers" (but none of its subgroups):

```
<ServerGroupFilter rdf:ID="exportProdWebServGroups">
    <path>/Group/Public/Production Web Servers</path>
    <directive rdf:resource="&filter;Node"/>
```

```
</ServerGroupFilter>
```
Export the public group named "Production Web Servers" and its subgroup named "iPlanet", but no other subgroups.

```
<ServerGroupFilter rdf:ID="exportProdWebServGroupsIP">
  <path>/Group/Public/Production Web Servers/iPlanet</path>
  <directive rdf:resource="&filter;Path"/> 
</ServerGroupFilter>
```
# Service Level Export Filter

The service level export filter tells DET what service level nodes to export.

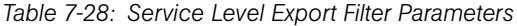

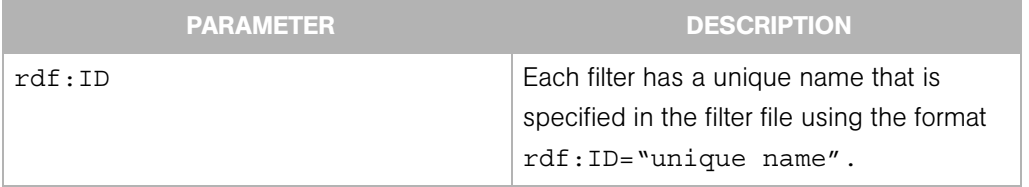

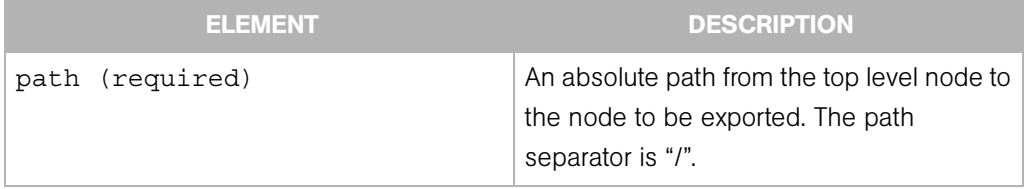

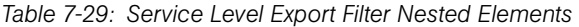

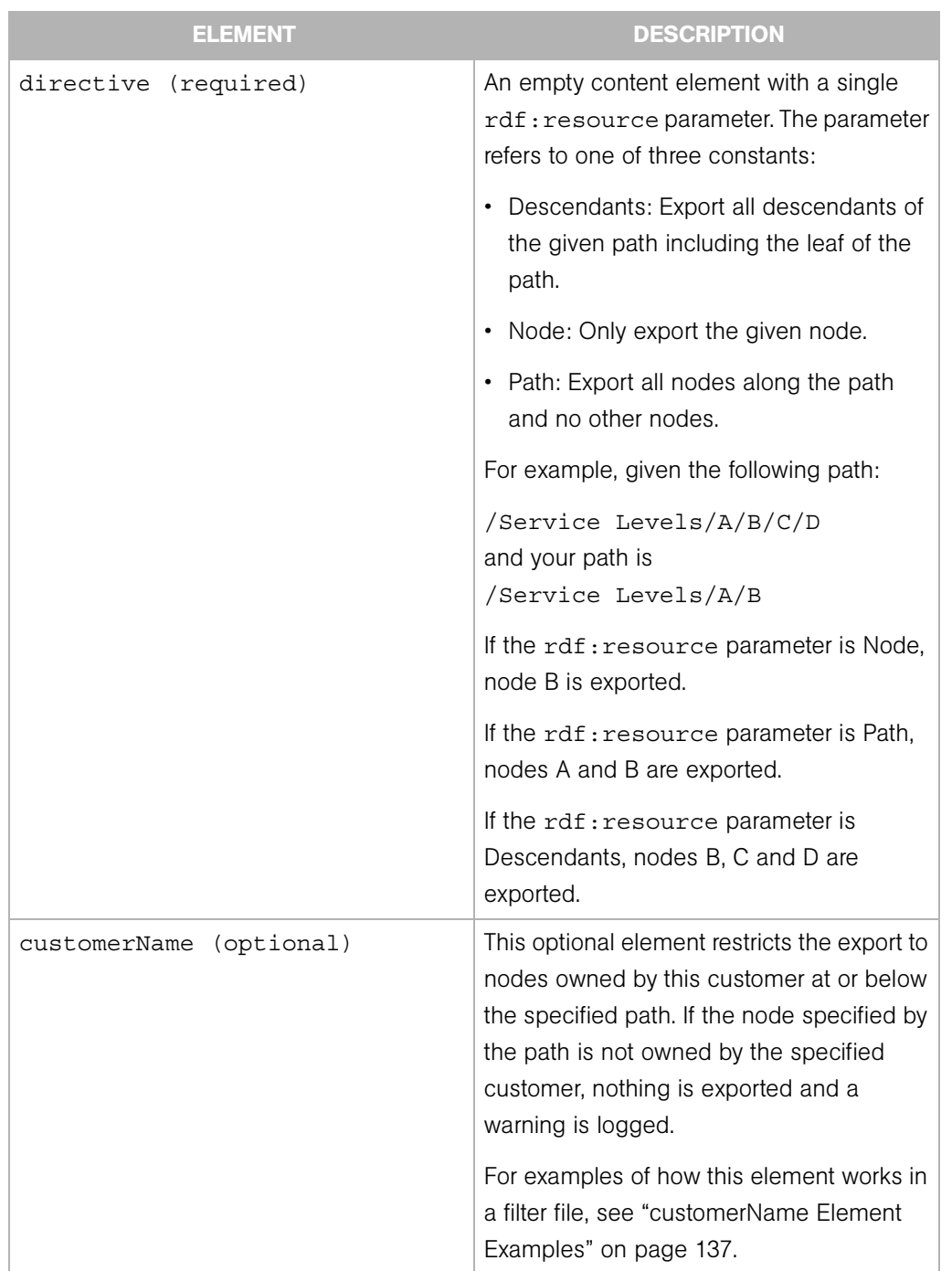

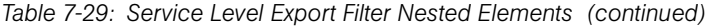

# *Service Level Export Examples*

Export the /Service Levels/Foo node only.

```
<ServiceLevelFilter rdf:ID="exportServLevfoo">
  <path>/Service Levels/Foo</path>
   <directive rdf:resource="&filter;Node"/>
</ServiceLevelFilter>
```
Export Bar and Baz nodes along the given path. Note that the stack root is not exported.

```
<ServiceLevelFilter rdf:ID="exportServLevBarBaz">
  <path>/ServiceLevels/Bar/Baz</path>
   <directive rdf:resource="&filter;Path"/>
</ServiceLevelFilter>
```
Export the Gold Service Level node and all of its descendants, including the leaf node.

```
<ServiceLevelFilter rdf:ID="exportServLevGold">
   <path>/ServiceLevels/Gold</path>
   <directive rdf:resource="&filter;Descendants"/>
</ServiceLevelFilter>
```
#### Template Export Filter

The template export filter tells DET what template nodes to export.

|                            | <b>PARAMETER</b> | <b>DESCRIPTION</b>                                                                                               |
|----------------------------|------------------|----------------------------------------------------------------------------------------------------|
| $\texttt{rdf}:\texttt{ID}$ |                  | Each filter has a unique name that is<br>specified in the filter file using the format<br>rdf: ID="unique name". |

*Table 7-30: Template Export Filter Parameters*

*Table 7-31: Template Export Filter Nested Elements* 

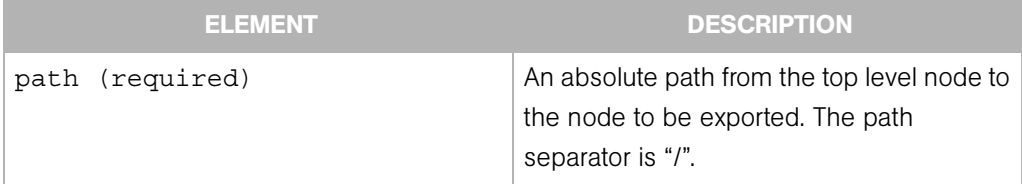

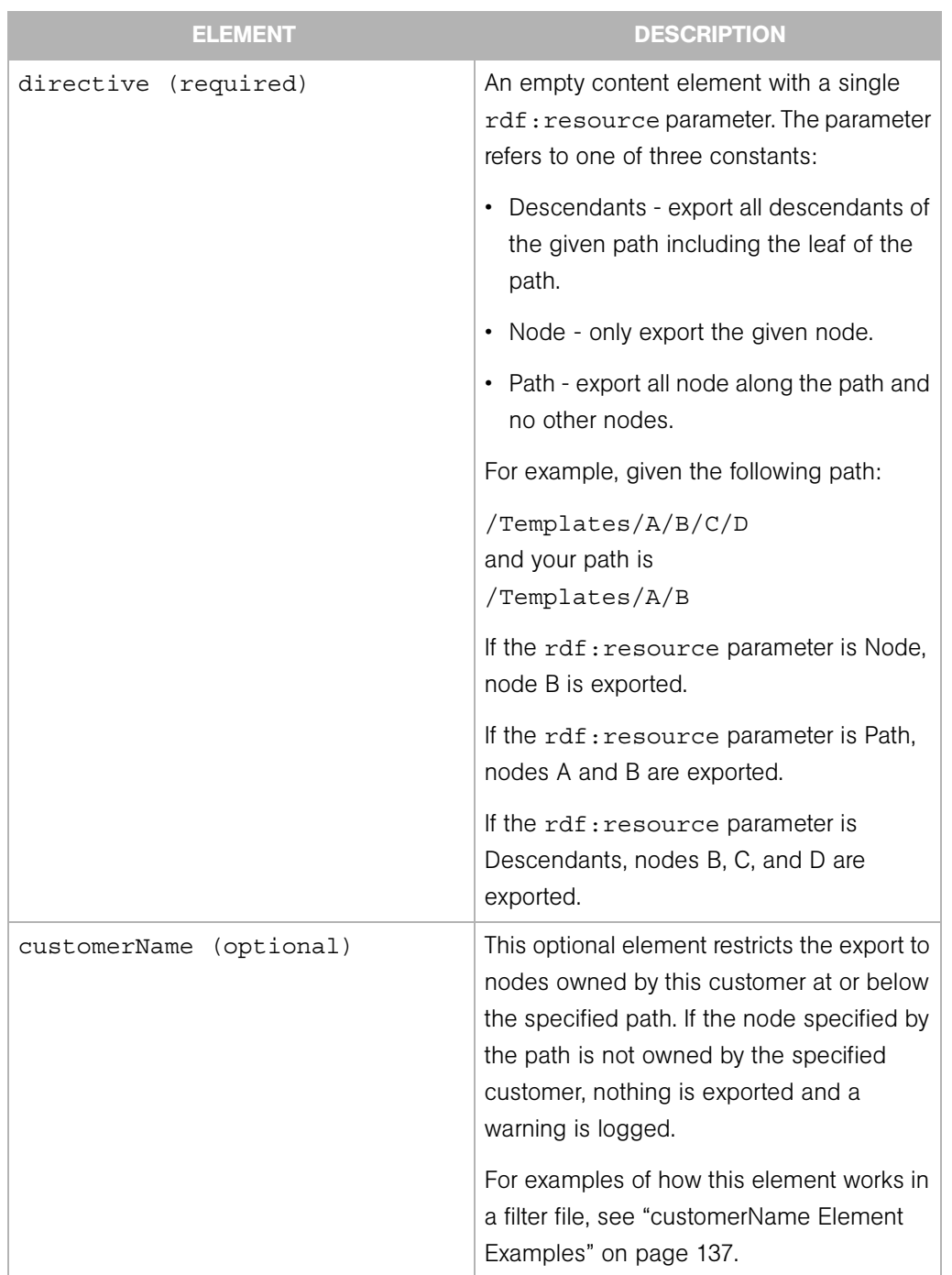

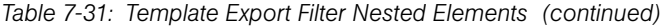

#### *Template Export Filter Examples*

Export the /Templates/Foo node only.

```
<TemplateFilter rdf:ID="exportTemplatesfoo">
  <path>/Templates/Foo</path>
  <directive rdf:resource="&filter;Node"/>
</TemplateFilter>
```
Export Bar and Baz nodes along the given path. Note that the stack root is not exported.

```
<TemplateFilter rdf:ID="exportTemplatesBarBaz">
  <path>/Templates/Bar/Baz</path>
  <directive rdf:resource="&filter;Path"/>
</TemplateFilter>
```
Export the Alpha Template node and all of its descendants, including the leaf node.

```
<TemplateFilter rdf:ID="exportTemplatesAlpha">
   <path>/Templates/Alpha</path>
   <directive rdf:resource="&filter;Descendants"/>
</TemplateFilter>
```
#### User Group Export Filter

The User Group export filter tells DET what user groups to export. A user group export includes the following information for each user group:

- Name
- Description
- The checked state of each feature in the Features tab (of the SAS Web Client user group administration page)
- The checked state of each permission in the Other tab.
- The read, read & write, none state of each role class stack in the Node Stacks tab
- The read, read & write, none state of each customer in the Customers tab
- The read, read & write state of each server group in the Device Groups tab

• The read, read & write, none or yes, no state of each feature in the Client Features tab.

*Table 7-32: User Groups Export Filter Parameters*

|        | <b>PARAMETER</b> | <b>DESCRIPTION</b>                                                                                                |
|--------|------------------|----------------------------------------------------------------------------------------------------|
| rdf:ID |                  | Each filter has a unique name that is spec-<br>ified in the filter file using the format<br>rdf: ID="unique name" |

*Table 7-33: User Groups Export Filter Nested Elements*

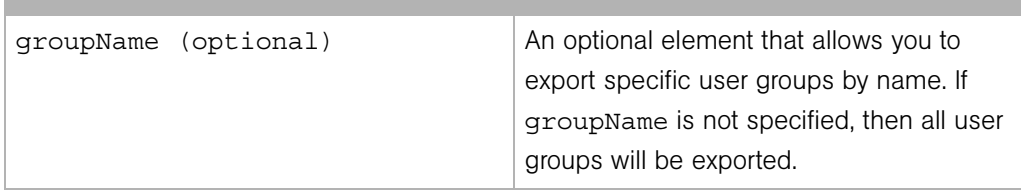

#### *Notes*

- The membership of users and facility permissions (as seen in the Users and Facilities tabs) are not exported.
- The Customers and Device Groups tabs currently list all customers and server groups respectively to allow the read, read & write, none state to be set. Only customers and device groups that are configured with read or read & write will be exported.

#### *User Group Export Filter Examples*

Export all user groups from a mesh.

<UserGroupFilter rdf:ID="exportAllUserGroups"/>

Export the group named "SuperUsers":

```
<UserGroupFilter rdf:ID="exportUserGroups">
  <groupName>SuperUsers</groupName>
</UserGroupFilter>
```
Export three user groups with the names "AdvancedUsers," "OpswareAdministrators," and "BasicUsers":

```
<UserGroupFilter rdf:ID="exportAdvUsersGroup">
  <groupName>AdvancedUsers</groupName>
</UserGroupFilter>
<UserGroupFilter rdf:ID="exportOpsUsersGroup">
```

```
 <groupName>OpswareAdministrators</groupName>
</UserGroupFilter>
<UserGroupFilter rdf:ID="exportBasicUsersGroup">
 <groupName>BasicUsers</groupName>
</UserGroupFilter>
```
#### <span id="page-136-0"></span>customerName Element Examples

These examples illustrate how the customerName element works for the Application, Service Level, Template, and Server Group export filters.

This section contains two topics:

- • [customerName Examples for Applications, Service Levels, Templates](#page-136-1)
- • [customerName Examples for Server Groups](#page-137-0)

#### <span id="page-136-1"></span>*customerName Examples for Applications, Service Levels, Templates*

Given this node hierarchy:

```
Service Levels (owned by Customer Independent)
```
A (Customer Independent)

B (Customer Independent)

C (Nike & Adidas)

D (Nike)

• If your file specifies the following filter definition, then A, B, C, and D will be exported. In other words, the service levels of all customers.

```
<ServiceLevelFilter rdf:ID="a1">
    <path>/Service Levels/A</path>
    <directive rdf:resource="&filter;Descendants"/>
</ServiceLevelFilter>
```
• If your file specifies the following filter definition, then A and B will be exported. C and D will be skipped

```
ServiceLevelFilter rdf:ID="a1">
    <path>/Service Levels/A</path>
    <directive rdf:resource="&filter;Descendants"/>
    <customerName>Customer Independent</customerName>
</ServiceLevelFilter>
```
• If your file specifies the following filter definition, then C and D will be exported.

```
<ServiceLevelFilter rdf:ID="a1">
    <path>/Service Levels/A/C</path>
    <directive rdf:resource="&filter;Descendants"/>
    <customerName>Nike</customerName>
</ServiceLevelFilter>
```
• If your file specifies the following filter definition, then only C will be exported. D will be skipped because it is not owned by Adidas.

```
<ServiceLevelFilter rdf:ID="a1">
    <path>/Service Levels/A/C</path>
    <directive rdf:resource="&filter;Descendants"/>
    <customerName>Adidas</customerName>
</ServiceLevelFilter>
```
• If your file specifies the following filter definition, then nothing will be exported:

```
<ServiceLevelFilter rdf:ID="a1">
<path>/Service Levels/A</path>
<directive rdf:resource="&filter;Descendants"/>
<customerName>Nike</customerName>
</ServiceLevelFilter>
```
#### <span id="page-137-0"></span>*customerName Examples for Server Groups*

The examples illustrate how the customerName Element works for the Server Group filter.

For example, if your core had this server group hierarchy:

Server Groups

Public

SG1

- + /Application Servers/A (owned by Customer Independent)
- + /System Utilities/B (Nike)
- + /Web Servers/C (Adidas)
- If your file specifies the following filter definition, then SG1, A, B, and C will be exported.

```
<ServerGroupFilter rdf:ID="a1">
    <path>/Group/Public/SG1</path>
    <directive rdf:resource="&filter;Node"/>
</ServerGroupFilter>
```
• If your file specifies the following filter definition, then SG1 and A will be exported.

```
<ServerGroupFilter rdf:ID="a1">
    <path>/Group/Public/SG1</path>
    <directive rdf:resource="&filter;Node"/>
    customerName>Customer Independent</customerName>
</ServerGroupFilter>
```
• If your file specifies the following filter definition, then SG1 and B will be exported.

```
<ServerGroupFilter rdf:ID="a1">
    <path>/Group/Public/SG1</path>
    <directive rdf:resource="&filter;Node"/>
    <customerName>Nike</customerName>
</ServerGroupFilter>
```
• If your file specifies the following filter definition, then server group SG1 will be exported.

```
<ServerGroupFilter rdf:ID="a1">
    <path>/Group/Public/SG1</path>
    <directive rdf:resource="&filter;Node"/>
    <customerName>Acme</customerName>
</ServerGroupFilter>
```
# Importing Content

The Import process imports content to a target Opsware mesh.

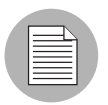

Content import using the DET into an Opsware mesh is supported on a forward compatible basis. For example, you can import content from an Opsware SAS 4.7 mesh into an Opsware SAS 5.5 mesh. (But you cannot do this in reverse.)

The import command is:

```
cbt -i <content dir> -p <policy> -cf <target core config> --noop
The command and its arguments indicate:
```
- content  $\text{dir}$  the directory containing the previously-exported content
- policy the import policy that DET should use when it detects duplicates in the target Opsware mesh. See the ["Policy on Importing Content Types" on page 140.](#page-139-0)
- target core config a configuration file that tells DET where the various Opsware components are located, and what identity it should use to access them. Instructions for creating this file are located at ["Installing and Configuring DET" on page 93](#page-92-0).
- --noop Run the import in a "dry run" mode. In other words, don't modify any data. Instead, output a summary of what changes would be made if run normally.

See ["Command Syntax" on page 157](#page-156-0) for a complete list all the available arguments and their meanings.

When Applications are imported using DET, the associated package name in the Opsware mesh receives a "cbt" suffix. For example:

openssh-3.8p1-sol8-sparc-local\_cbt796213986

# <span id="page-139-0"></span>Policy on Importing Content Types

The following table shows the affect of the policy you specify on the command-line for each content type when duplicates are found.

The choices are:

- overwrite the default if no policy is specified. The effect of this option is different for each content type as described in the table.
- duplicate the effect of this option is different for each content type as described in the following table.
- skip for all content types, specifying "skip" means that if a duplicate is found, a message is entered in the session log and the import continues.

See ["Command Syntax" on page 157](#page-156-0) for a complete list of all the available arguments and their meanings.

| <b>CONTENT</b><br><b>TYPE</b>            | <b>ASSOCIATED</b><br><b>CONTENT</b><br><b>TYPES</b>                                                                                                    | <b>IMPORT POLICY</b><br>(OVERWRITE)                                                                                                    | <b>IMPORT POLICY</b><br>(DUPLICATE)                                                                             |
|------------------------------------------|----------------------------------------------------------------------------------------------------|----------------------------------------------------------------------------------------------------|----------------------------------------------------------------------------------------------------|
| Application                              | • Custom<br>attributes<br>Config<br>$\bullet$<br>tracking<br>policy<br>Install order<br>$\bullet$<br>Software list<br>$\bullet$<br>Customer<br>$\bullet$ | Content information<br>overrides existing node in<br>target Opsware mesh<br>without changing its node<br>ID. Content information is<br>overlaid on the existing<br>node. | Content information is<br>renamed by applying a "cbt-<br><random>" suffix to the<br/>application name.</random> |
| Application<br>Configuration             | Account<br>Application<br>Configuration<br>File                                                                                                    | All attributes are updated in<br>overwrite mode.                                                                                                    | New Application<br>Configuration is created and<br>named "Oldname-cbt-<br>$\langle$ random $\rangle$ "          |
| Application<br>Configuration<br>Template | Account                                                                                                    | All attributes are updated in<br>overwrite mode.                                                                                                    | New Application<br>Configuration template is<br>created and named<br>"Oldname-cbt- <random>"</random>           |
| Config<br>Tracking<br>Policy             | <b>NA</b>                                                                                                    | Creates and overrides<br>existing policy.                                                                                                    | Same as Install Order<br>Relationship.                                                                          |
| Custom<br><b>Attributes</b>              | <b>NA</b>                                                                                                    | Creates and overrides<br>existing keys. The result is<br>the union of the imported<br>key and existing keys.                                                             | Same as Install Order<br>Relationship.                                                                          |
| Custom<br>Extension                      | <b>NA</b>                                                                                                    | A new version of the script<br>is created.                                                                                                    | Same as overwrite policy.                                                                                       |

*Table 7-34: Policies Used By DET When Importing Each Content Type* 

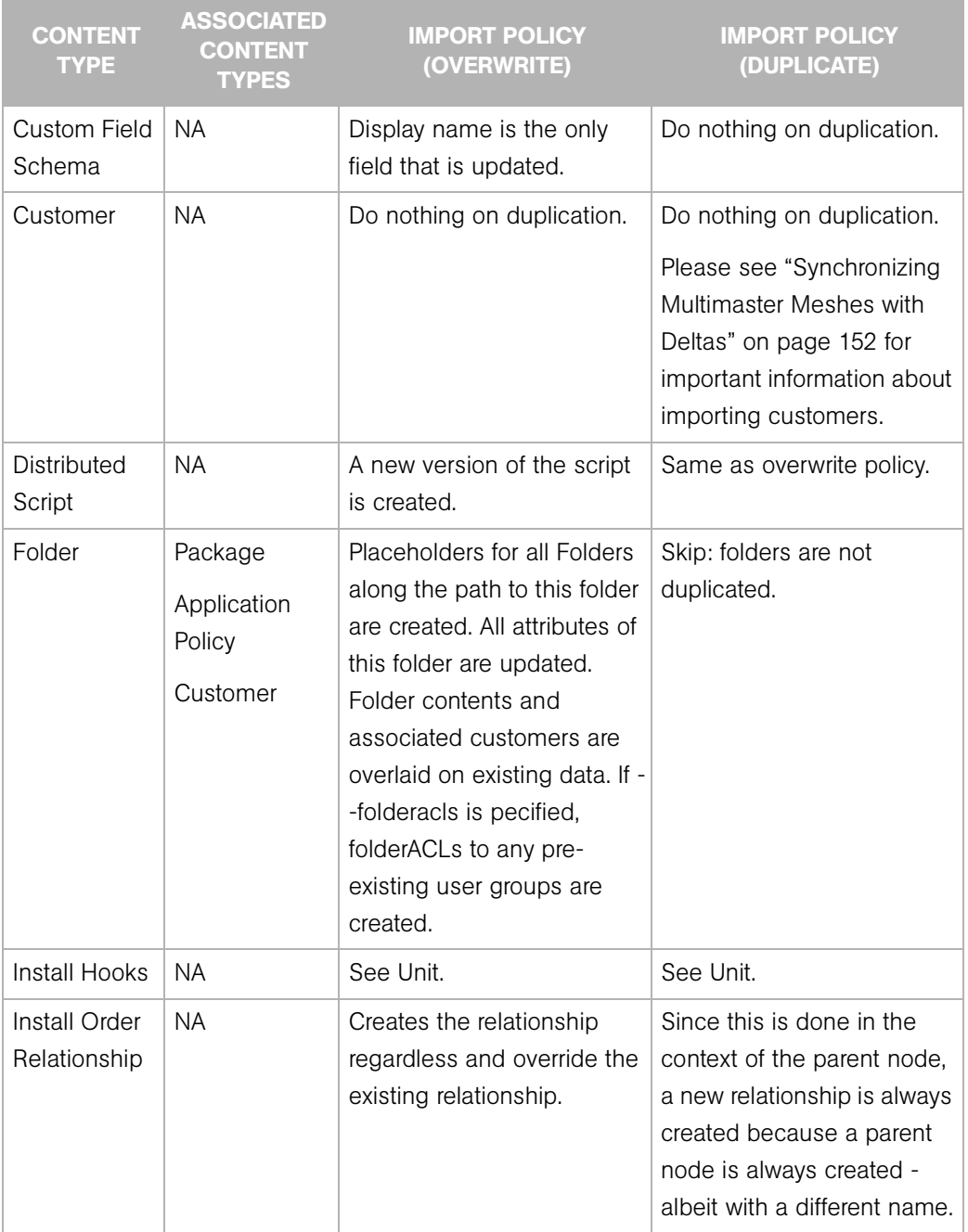

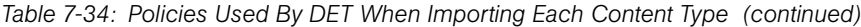

| <b>CONTENT</b><br><b>TYPE</b> | <b>ASSOCIATED</b><br><b>CONTENT</b><br><b>TYPES</b>                                                                                                    | <b>IMPORT POLICY</b><br>(OVERWRITE)                                                                                                    | <b>IMPORT POLICY</b><br>(DUPLICATE)                                                                                      |
|-------------------------------|----------------------------------------------------------------------------------------------------|----------------------------------------------------------------------------------------------------|----------------------------------------------------------------------------------------------------|
| <b>MRL</b>                    | <b>NA</b>                                                                                                    | Always create an MRL in<br>the target mesh using the<br>identical name as in the<br>source mesh.                                                                         | Same as overwrite.                                                                                                    |
| OS                            | Custom<br>$\bullet$<br>attributes<br>Config<br>$\bullet$<br>tracking<br>policy<br>Customer<br>$\bullet$<br>Software list<br>$\bullet$<br><b>InstallHooks</b><br>$\bullet$<br>MRL<br>٠ | Content information<br>overrides existing node in<br>target Opsware mesh<br>without changing its node<br>ID. Content information is<br>overlaid on the existing<br>node. | Content information is<br>renamed by applying a "cbt-<br>$\langle$ random $\rangle$ " suffix to the<br>application name. |

*Table 7-34: Policies Used By DET When Importing Each Content Type (continued)*

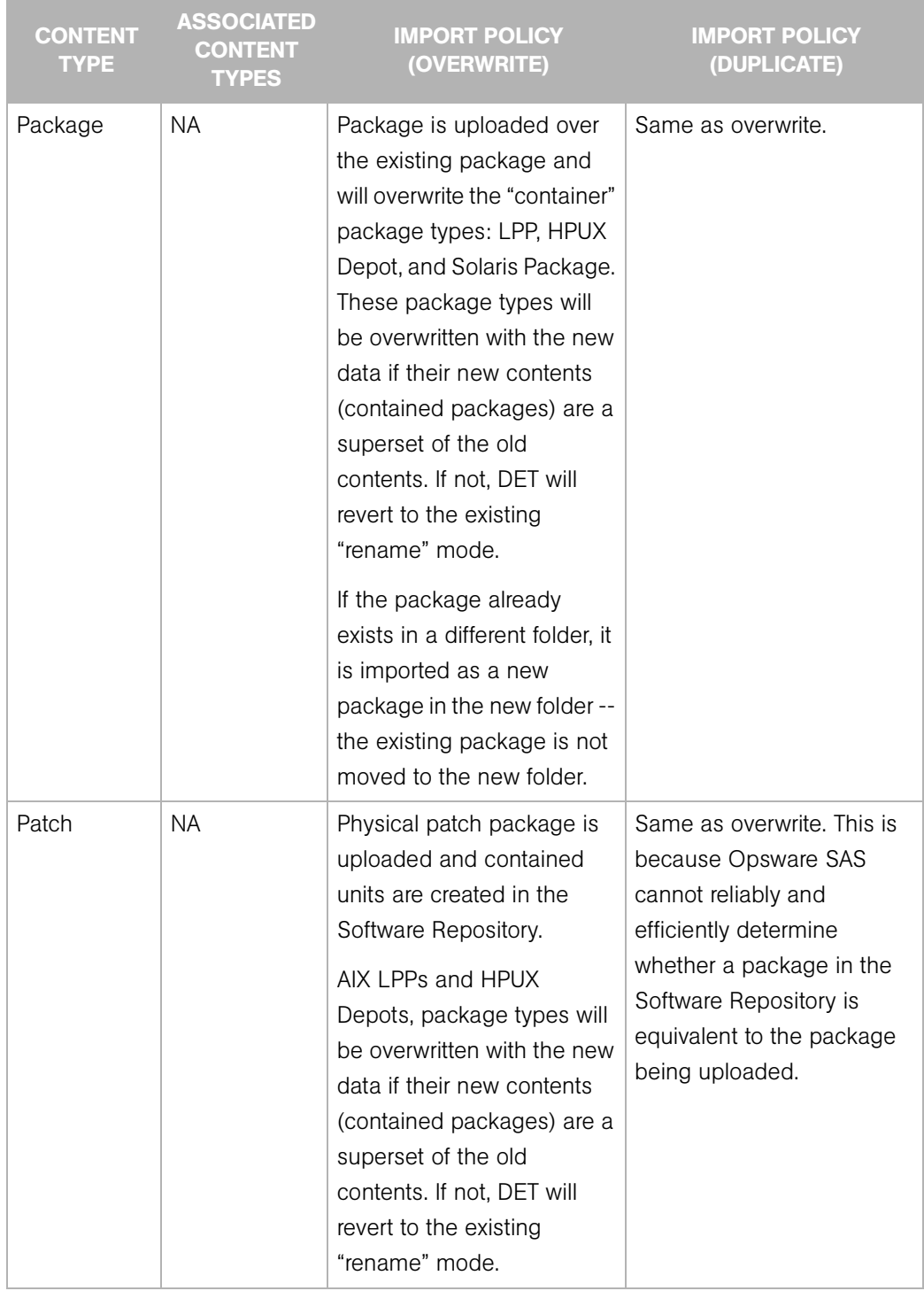

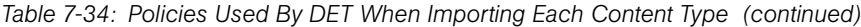
| <b>CONTENT</b><br><b>TYPE</b>              | <b>ASSOCIATED</b><br><b>CONTENT</b><br><b>TYPES</b>                                                                                                    | <b>IMPORT POLICY</b><br>(OVERWRITE)                                                                                                    | <b>IMPORT POLICY</b><br>(DUPLICATE)                                                           |
|--------------------------------------------|----------------------------------------------------------------------------------------------------|----------------------------------------------------------------------------------------------------|-----------------------------------------------------------------------------------------------|
| Patch<br>Knowledge<br>(PATCH<br>META_DATA) | <b>NA</b>                                                                                                    | The patch database is<br>imported into Opsware SAS,<br>overwriting the existing<br>database, if there is one.<br>The knowledge created by<br>the import will depend on<br>the patch preference<br>settings in the target<br>Opsware mesh.                                                                                                    | Same as overwrite.                                                                            |
| Patch Policy                               | Patch                                                                                                    | Description and list of<br>patches are updated.                                                                                                    | New patch policy is created<br>and named "Oldname-<br>cbt <random>"</random>                  |
| Server<br>Compliance<br>Criteria           | <b>NA</b>                                                                                                    | All attributes are updated in<br>overwrite mode.                                                                                                    | New Server Compliance<br>Criteria is created and<br>named "Oldname-cbt-<br><random>"</random> |
| Server<br>(Device)<br>Group                | • Application<br>• Application<br>Policy<br>Custom<br>$\bullet$<br>Attribute<br>Custom<br>$\bullet$<br>Field<br>Schema<br>• Patch<br>• Server<br>Group<br>Service<br>$\bullet$<br>Level | Group description and type<br>are updated. Dynamic<br>group rules are overwritten.<br>The match "if any rules are<br>met" and "if all rules are<br>met" setting will be updated<br>to reflect what is defined in<br>the export. Custom<br>attributes are overlaid.<br>Attachments to patches,<br>applications and service<br>levels are overwritten. | New server group is created<br>and named "Oldname-<br>cbt <random>".</random>                 |

*Table 7-34: Policies Used By DET When Importing Each Content Type (continued)*

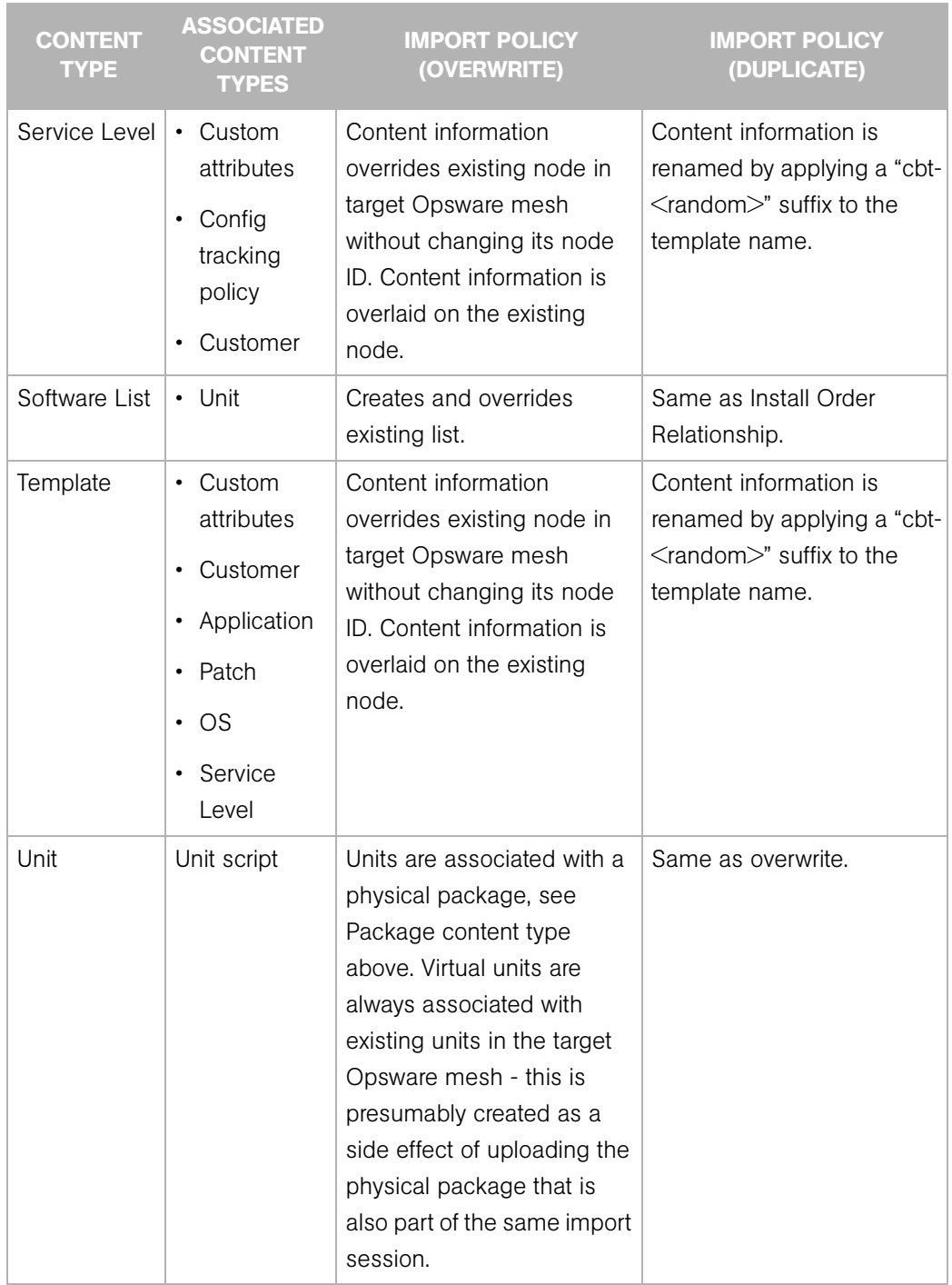

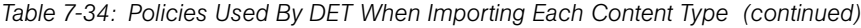

| <b>CONTENT</b><br><b>TYPE</b> | <b>ASSOCIATED</b><br><b>CONTENT</b><br><b>TYPES</b> | <b>IMPORT POLICY</b><br>(OVERWRITE)                                                                                                    | <b>IMPORT POLICY</b><br>(DUPLICATE)                                                          |
|-------------------------------|-----------------------------------------------------|----------------------------------------------------------------------------------------------------|----------------------------------------------------------------------------------------------|
| Unit Script                   | NA.                                                 | Created and overrides<br>existing unit scripts.                                                                                                    | Same as overwrite.                                                                           |
| User Group                    | Customer,<br>Server<br>(Device) Group               | User group description is<br>updated. In addition, the<br>checked state of features<br>(as seen in the Features<br>and Other tabs) will be<br>updated to reflect what is in<br>the export. The Read, Read<br>& Write, and None settings<br>of customers, node stacks,<br>and client features will be<br>updated to reflect what is in<br>the export. The Read and<br>Read & Write settings of<br>server groups are updated<br>as well. | New user group is created<br>and named "Oldname-<br>$\text{cbt}$ cbt $\leq$ random $\geq$ ". |

*Table 7-34: Policies Used By DET When Importing Each Content Type (continued)*

# <span id="page-146-0"></span>Import Delete Conditions

If you have specified that content be marked as deleted during an export, running the --delete option on import will delete those marked items from the destination mesh.

In some cases, however, if the content marked for deletion in the destination mesh is being used by parts of the Opsware model, DET will take a 'no harm' approach by renaming the content item instead of deleting it. Or, if you used the -del option during export but did not use the -del option during import, then any content items marked for deletion in the export will not be deleted in the destination mesh — they will instead be renamed.

When a content item is renamed in the destination mesh, the following naming convention is used for the renamed item:

```
<item_name>-cbtDeleted<12345>
```
For example, if Application Configuration "foo" is renamed during one DET run, it would be renamed to "foo-cbtDeleted134234".

[Table 7-35](#page-147-0) describes all conditions that must be met for a content item to be deleted on an import, and those cases in which the content item will be renamed. If the conditions for allowing delete are not met, then the item will be renamed according to the renaming convention.

For some content items, there are no restrictions and they will always be marked as deleted when the delete option is used for both import and export. For other content items, deletion will never be allowed.

### Renamed Objects That Cannot Be Found

When a content item is renamed for any reason (no -del or "do no harm"), it may become un-findable by DET on subsequent imports. This reason for this is that the name by which the item is located in the destination mesh has been changed due to the rename.

For example, if Application Configuration "foo" is renamed during one DET run to "foocbtDeleted134234", on subsequent runs the DET will attempt and fail to find an Application Configuration named "foo". This will prevent the DET from re-renaming or deleting the Application Configuration.

Types of objects with dependencies that can become unfindable after they get renamed include Application, Application Configuration, Application Configuration file, Compliance Selection Criteria, Custom Extension, Distributed Script, OS, Patch Policy, Server (Device) Group, Service Level, Template.

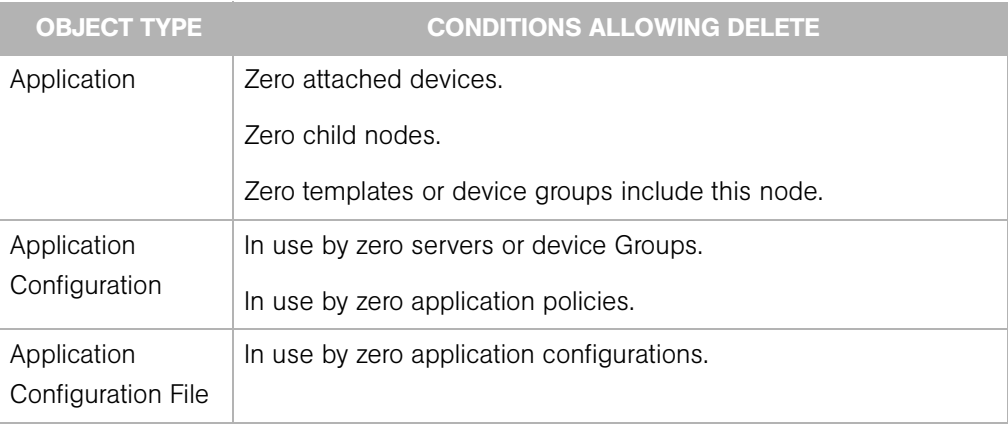

<span id="page-147-0"></span>*Table 7-35: Condition for Content Items to Be Deleted Upon Import with the -del Option*

| <b>OBJECT TYPE</b>               | <b>CONDITIONS ALLOWING DELETE</b>                                                                                                    |
|----------------------------------|----------------------------------------------------------------------------------------------------|
| Compliance<br>Selection Criteria | Always allow delete.                                                                                                    |
| <b>Custom Extension</b>          | Never allow delete; always rename.                                                                                                    |
| <b>Custom Field</b><br>Schema    | Always allow delete.                                                                                                    |
| Customer                         | Zero application, service level, and template nodes.                                                                                                    |
|                                  | Zero non-deactivated devices.                                                                                                    |
|                                  | Zero packages (including those with status DELETED).                                                                                                    |
|                                  | Zero IP range groups.                                                                                                    |
|                                  | Zero folders.                                                                                                    |
|                                  | Note: A Customer cannot be deleted if it has any packages still in<br>Opsware, including those with the status DELETED. When an<br>object has a DELETED status, it means that either a) the package<br>is still needed for remediation operations on at least one server, or<br>b) the Satellite Software Repository has not yet flushed the<br>package. If this is the case, then the Customer marked for deletion<br>will not be deleted, but renamed. |
| Deployment Stage<br>Value        | Zero devices using this value.                                                                                                    |
| Disturbed Script                 | Always allow delete.                                                                                                    |
| Folder                           | Zero contained packages, application policies, and sub-folders.                                                                                                    |
| OS                               | Zero attached devices.                                                                                                    |
|                                  | Zero child nodes.                                                                                                    |
|                                  | Zero templates or device Groups include this node.                                                                                                    |

*Table 7-35: Condition for Content Items to Be Deleted Upon Import with the -del Option*

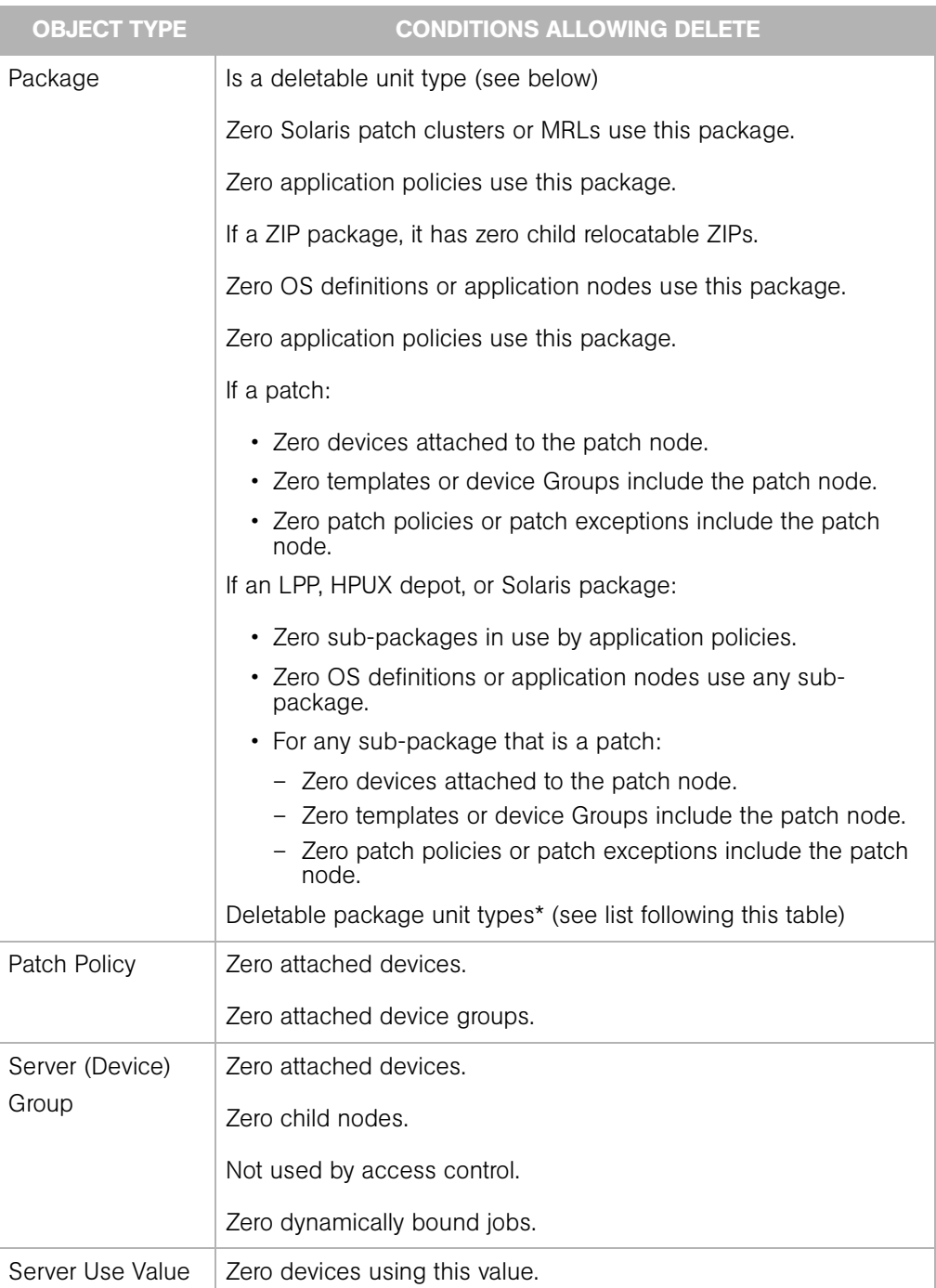

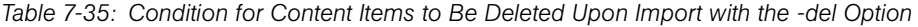

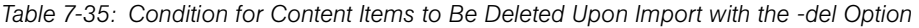

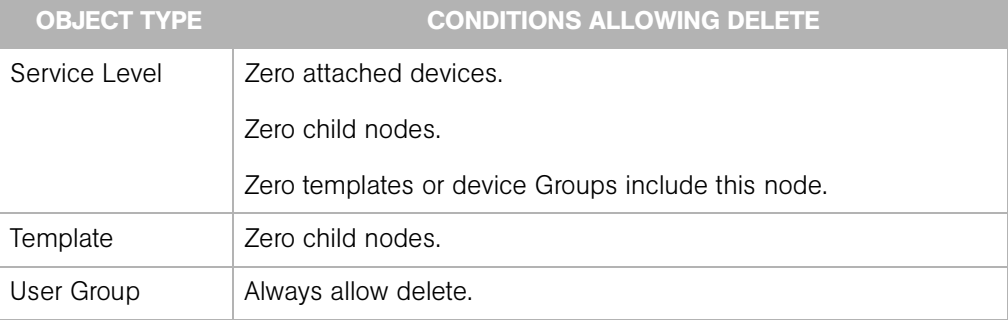

\* Detectable package unit types:

- HOTFIX
- HPUX\_DEPOT
- LPP
- MRL
- MSI
- PROV\_INSTALL\_HOOKS
- RPM
- SERVICE\_PACK
- SOL\_PATCH
- SOL PATCH CLUSTER
- SOL\_PKG
- SP\_RESPONSE\_FILE
- UNKNOWN
- UPDATE\_ROLLUP
- WINDOWS UTILITY
- ZIP

# Considerations When Importing Customers

Currently, DET does not support the export of user group permissions that are associated with customers, except in cases when the customer name being exported has the same name as a customer in the target mesh (the mesh you are importing the customer into).

For example, let's say that in your source mesh, you had a software application node named iPlanet, and that software application node iPlanet was accessible for reading and writing to all groups associated with a customer named Computing Machines. One of these groups associated with the customer Computing Machines was named groupA.

Next, you export a software application node iPlanet from the source mesh, and then import that node into a new mesh — and this mesh does not have a customer named Computing Machines. The result would be that any users in groupA would not be able to see software application node iPlanet in the target mesh.

However, if the mesh you imported the customer Computing Machines into already has a customer with exactly the same name, then all permissions are untouched in the new mesh and all users groupA would be able to access the software application node named iPlanet — in other words, all permissions associated with the Computing Machines customer (the ability to read and write the software node iPlanet) will remain in tact.

### *Importing Customers Workaround*

If a user group loses permissions to access objects (such as servers associated with a customer), then use the SAS Web Client to re-assign the permissions. Until doing so, only users who are administrators will see these customers and their associated objects.

## Synchronizing Multimaster Meshes with Deltas

This release of DET provides the means of performing 'incremental" exports and imports, which helps you keep the content in your multimaster mesh synchronized and up to date.

For example, you can run regular exports from your "source" mesh that represents all the content you want other meshes to contain. Using the new options allows you to export only content that has been modified or deleted so that your target mesh are consistent with the source mesh.

### Delta Exports

These command-line options allow you to perform an delta export:

• --baseline (short form: -b)

Specifies a baseline export against which to compare the current export. This requires that either --incremental or --delete be specified during export.

• --incremental (short form: -incr)

Of the content specified by the filter file, export only that which has been added or modified since the baseline. If this option is not given, all content specified by the filter file is exported. Must be used with --baseline.

• --delete (short form: -del)

Include in the export any content in the baseline that is not specified by the filter file, marked "as deleted". If this option is not given, nothing is exported "as deleted". Must be used with --baseline.

Here is what happens when you use --delete and --incremental in combination with --baseline during an export:

• No incremental export options.

All content specified by filter file is exported.

• -incr

All content specified by filter file that is new or changed since the baseline is exported.

• -del

All content specified by filter file is exported (since -incr is not given), plus all content in the baseline that is not specified by the filter file ("as deleted").

• -incr -del

All content specified by filter file that is new or changed since the baseline is exported, plus all content in the baseline that's not specified by the filter file ("as deleted").

#### Delta Imports

This command-line options allows you to perform a delta import (if certain options were given during export):

• --delete (short form: -del)

If the --baseline option was given with --delete during export, then using the --delete option during import will delete objects that have been marked for deletion from the export.

If the --baseline option was given with --delete during export, but you do not use --delete during import, the items marked for deletion will not be deleted but rather renamed. For more information on cases in which some content may never get deleted and always renamed (for example, if the object has a dependency elsewhere in the mesh) then see ["Import Delete Conditions" on page 147](#page-146-0).

#### Mesh Synchronization Usage Scenario

Here is what a typical incremental export and import cycle might look like when content in the source mesh has been both deleted and modified:

1 Initial, full export of a filter that exports Application Configuration content:

```
cbt -e content/appConfig.0 -f ac_Filter.rdf -cf meshA_Config
```
**2** Import exported content into another mesh:

cbt -i content/appConfig.0 -p overwrite -cf meshB\_Config

Content is changed and deleted in source mesh.

**8** Export the modified and deleted content from the source mesh using  $-b$  and  $-i$ ncr and -del:

```
cbt -e content/appConfig.1 -f ac_Filter.rdf -b content/
appConfig.0 -incr -del -cf meshA_Config
```
4 Import the delta into the destination mesh, updating the modified content and deleting the deleted content:

```
cbt -i content/appConfig.1 -p overwrite -cf meshB_Config -
del
```
- **5** Repeat steps four and five every time you want to update content, using the most recent export as your baseline. For example, on the next round you would use:
	- Export content/appConfig.2 with -b content/appConfig.1.
	- Import content/appConfig.2.

### Content Directory

The content directory is the persistent store of exported Opsware content. The content directory contains:

- data.rdf a database of exported Opsware configuration content.
- filter.rdf a database of filters provided by the user and generated by DET.
- blob/ a directory containing exported software packages and scripts.

• var/ - a directory containing logs for each of the last ten import and export sessions. Logs are named cbtexport  ${0-9}$ .log and cbtimport  ${0-9}$ .log. The 0 log is always the most recent and the 9 log file is always the oldest of the ten session logs.

The following is an example content directory.

```
% ls -R 
.:
blob
data.rdf
filter.rdf
var
./blob:
unitid_140270007.pkg
unitid_166510007.pkg
unitid_166540007.pkg
unitid_2090007.pkg
./var:
cbtexport0.log
```
cbtexport0.log.lck cbtimport0.log

# Chapter 8: DET Commands

### IN THIS CHAPTER

This chapter contains the following topics:

- • [Overview of DET Commands](#page-156-0)
- • [Command Syntax](#page-156-1)

# <span id="page-156-0"></span>Overview of DET Commands

The DET command line is pre-configured to be executed as the user root on a managed server. If used in this configuration, you will only have to provide your Opsware user name and password to perform an export or an import. The following is an example session: (The example below assumes the user has been granted import and export permission. For more information, see ["Installing and Configuring DET" on page 93](#page-92-0).)

The following is an example csh session on the Opsware Command Center server.

```
% setenv JAVA HOME <j2re 1.4.x installation>
% <cbt install dir>/bin/cbt -e /tmp/foo -f \
<cbt install dir>/filters/app.rdf \
--spike.username hermaime
Enter password for hermaime: ********
...
```
# <span id="page-156-1"></span>Command Syntax

The following sections describe the syntax of the DET command line interface.

#### Export Command

The export command uses the following syntax:

cbt -e <content\_dir> [<options>]

*Table A-1: Export Command Options* 

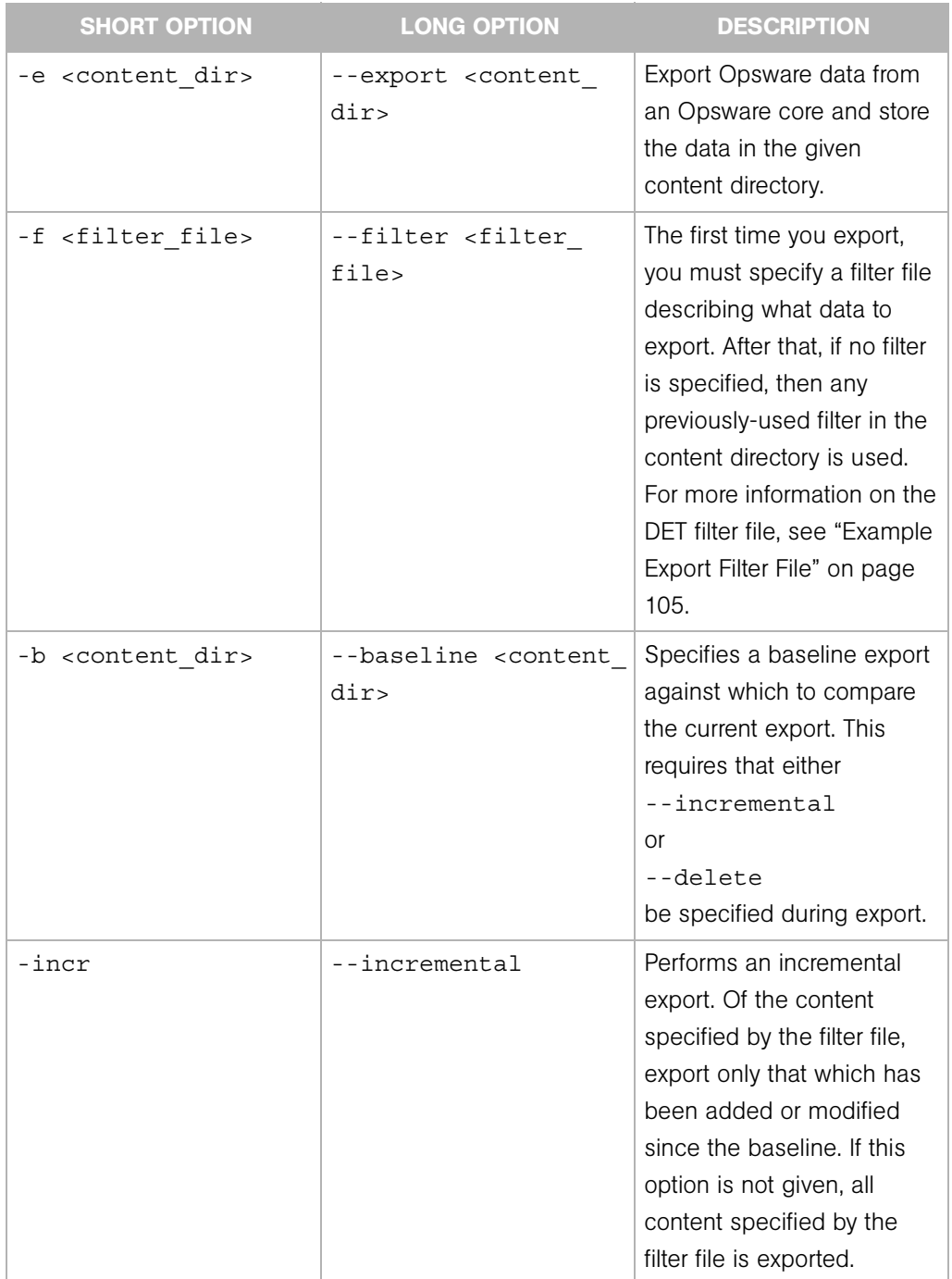

| <b>SHORT OPTION</b> | <b>LONG OPTION</b>     | <b>DESCRIPTION</b>                                                                                                    |
|---------------------|------------------------|----------------------------------------------------------------------------------------------------|
| -cf <file></file>   | --config <file></file> | Specifies the DET<br>configuration file. For more<br>information, see "Creating a<br><b>Target Mesh Configuration</b><br>File" on page 94.                                                                   |
| $ \mathtt{C}$       | --clean                | Remove previously exported<br>data from the content<br>directory given by -e.                                                                                                    |
| -d                  | --debug                | Show more detailed debug<br>information.                                                                                                    |
| $-de1$              | --delete               | Include in the export any<br>content in the baseline<br>that's not specified by the<br>filter file, marked "as<br>deleted". If this option is not<br>given, nothing is exported<br>"as deleted".<br>If used, |
|                     |                        | --baseline                                                                                                    |
|                     |                        | must also be used to<br>specify the baseline export.                                                                                                    |
| -np                 | --noprogress           | Don't show the progress on<br>the console.                                                                                                    |
| -nd                 | --nodownload           | Don't download the units<br>from Software Repository<br>(the word). IMPORTANT:<br>Exports using this option<br>cannot be imported.                                                                           |
| $-1x$               | --logxml               | Create log file in XML<br>format.                                                                                                    |

*Table A-1: Export Command Options (continued)*

| <b>SHORT OPTION</b> | <b>LONG OPTION</b> | <b>DESCRIPTION</b>                                                                                                    |
|---------------------|--------------------|----------------------------------------------------------------------------------------------------|
| -em                 | --email            | Email a summary of the<br>export to this comma-<br>separated list of addresses.<br>In order for this option to<br>work, you must have added<br>the email notification<br>parameters to the DET<br>configuration file. |
| (none)              | --emaillog         | Include the entire log file in<br>the email.                                                                                                    |

*Table A-1: Export Command Options (continued)*

### *Change for -c Option*

The -c option can no longer be used on its own and must instead be used with the export command.

For example, previously, you would have cleaned out the content directory using the following command:

```
$ cbt -c <content-dir>
```
Now, the -c (or --clean) flag can only be used with the export command. For example:

```
$ cbt -e <content-dir> -c (or --clean)
```
#### Import Command

The import command uses the following syntax:

```
cbt -i <content dir> [<options>]
```
*Table 8-2: Import Command Options* 

| <b>SHORT OPTION</b>           | <b>LONG OPTION</b>                        | <b>DESCRIPTION</b>                                       |
|-------------------------------|-------------------------------------------|----------------------------------------------------------|
| -i <content dir=""></content> | --import <content<br>dir&gt;</content<br> | Import Opsware data from<br>the given content directory. |

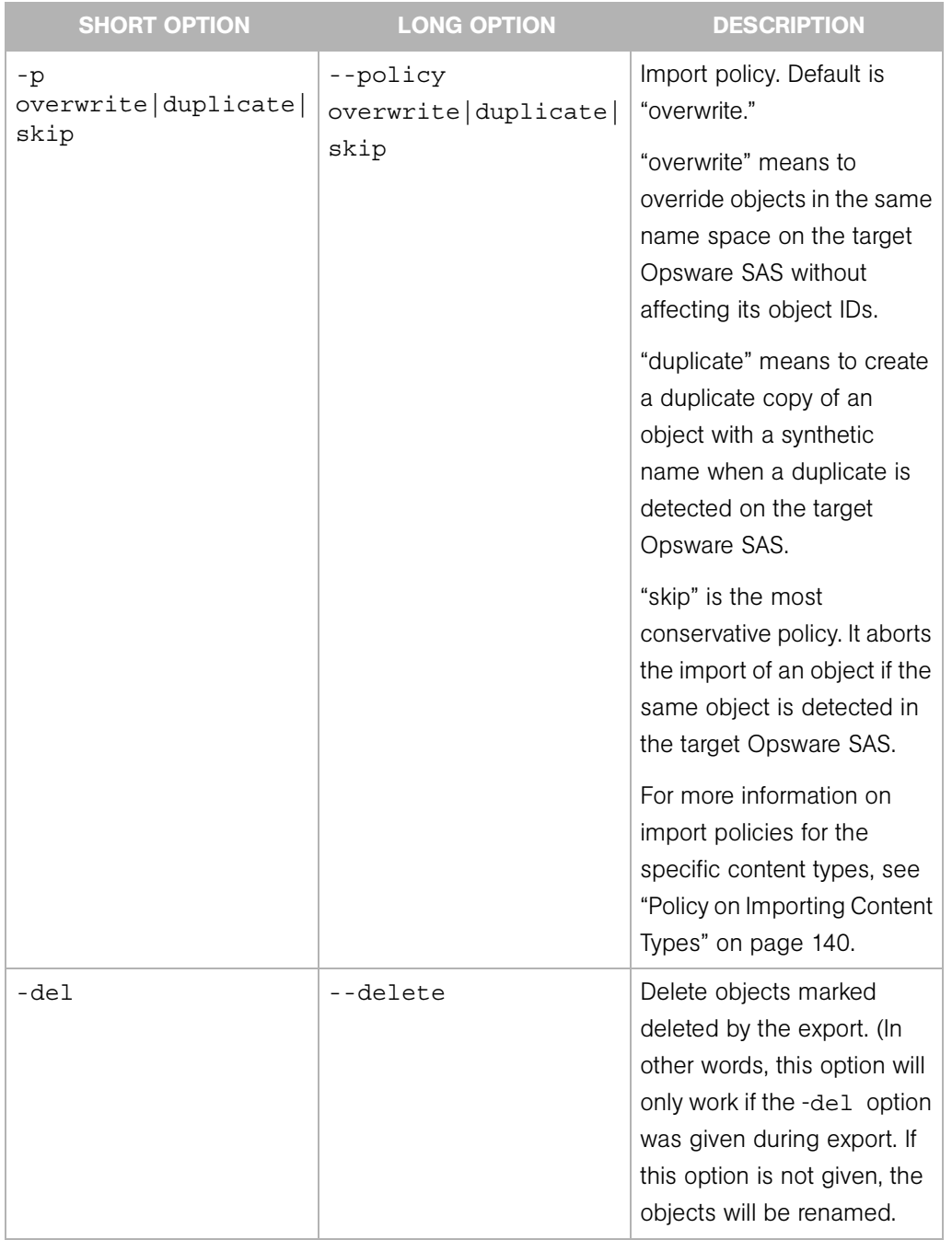

### *Table 8-2: Import Command Options (continued)*

| <b>SHORT OPTION</b> | <b>LONG OPTION</b> | <b>DESCRIPTION</b>                                                                                                    |
|---------------------|--------------------|----------------------------------------------------------------------------------------------------|
| -fa                 | --folderacls       | Associate imported folders<br>with existing user groups.                                                                                                    |
|                     |                    | If this option is not specified,<br>import the folders with the<br>ACLs inherited from the<br>parent folder in the<br>destination mesh.                                                                                                    |
|                     |                    | If this option is specified, the<br>DET will attempt to import<br>the ACLs when importing<br>the folder. An ACL will<br>import only if a user group<br>with the same name as in<br>the source mesh already<br>exists or has been imported<br>as part of the current DET<br>run. The ACLs will become<br>associated with the existing<br>user group of the same<br>name. When inserting a<br>folder, the imported ACLs<br>with replace any inherited<br>from a parent folder in the<br>destination mesh. When<br>updating a folder, the ACLs<br>will overlay existing ACLs. |
| $-n$                | --noop             | Run the import in a "dry run"<br>mode. In other words, don't<br>modify any data. Instead,<br>output a summary of what<br>changes would be made if<br>run normally.                                                                                                    |

*Table 8-2: Import Command Options (continued)*

| <b>SHORT OPTION</b> | <b>LONG OPTION</b>      | <b>DESCRIPTION</b>                                                                                                    |
|---------------------|-------------------------|----------------------------------------------------------------------------------------------------|
| -cf <file></file>   | --config <file></file>  | Read configuration from the<br>given file.                                                                                                    |
| $-d$                | --debug                 | Show more detailed debug<br>information.                                                                                                    |
| -np                 | --noprogress            | Don't show the progress on<br>the console.                                                                                                    |
| -nu                 | --noupload              | Don't upload unchanged<br>packages to the Software<br>Repository (the word).<br>The utility reports that the<br>package is overwritten, but<br>the package is untouched.<br>Only its unit record is<br>updated.       |
| $-1x$               | --logxml                | Create log file in XML<br>format.                                                                                                    |
| -em <addrs></addrs> | --email <addrs></addrs> | Email a summary of the<br>import to this comma-<br>separated list of addresses.<br>In order for this option to<br>work, you must have added<br>the email notification<br>parameters to the DET<br>configuration file. |
| (none)              | --emaillog              | Include the entire log file in<br>the email.                                                                                                    |

*Table 8-2: Import Command Options (continued)*

### Show Export Status Command

The show export status command uses the following syntax:

cbt -t <content\_dir>

*Table 8-3: Show Export Status Command Options*

| <b>SHORT OPTION</b> | <b>LONG OPTION</b> | <b>DESCRIPTION</b>                                       |
|---------------------|--------------------|----------------------------------------------------------|
|                     | --showstatus       | Show status of export of the<br>given content directory. |

### Configuration File Command

The configuration file command option uses the following syntax:

cbt -s [-cf <file>]

*Table 8-4: Configuration File Command Options* 

| <b>SHORT OPTION</b> | <b>LONG OPTION</b>    | <b>DESCRIPTION</b>                         |
|---------------------|-----------------------|--------------------------------------------|
| - s                 | --showconfiq          | Show current configuration<br>values.      |
| $-cf$ $$            | --confi <file></file> | Read configuration from the<br>given file. |

### Show Version Command

The show version command uses the following syntax:

cbt -v

*Table 8-5: Show Version Command Options*

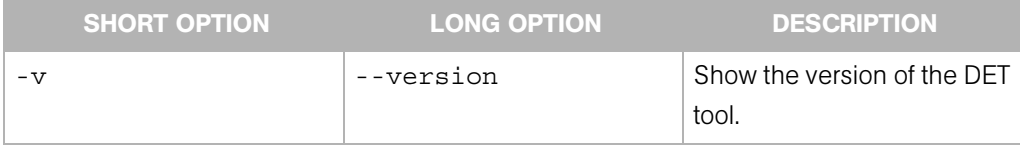

#### Show Help Command

The show help command uses the following options:

cbt -h

*Table 8-6: Show Help Command Options*

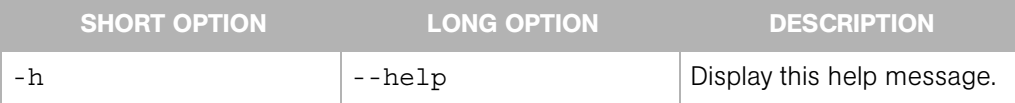

### DET Permissions Command

The DET permissions command uses the following syntax:

cbtperm -u [user] -a [spike.username] -p [spike.port] -s [spike.host] -c [ssl.trustCerts] -k [ssl.keyPairs]

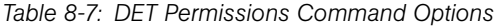

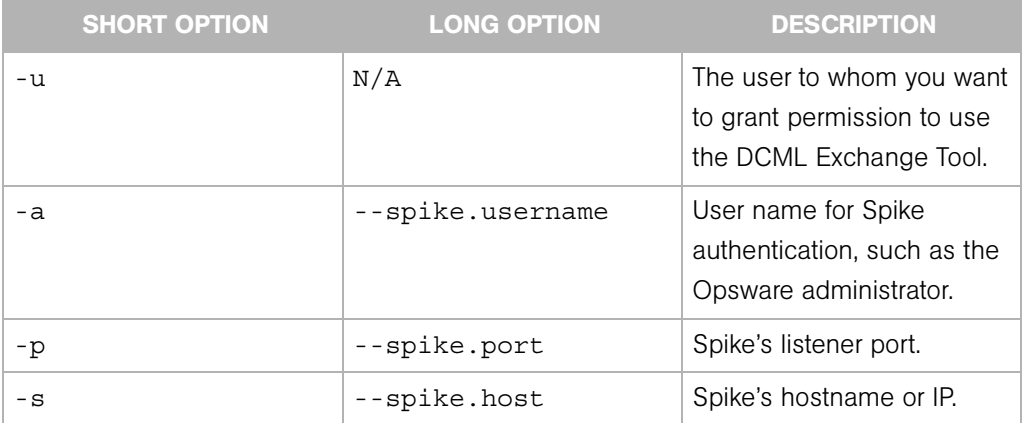

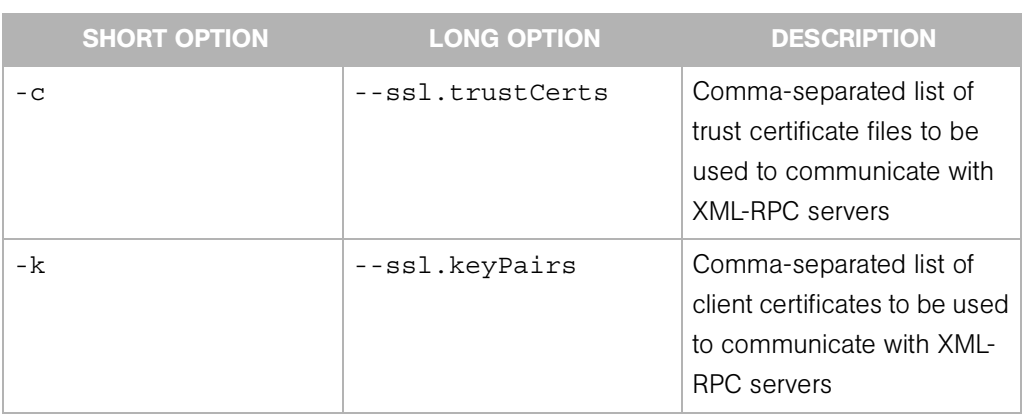

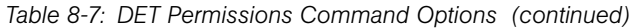